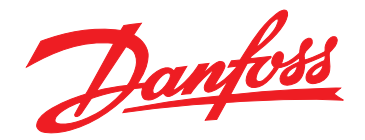

# **Návod k používání VLT® Active Filter AAF006**

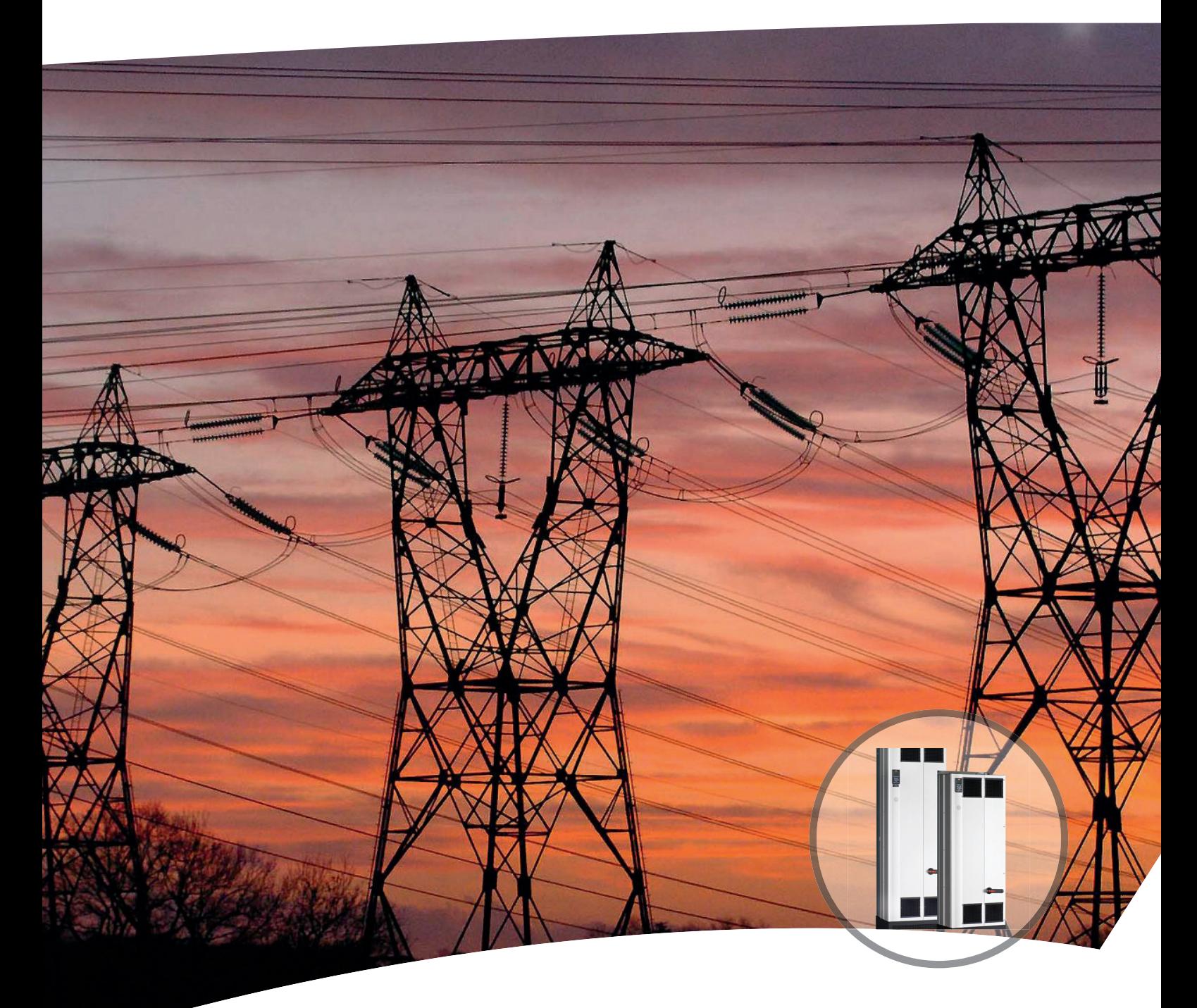

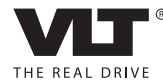

www.danfoss.cz/vlt

**Obsah Návod k používání**

## **Obsah**

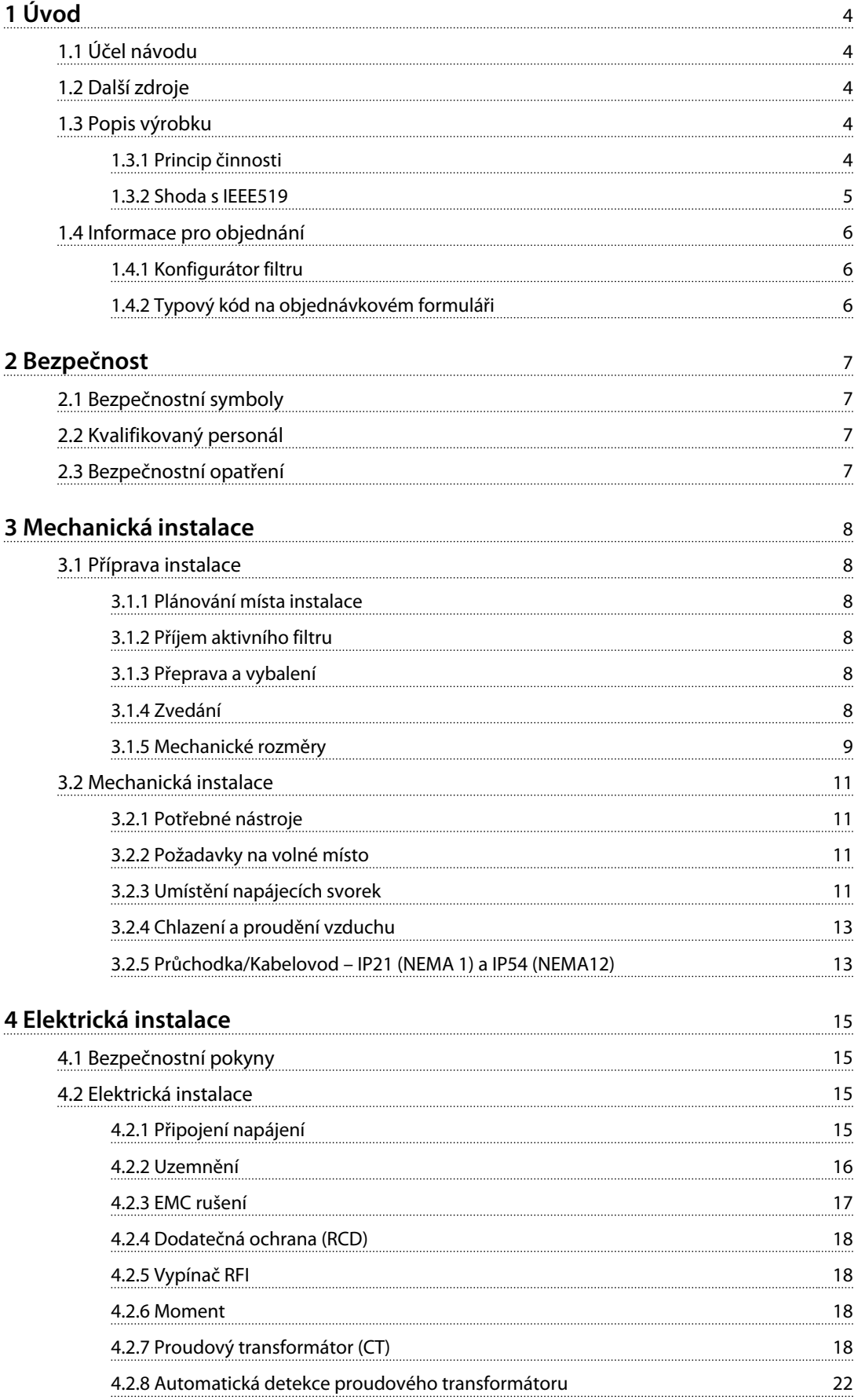

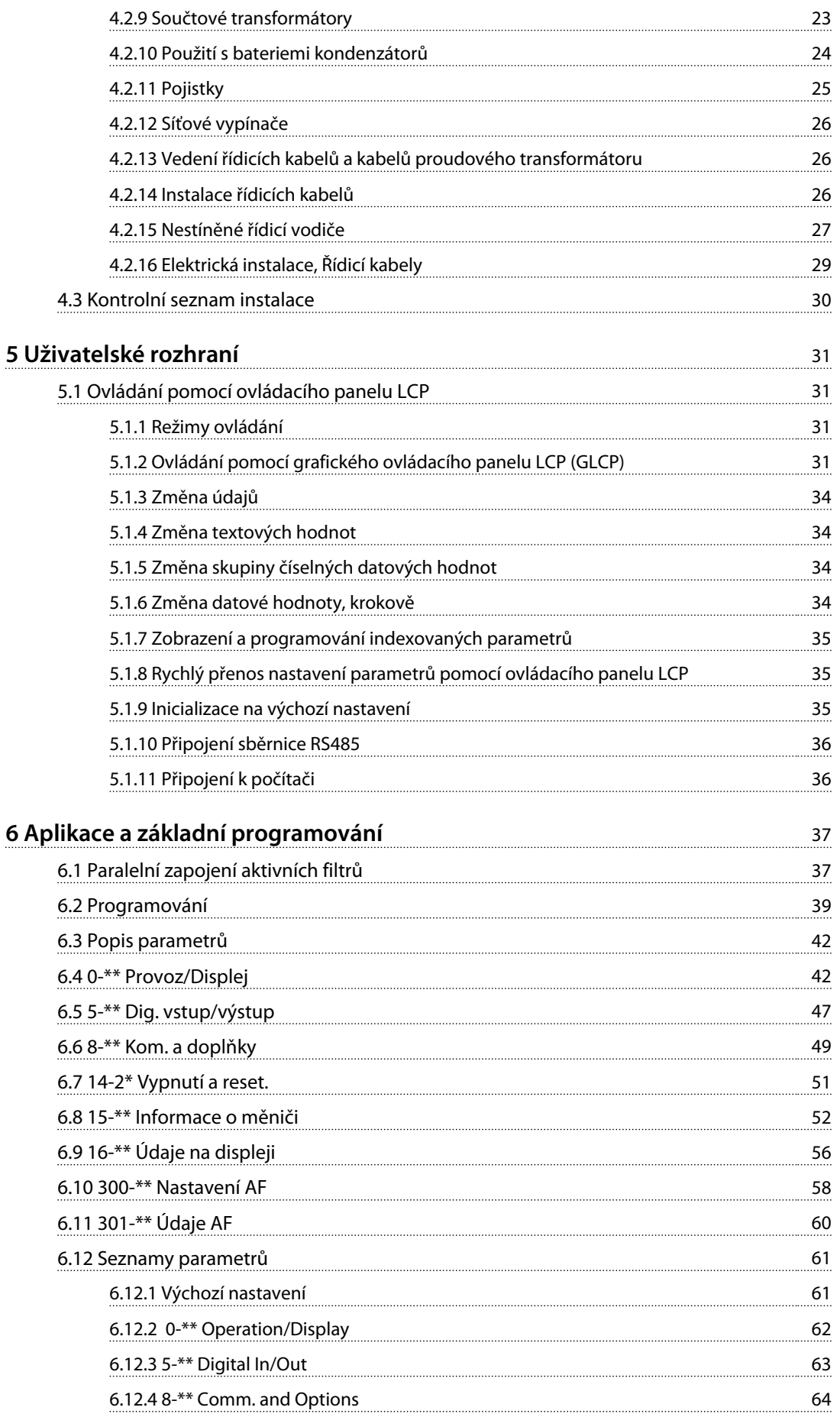

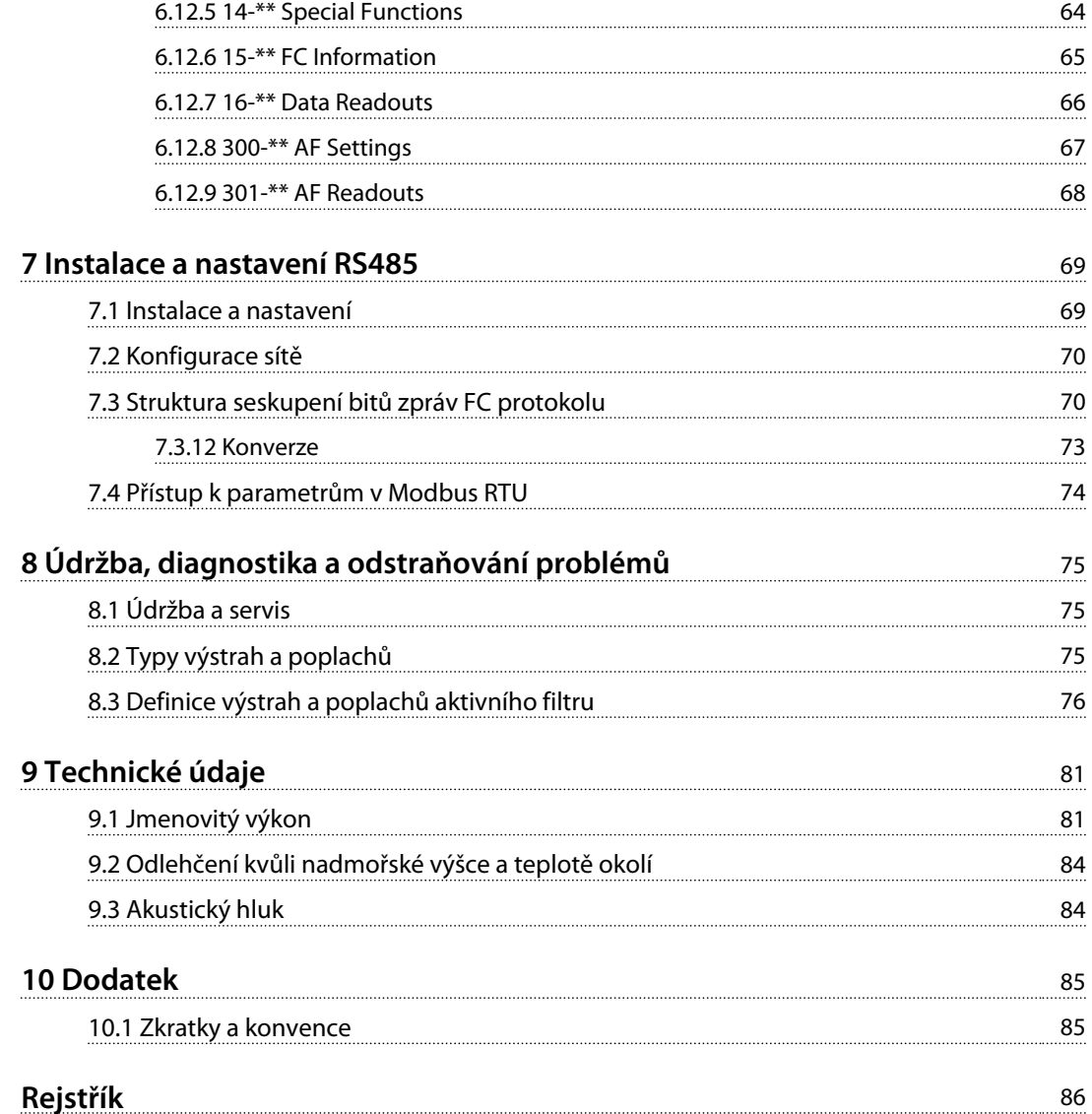

## 1 Úvod

## 1.1 Účel návodu

Tento návod k používání poskytuje informace o bezpečné instalaci a uvedení filtru do provozu.

Tento návod k používání je určen pro kvalifikovaný personál.

Přečtěte si návod k používání filtru a dodržujte pokyny v něm uvedené. Speciální pozornost věnujte bezpečnostním pokynům a obecným upozorněním. Návod k používání musí být stále při ruce u filtru.

VLT® je registrovaná ochranná známka.

#### 1.2 Další zdroje

K dispozici jsou zdroje, které umožní porozumět pokročilým funkcím aktivního filtru a jeho programování:

- **•** *Servisní příručka VLT*® *Advanced Active Filter* obsahuje informace o odstraňování problémů a testování pro servisní techniky, a také pokyny k demontáži a montáži.
- 1.3 Popis výrobku

#### 1.3.1 Princip činnosti

VLT® Advanced Active Filter se používá pro potlačení harmonických složek proudu a kompenzaci jalového proudu. Jednotku je možné integrovat s různými systémy a aplikacemi jako centrálně instalovaný filtr nebo kombinovat s měničem kmitočtu VLT® jako kompaktní řešení typu low harmonic drive.

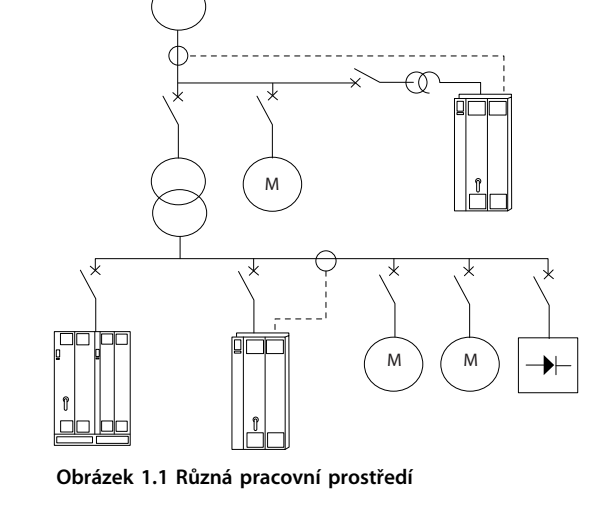

Aktivní paralelní filtr monitoruje všechny 3 fáze proudu a zpracovává naměřený proudový signál pomocí systému digitálního signálového procesoru. Filtr potom kompenzuje nežádoucí složky proudu (harmonické zkreslení) aktivním vkládáním signálů s opačnou fází.

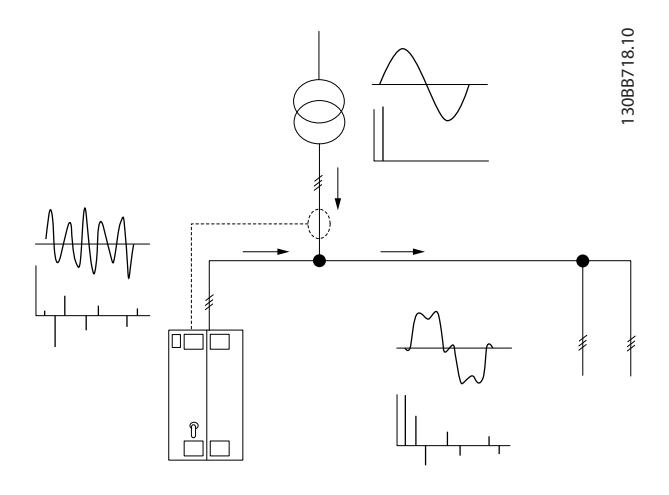

**Obrázek 1.2 Principy aktivního filtru**

Filtr nastavuje různé spínače IGBT v reálném čase a dodává do sítě stejnosměrné napětí, kterým vytváří signály s opačnou fází. Integrovaný LCL filtr vyhlazuje kompenzovanou křivku proudu a zajišťuje, že spínací kmitočet IGBT a stejnosměrná složka nejsou dodávány do sítě. Filtr pracuje na napájení generátoru nebo transformátoru a může redukovat jednotlivé zátěže motoru, nelineární

<span id="page-5-0"></span>**1 1**

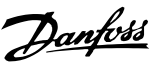

Danfoss

**1 1**

<span id="page-6-0"></span>zátěže nebo kombinované zátěže. Nelineární zátěže (zátěže napájení diod) musí přidržovat AC cívky, aby byla zajištěna ochrana proti nadproudu vstupních diod.

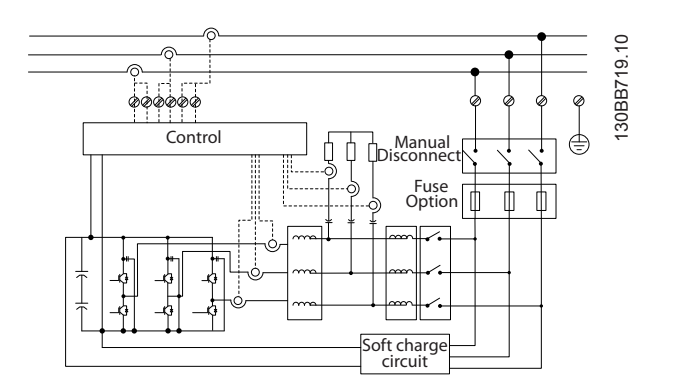

**Obrázek 1.3 Blokové schéma**

Filtr může pracovat v režimu celkové nebo selektivní kompenzace harmonické složky proudu. V režimu celkové kompenzace jsou redukovány všechny harmonické složky. V tomto režimu filtr vyvažuje zátěž, aby se redukovalo nerovnoměrné rozdělení zátěže mezi 3 fáze. Provoz ve stabilním stavu umožňuje kompenzaci harmonických složek až do 40. řádu, ale ultrarychlá dodávka proudu umožňuje filtru kompenzovat blikání a jiné rychlé a krátkodobé jevy. V selektivním režimu může uživatel naprogramovat přijatelné úrovně jednotlivých harmonických složek mezi 5. a 25. řádem. V selektivním režimu filtr neredukuje harmonické složky po dvojicích nebo po trojicích, a nepodporuje vyvažování zatížení fází a potlačení blikání. Viz *parametr 300-00 Režim zrušení harmonických kmitočtů*.

Prioritu filtru je možné naprogramovat buď jako jalový proud, nebo jako kompenzaci harmonické složky. Pokud je první prioritou kompenzace harmonické složky, filtr používá proud potřebný pro potlačení harmonických kmitočtů a používá energii pro korekci jalového proudu korekce pouze pokud je nadměrný. Filtr automaticky a nepřetržitě rozděluje energii mezi první a druhou prioritu, aby zajistil nejvyšší možné potlačení jak jalového proudu, tak kompenzaci harmonické složky. Účiník je optimalizován nepřetržitě a napájecí transformátor se využívá na maximální kapacitu. Viz *parametr 300-01 Priorita kompenzace*.

Aktivní filtr má volitelně RFI filtr třídy A1 odpovídající kategorii C2.

## 1.3.2 Shoda s IEEE519

Aktivní filtr splňuje doporučení IEEE519 pro Isc/Il >20 pro sudé individuální úrovně harmonických kmitočtů. Filtr má progresivní spínací kmitočet, který vytváří široké spektrum kmitočtů a poskytuje nižší úrovně individuálních harmonických kmitočtů nad hodnotou 50.

<span id="page-7-0"></span>**1 1**

## 1.4 Informace pro objednání

## 1.4.1 Konfigurátor filtru

Použijte systém objednacích čísel k návrhu aktivního filtru podle požadavků aplikace. U řady *VLT*® *Active Filter AAF 006 Series* je možné objednat standardní filtry a filtry s integrovanými doplňky zasláním typového kódu popisujícího produkt místní pobočce společnosti Danfoss. Například: AAF006A190T4E21HXXGCXXXSXXXXAXBXCFXXXDX

V této části jsou popsány jednotlivé znaky typového kódu. V tomto příkladu je vybrán standardní aktivní filtr 190 A v krytí IP21 pro síť 380–480 V. Pomocí internetového konfigurátoru můžete nakonfigurovat správný filtr pro danou aplikaci a vygenerovat typový kód. Konfigurátor automaticky vygeneruje osmimístné objednací číslo, které bude doručeno místní pobočce. Dále můžete vytvořit projektový seznam s několika produkty a zaslat ho obchodnímu zastoupení společnosti Danfoss. Konfigurátor naleznete na *[www.danfoss.com/BusinessAreas/DrivesSolutions/](http://www.danfoss.com/BusinessAreas/DrivesSolutions/)*.

### 1.4.2 Typový kód na objednávkovém formuláři

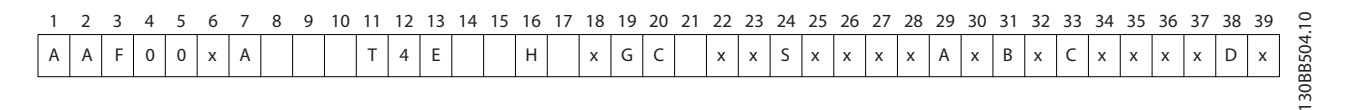

#### **Obrázek 1.4 Příklad typového kódu**

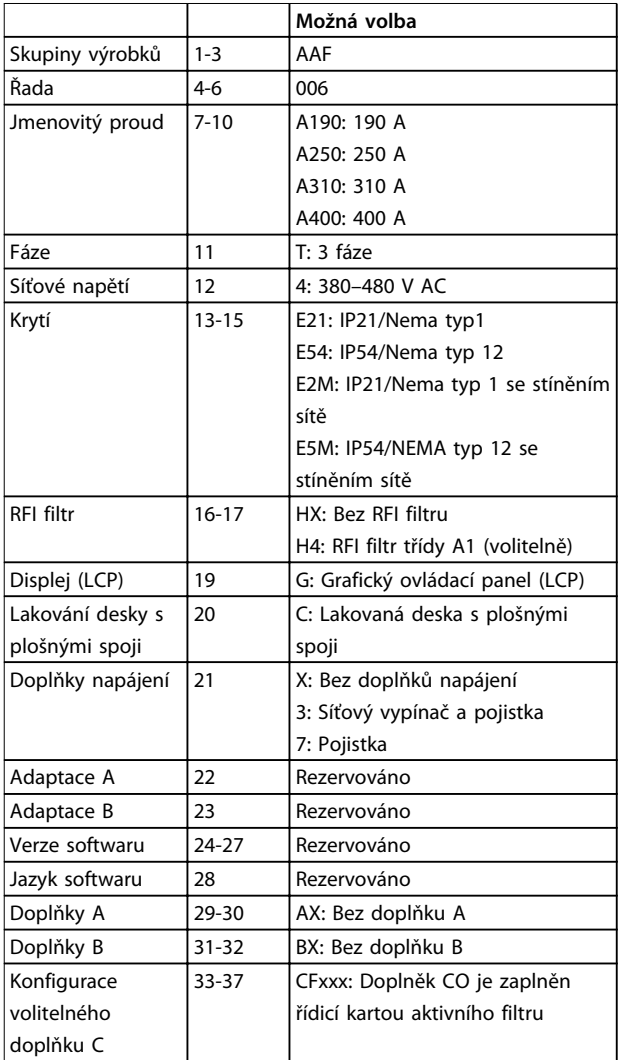

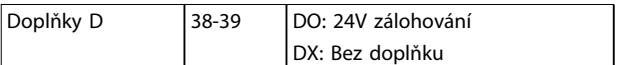

Danfoss

#### **Tabulka 1.1 Definice typového kódu**

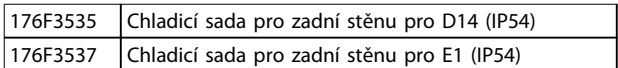

#### **Tabulka 1.2 Volitelné sady**

## <span id="page-8-0"></span>2 Bezpečnost

## 2.1 Bezpečnostní symboly

V tomto dokumentu jsou použity následující symboly:

## **VAROVÁNÍ**

**Označuje potenciálně nebezpečnou situaci, která by mohla mít za následek smrt nebo vážné zranění.**

## **UPOZORNĚNÍ**

**Označuje potenciálně nebezpečnou situaci, která by mohla mít za následek lehký nebo středně těžký úraz. Lze použít také k upozornění na nebezpečné postupy.**

## *OZNÁMENÍ!*

**Označuje důležité informace, včetně situací, které mohou vést k poškození zařízení nebo majetku.**

## 2.2 Kvalifikovaný personál

Aby byl zajištěn bezproblémový a bezpečný provoz aktivního filtru, je třeba zabezpečit správnou a spolehlivou přepravu, skladování, instalaci, provoz a údržbu. Zařízení smí instalovat nebo obsluhovat pouze kvalifikovaný personál.

Kvalifikovaný personál je definován jako proškolení pracovníci, kteří jsou oprávněni instalovat, uvádět do provozu a provádět údržbu zařízení, systémů a obvodů podle platných zákonů a předpisů. Kromě toho musí být personál důvěrně obeznámen s pokyny a bezpečnostními opatřeními popsanými v tomto dokumentu.

#### 2.3 Bezpečnostní opatření

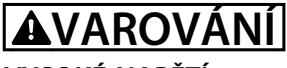

### **VYSOKÉ NAPĚTÍ**

**Po připojení k AC síti je v aktivních filtrech přítomno vysoké napětí. Pokud by instalaci, spuštění a údržbu neprováděl kvalifikovaný personál, hrozí nebezpečí smrti nebo vážného úrazu.**

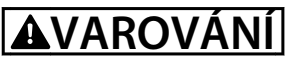

#### **DOBA VYBÍJENÍ**

**Aktivní filtr obsahuje kondenzátory stejnosměrného meziobvodu, které mohou zůstat nabité i když filtr není napájen. Pokud byste před prováděním servisu nebo oprav nevyčkali po odpojení napájení požadovanou dobu, mohlo by to mít za následek smrt nebo vážný úraz.**

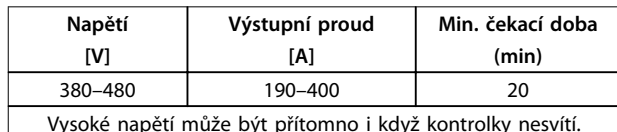

**Tabulka 2.1 Doba vybíjení**

## **VAROVÁNÍ**

#### **NEBEZPEČÍ SVODOVÉHO PROUDU**

**Svodové proudy jsou vyšší než 3,5 mA. Při nesprávném uzemnění filtru hrozí nebezpečí smrti nebo vážného úrazu.**

**• Zajistěte správné uzemnění zařízení oprávněným elektrikářem.**

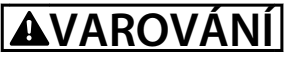

#### **NEBEZPEČNÉ ZAŘÍZENÍ**

**Kontakt s rotujícími hřídelemi a elektrickým zařízením může mít za následek smrt nebo vážný úraz.**

- **• Instalaci, spuštění a údržbu smí provádět pouze proškolený a kvalifikovaný personál.**
- **• Při veškerých činnostech na elektrickém zařízení musí být dodržovány příslušné národní a místní předpisy.**
- **• Dodržujte postupy uvedené v tomto dokumentu.**

## **UPOZORNĚNÍ**

#### **RIZIKO VNITŘNÍ ZÁVADY**

**Vnitřní závada filtru může způsobit vážné poranění, když není filtr správně zavřený.**

**• Před připojením k el. síti zkontrolujte, zda jsou všechny bezpečnostní kryty na místě a pevně utažené.**

Danfoss

## <span id="page-9-0"></span>3 Mechanická instalace

3.1 Příprava instalace

3.1.1 Plánování místa instalace

## *OZNÁMENÍ!*

**Kvůli velikosti aktivního filtru a požadavkům na volné místo je důležité si instalaci předem naplánovat. Zanedbání tohoto kroku může mít za následek další práci během instalace a po ní.**

#### **Vyberte nejlepší možné místo instalace uvážením následujících faktorů:**

- **•** Teplota okolí
- **•** Nadmořská výška v místě instalace
- **•** Metoda instalace a kompenzace
- **•** Chlazení
- **•** Pozice aktivního filtru
- **•** Místo instalace proudového transformátoru a možnost opětovného využití stávajících transformátorů.
- **•** Vedení kabelů a podmínky elmg. rušení
- **•** Zkontrolujte, zda zdroj napájení dodává správné napětí a kmitočet.
- **•** Pokud filtr není vybaven vestavěnými pojistkami, zkontrolujte, zda jsou externí pojistky správně dimenzovány.

### 3.1.2 Příjem aktivního filtru

Při převzetí filtru se ujistěte, že je obal nedotčený, a zkontrolujte, zda nedošlo během přepravy k poškození. V případě poškození okamžitě kontaktujte přepravce a poškození nahlaste.

### *OZNÁMENÍ!*

**Poškozený obal může znamenat hrubé zacházení během přepravy, které mohlo způsobit vnitřní závady filtru. Nahlaste poškození i když se filtr zdá být zvnějšku nedotčený.**

#### 3.1.3 Přeprava a vybalení

Aktivní filtr umístěte před rozbalením co nejblíže k místu konečného umístění. Ponechejte filtr na paletě a zabalený co nejdéle, abyste zabránili poškození.

## 3.1.4 Zvedání

Vždy zvedejte filtr za příslušná zvedací oka. Použijte tyč, abyste neohnuli zvedací otvory.

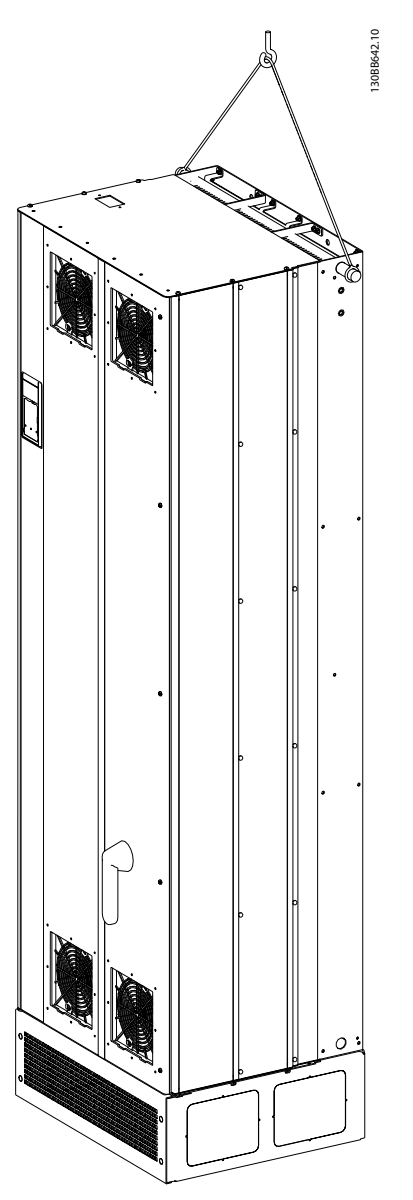

**Obrázek 3.1 Doporučená metoda zvedání pro AAF 006, velikosti krytí D14 a E1**

## *OZNÁMENÍ!*

**Zvedací tyč musí unést hmotnost filtru. Hmotnosti najdete v** *[kapitola 3.1.5 Mechanické rozměry](#page-10-0)***. Maximální průměr tyče je 2,5 cm (1 palec). Úhel sevřený horní stranou filtru a zvedacím kabelem by měl být > 60**°**.**

Danfoss

## <span id="page-10-0"></span>*OZNÁMENÍ!*

**Pro zajištění průtoku vzduchu a patřičného chlazení filtru je zapotřebí sokl.**

## 3.1.5 Mechanické rozměry

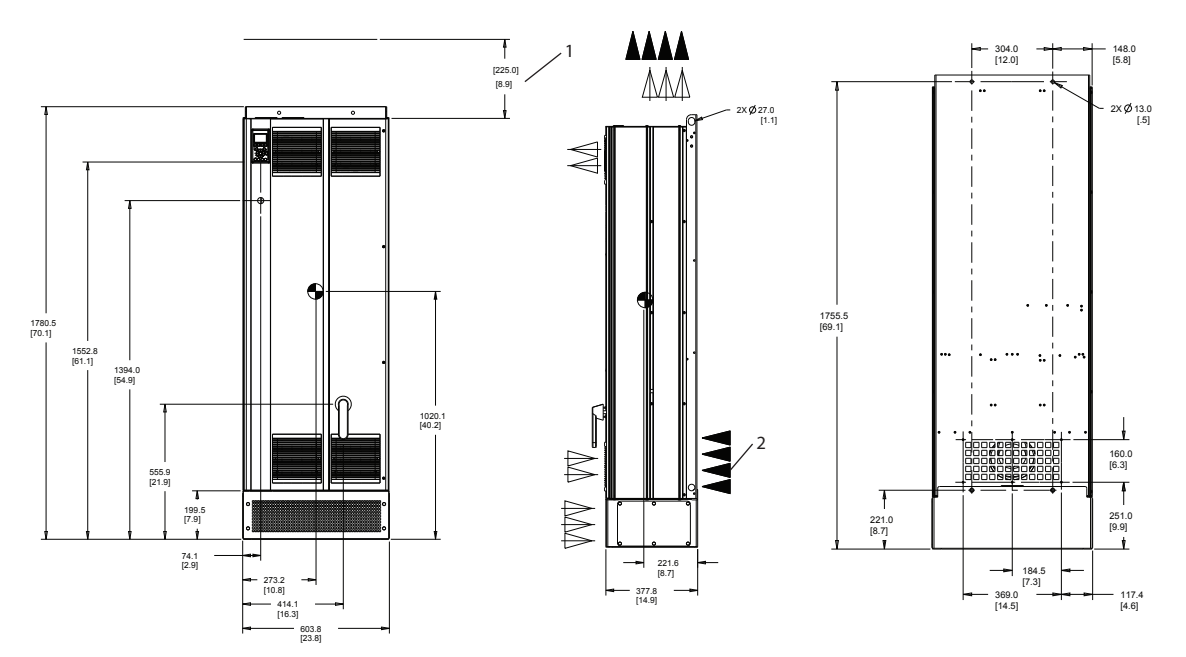

**Obrázek 3.2 AAF006 190 A, velikost krytí D13**

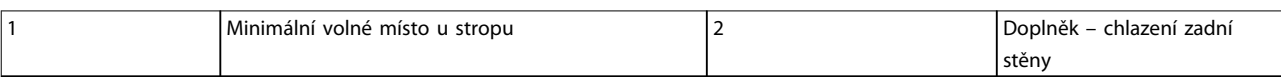

**Tabulka 3.1 Legenda k** *Obrázek 3.2* **a** *[Obrázek 3.3](#page-11-0)*

130BC632.10

130BC632.10

<span id="page-11-0"></span>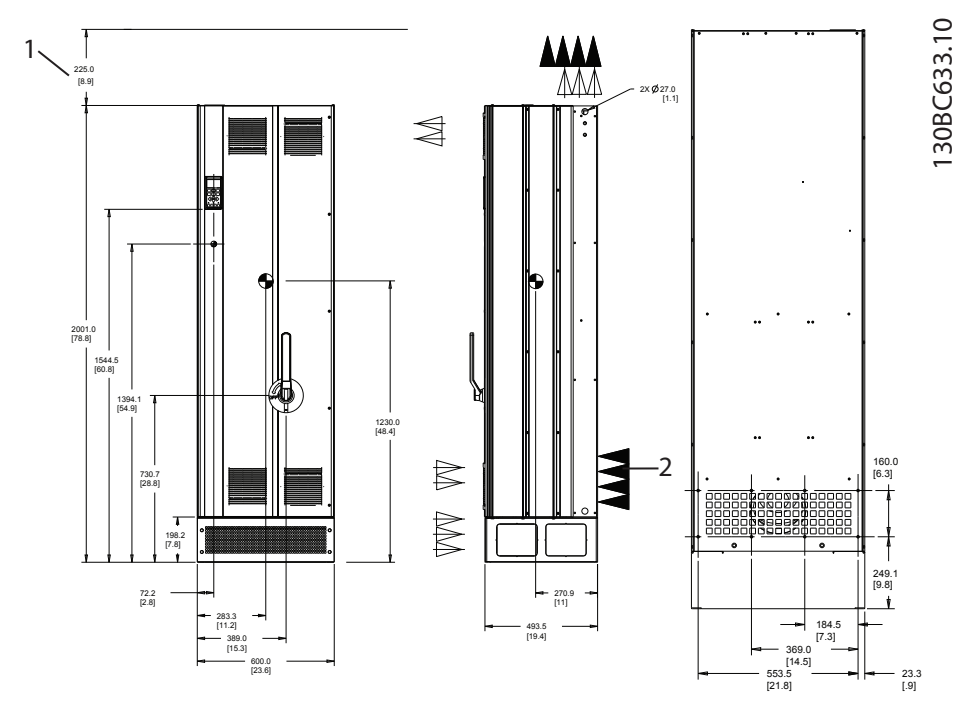

**Obrázek 3.3 AAF006 250–400 A, velikost krytí E1**

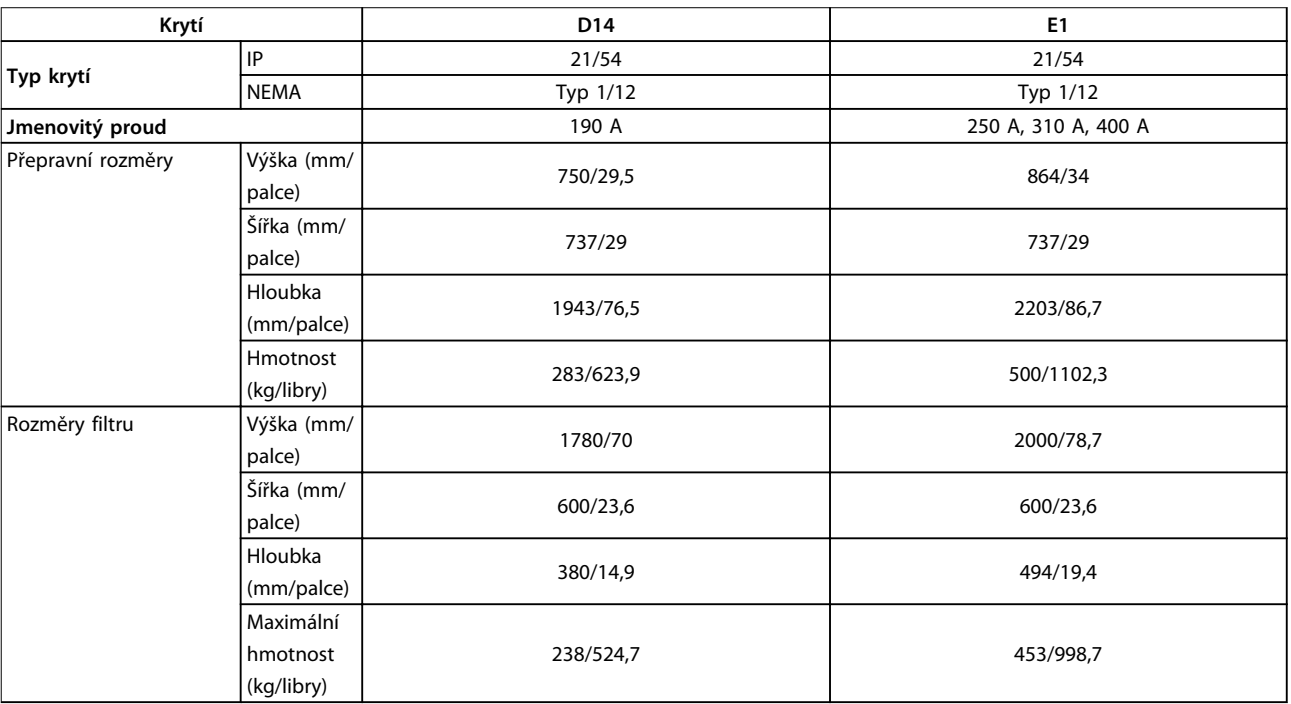

**Tabulka 3.2 Mechanické rozměry**

### <span id="page-12-0"></span>3.2 Mechanická instalace

Před instalací aktivního filtru si prohlédněte mechanické výkresy v *[kapitola 3.1.5 Mechanické rozměry](#page-10-0)*, abyste se dobře obeznámili s prostorovými požadavky.

#### 3.2.1 Potřebné nástroje

#### **K provedení mechanické instalace jsou zapotřebí následující nástroje:**

- **•** Vrtačka s 10- nebo 12mm vrtákem
- **•** Metr
- **•** Šroubovák
- **•** Klíč s potřebným rozpětím (7–17 mm)
- **•** Nástavce klíče
- **•** Průbojník na plech pro kabelovody nebo kabelová hrdla
- **•** Zvedací tyč pro zvednutí filtru (tyč nebo trubka o max. Ø 25 mm/0,9 palce s nosností min. 1 000 kg/2 205 liber)
- **•** Jeřáb nebo jiné zvedací zařízení pro umístění filtru na místo
- **•** Nástroj Torx T50

#### 3.2.2 Požadavky na volné místo

#### **Prostor**

Zajistěte dostatečný prostor nad a pod filtrem, aby byl zabezpečen průtok vzduchu a přístup ke kabelům. Kromě toho musí být před filtrem dostatek místa pro otevření dveří (*Obrázek 3.4*, *Obrázek 3.5*).

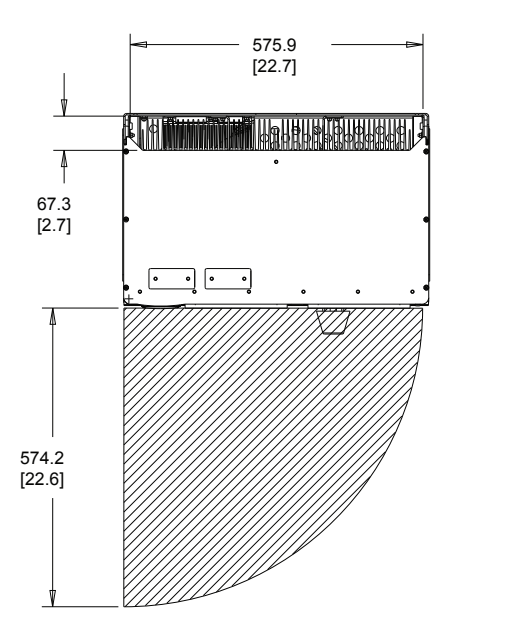

**Obrázek 3.4 Volný prostor pro dveře, typ krytí IP21/IP54, velikost D14**

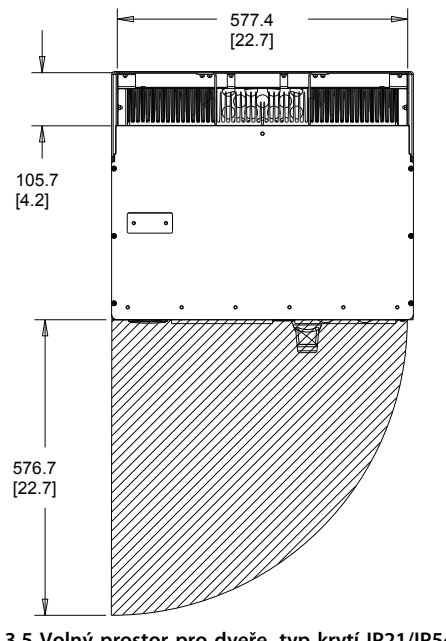

**Obrázek 3.5 Volný prostor pro dveře, typ krytí IP21/IP54, velikost E1**

#### **Přístup ke kabelům**

Zajistěte potřebný přístup ke kabelům včetně potřebného prostoru pro jejich vedení.

## *OZNÁMENÍ!*

**Napájecí kabely jsou těžké a obtížně se ohýbají. Aby byla instalace snadnější, zvažte optimální pozici filtru před dodáním.**

## *OZNÁMENÍ!*

130BC634.10

30BC634.10

**Všechna kabelová oka musí být namontována v rozpětí šířky svorkové sběrnice.**

#### 3.2.3 Umístění napájecích svorek

Při návrhu vedení kabelů vezměte v úvahu pozice svorek. Viz *[Obrázek 3.6](#page-13-0)*, *[Obrázek 3.7](#page-13-0)*, *[Obrázek 3.8](#page-13-0)* a *[Obrázek 3.9](#page-13-0)*

Danfoss

**3 3**

Danfoss

130BC638.10

130BC638.10

130BC636.10

30BC636.10

130BC637.10

130BC637.10

<span id="page-13-0"></span>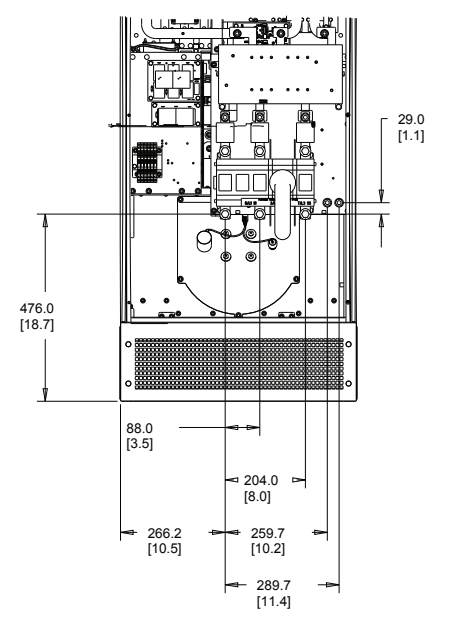

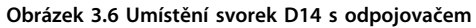

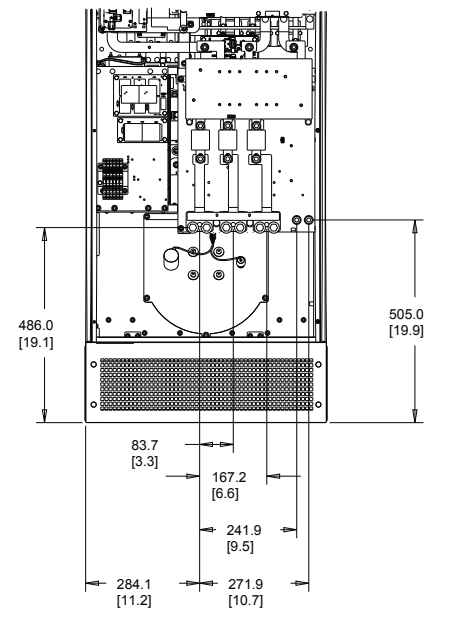

**Obrázek 3.7 Umístění svorek D14 bez odpojovače**

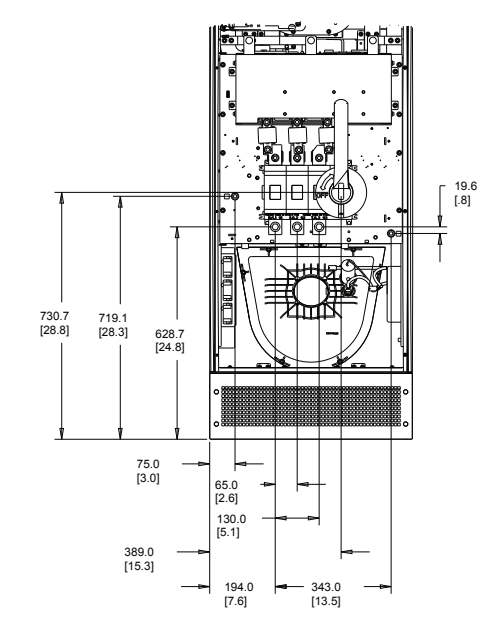

**Obrázek 3.8 Umístění svorek E1 s odpojovačem**

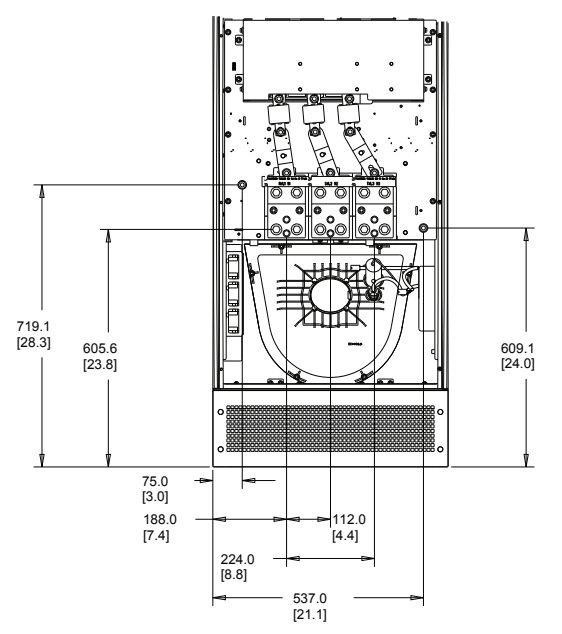

**Obrázek 3.9 Umístění svorek E1 bez odpojovače**

## *OZNÁMENÍ!*

**Každá svorka umožňuje použití až 4 kabelů s kabelovými oky nebo standardního oka. Země je připojena k příslušnému ukončovacímu bodu filtru.**

130BC639.10

130BC639.10

## <span id="page-14-0"></span>3.2.4 Chlazení a proudění vzduchu

Existují různé způsoby chlazení aktivního filtru:

- **•** Pomocí chladicího potrubí na horní a dolní straně filtru
- **•** Přivedením vzduchu k zadní straně filtru
- **•** Kombinací proudění vzduchu nad filtrem, pod ním a za ním

#### **Zadní chlazení**

Aktivní filtr má chladicí systém zadního kanálu, kde je 85 % veškerého tepla odváděno odděleným zadním kanálem v krytí IP54. Tím se snižuje potřeba proudění vzduchu uvnitř krytí a současně se k životně důležitým komponentům dostane méně vlhkosti a prachu.

Vzduch v zadním kanálu je normálně přiváděn vstupním otvorem v soklu a odváděn horní stranou krytí. Konstrukce zadního kanálu také umožňuje odvést vzduch mimo řídicí sál a potom ho zase přivést zpět. Toto řešení je podporováno, protože snižuje zatížení klimatizace v řídicím sále a šetří energii. Aby byl podpořen vstup vzduchu zadní stěnou, musí se vstup vzduchu filtru zablokovat volitelným krytem a vzduch se musí odvádět pomocí volitelného horního potrubí.

## *OZNÁMENÍ!*

**Ventilátor aktivního filtru se spouští z následujících důvodů:**

- **• Aktivní filtr je spuštěný.**
- **• Překročení specifické teploty chladiče (závisí na výkonu)**
- **• Překročení specifické okolní teploty výkonové karty (závisí na výkonu)**
- **• Překročení specifické okolní teploty řídicí karty**

**Po zapnutí ventilátor běží minimálně 10 minut.**

#### **Externí potrubí**

Pokud je ke skříni externě přidáno další potrubí, je potřeba vypočítat pokles tlaku v potrubí. Pomocí obrázků *Obrázek 3.10* a *Obrázek 3.11* stanovte snížení výkonu měniče podle poklesu tlaku.

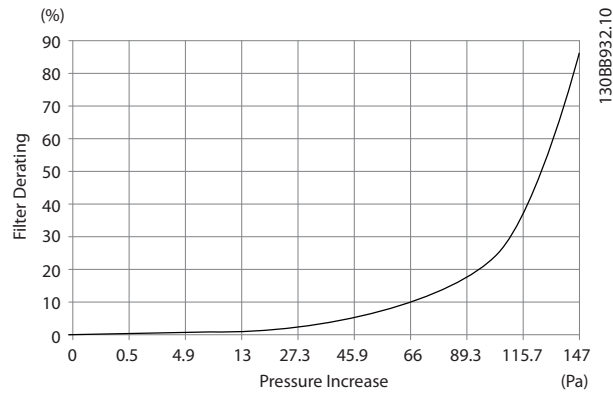

**Obrázek 3.10 Velikost krytí D, odlehčení vs. změna tlaku Proudění vzduchu: 450 cfm (765 m³/h)**

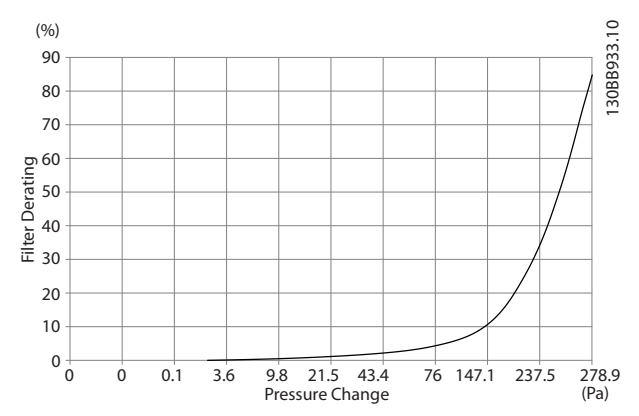

**Obrázek 3.11 Velikost krytí E, odlehčení vs. změna tlaku Proudění vzduchu: 725 cfm (1 230 m³/h)**

### 3.2.5 Průchodka/Kabelovod – IP21 (NEMA 1) a IP54 (NEMA12)

Kabely se připojují přes destičku s průchodkami zespodu. Sundejte destičku a rozmyslete si, kam umístíte vstup pro průchodky nebo kabelovody. Na *[Obrázek 3.12](#page-15-0)* a *[Obrázek 3.13](#page-15-0)* jsou zobrazeny otvory v desce s průchodkami v pohledech zespodu.

## <span id="page-15-0"></span>*OZNÁMENÍ!*

**Destička s průchodkami zajišťuje specifikovaný stupeň ochrany a zajišťuje správné chlazení filtru. Není-li destička namontována, filtr může vypnout a ohlásit** *Poplach 69, Teplota výkonové karty.*

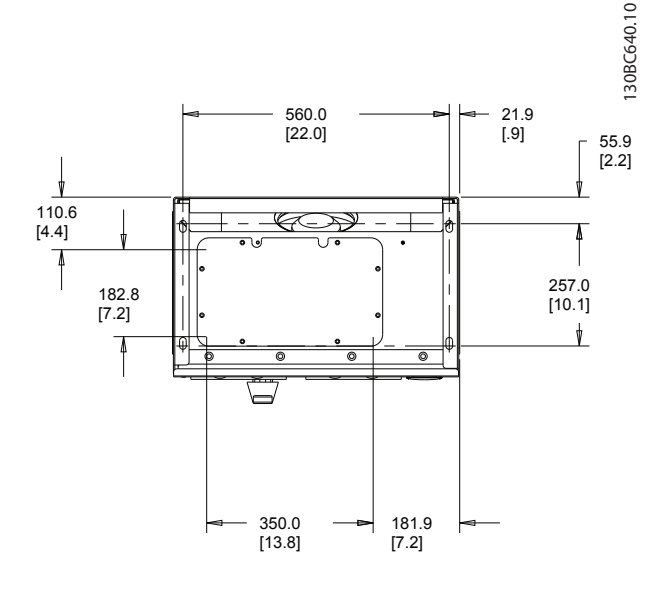

**Obrázek 3.12 Velikost krytí D14, pohled zespoda**

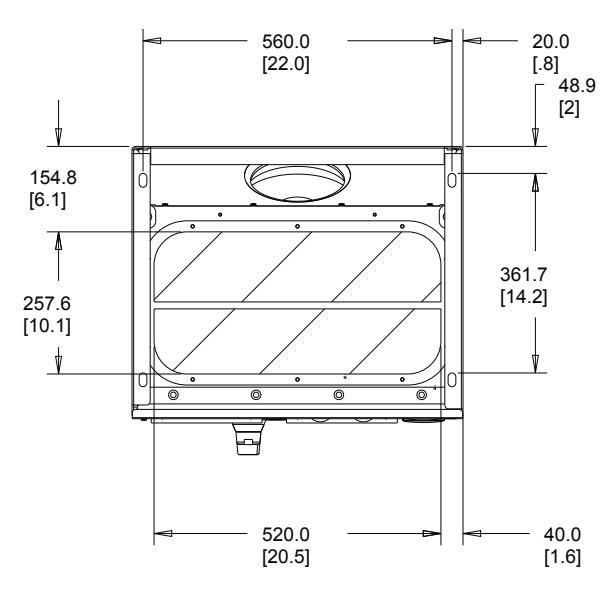

**Obrázek 3.13 Velikost krytí E1, pohled zespoda**

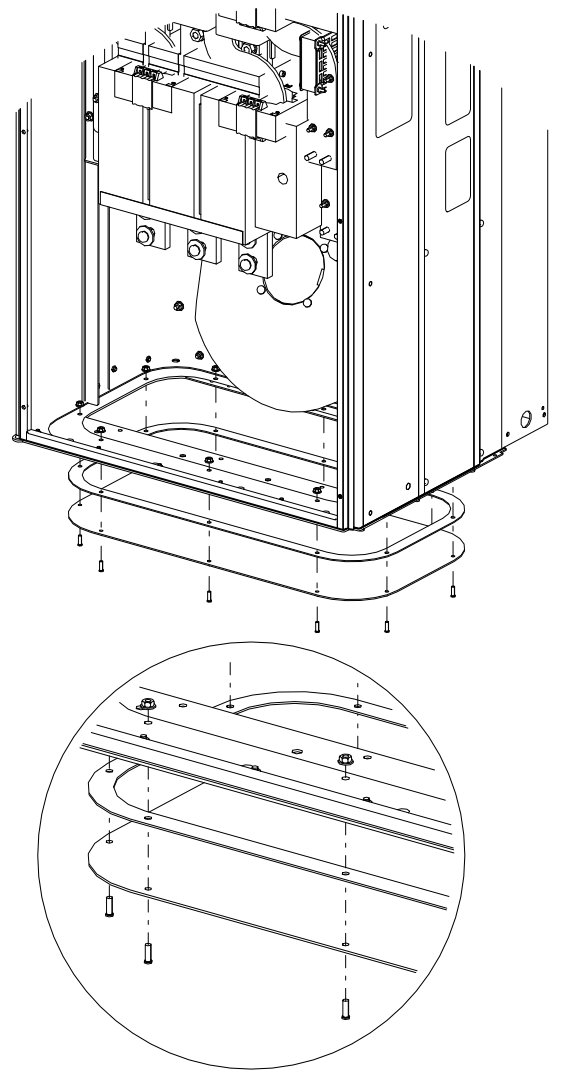

**Obrázek 3.14 Montáž základní desky, E1**

Základní desku u velikosti krytí E lze namontovat zvnitřku nebo zvnějšku krytí, což nabízí flexibilitu procesu instalace. Je-li namontována zespodu, průchodky a kabely lze namontovat před umístěním filtru na podstavec.

## <span id="page-16-0"></span>4 Elektrická instalace

### 4.1 Bezpečnostní pokyny

Obecné bezpečnostní pokyny najdete v *[kapitola 2 Bezpečnost](#page-8-0)*.

## **UPOZORNĚNÍ**

#### **NEBEZPEČÍ ÚRAZU ELEKTRICKÝM PROUDEM**

**Aktivní filtr může v ochranném vodiči generovat stejnosměrný proud.**

**• Pokud je jako ochrana proti úrazu elektrickým proudem použit proudový chránič, smí být použit na straně napájení pouze chránič typu B.**

**Při nedodržení tohoto doporučení nemusí proudový chránič poskytovat předpokládanou ochranu.**

#### 4.2 Elektrická instalace

### 4.2.1 Připojení napájení

#### **Kabeláž a pojistky** *OZNÁMENÍ!*

**Veškerá kabeláž musí vyhovovat platným národním a místním předpisům pro průřezy kabelů a okolní teplotu. Aplikace vyhovující UL vyžadují měděné vodiče pro teplotu 75** °**C. Měděné vodiče pro teplotu 75**° **a 90** °**C jsou teplotně přijatelné pro filtr, který bude použit při aplikacích neodpovídajících UL.** 

Připojení napájecích kabelů jsou umístěna dle obrázku *Obrázek 4.1*. Síťové vodiče jsou připojeny k hlavnímu vypínači – pokud je jím měnič vybaven. Dimenzujte průřez kabelů ve shodě se jmenovitým proudem filtru, včetně povrchového jevu a efektu přiblížení, odlehčení a místní legislativou.

Připojte síť ke svorkám 91, 92 a 93. Uzemnění připojte ke svorce vpravo od svorky 93.

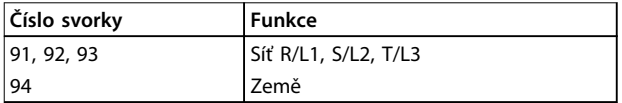

#### **Tabulka 4.1 Připojení sítě a uzemnění**

Vodič převážně přenáší proudy vysokých kmitočtů, takže distribuce proudu v průřezu vodiče není rovnoměrná. Je to způsobeno 2 nezávislými efekty, které se označují jako tzv. povrchový jev a efekt přiblížení. Oba vyžadují odlehčení, a tudíž je síťový kabel aktivního filtru dimenzován pro vyšší proud než samotný filtr.

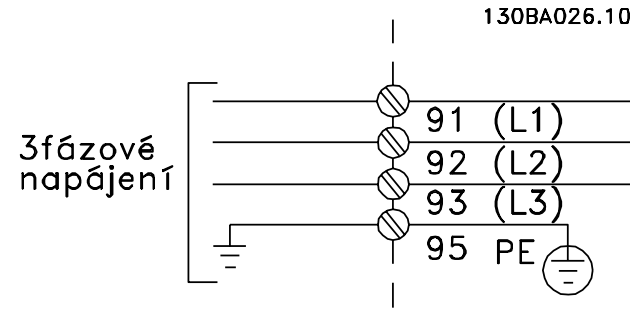

**Obrázek 4.1 Schéma připojení k síti**

## *OZNÁMENÍ!*

**Kvůli povrchovému jevu a efektu přiblížení nestačí dimenzovat napájecí kabel pouze podle jmenovitého proudu filtru.**

Požadované odlehčení se vypočítá jako 2 samostatné faktory:

- **•** Povrchový faktor závisí na kmitočtu proudu, materiálu kabelu a rozměrech kabelu.
- **•** Faktor přiblížení závisí na počtu vodičů, průměrech a vzdálenosti mezi jednotlivými kabely.

Efekt přiblížení závisí na počtu vodičů, průměrech a vzdálenosti mezi jednotlivými kabely.

Optimalizovaný síťový kabel:

- **•** Měděné vodiče
- **•** Jednožilové vodiče
- **•** Sběrnice

Danfoss

<span id="page-17-0"></span>Měď ovlivňuje povrchový jev méně než hliník a sběrnice mají větší povrch než kabely, čímž se omezuje faktor povrchového jevu. Efekty přiblížení jednožilových vodičů jsou zanedbatelné.

Specifikace kabelů v *Tabulka 4.2* berou v úvahu povrchový jev i efekt přiblížení:

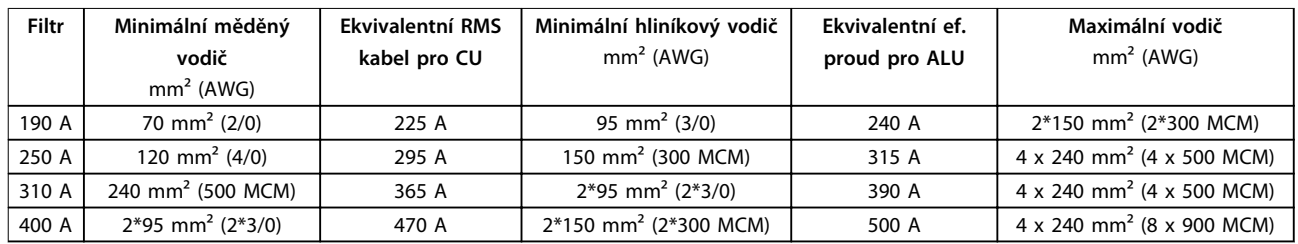

#### **Tabulka 4.2 Povolený síťový kabel aktivního filtru s typickými údaji výrobce o kabelu**

Vzhledem k integrovanému LCL filtru, jednotka nedodává do síťového vodiče vysoké signály dU/dt. Tím se snižují emise vyzařováním v síťovém kabelu. Stínění kabelu/stínění lze tudíž pominout a připojit síťové kabely bez uvažování požadavků na EMC.

Aktivní filtr může být používán s dlouhými kabely. Délka kabelu je omezena poklesem napětí. Doporučujeme používat kabely délky do 200 m.

Aktivní filtry mají pojistky buď zabudované, nebo dodané zákazníkem. Doporučení ohledně pojistek je uvedeno v *[kapitola 4.2.11 Pojistky](#page-26-0)*. Pojistky musí vždy odpovídat místní legislativě.

#### 4.2.2 Uzemnění

Při instalování aktivního filtru je nutné dodržet níže uvedené základní pokyny, aby byla zajištěna elektromagnetická kompatibilita.

- **•** Bezpečnostní uzemnění: Aktivní filtr má vysoký svodový proud a musí se z důvodu bezpečnosti řádně uzemnit. Dodržujte místní bezpečnostní předpisy.
- **•** Vysokofrekvenční uzemnění: Zemnicí vodič by měl být co nejkratší.
- **•** Použijte stáčený kabel pro snížení elektrického rušení.
- **•** Nepoužívejte skroucené konce.

Připojte různé systémy uzemnění na vodič s nejnižší možnou impedancí. Nejnižší možná impedance vodiče se dosáhne co nejkratším vodičem s co největší možnou povrchovou plochou. Kovové skříně různých přístrojů jsou namontovány na zadní desce skříně a využívají tak nejnižší možnou vysokofrekvenční impedanci. Tím se zamezí vzniku různých vysokofrekvenčních napětí u jednotlivých přístrojů a riziku rušivých proudů ve spojovacích kabelech mezi těmito přístroji. Vysokofrekvenční rušení se tím sníží. K dosažení nízké vysokofrekvenční impedance použijte upevňovací šrouby zařízení, např. vysokofrekvenční připojení k zadní desce. V místech upevnění je třeba odstranit izolační barvu a podobné látky.

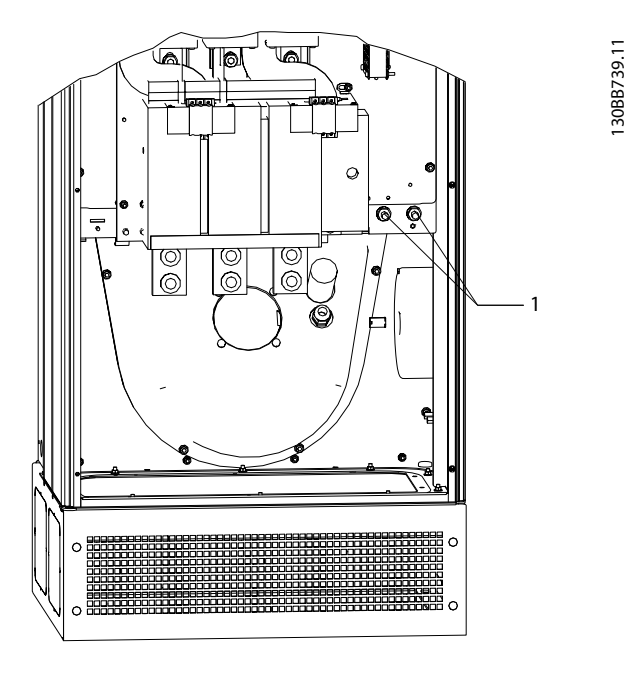

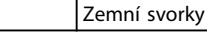

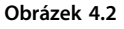

Danfoss

#### <span id="page-18-0"></span>**Elektrická instalace Návod k používání**

### 4.2.3 EMC rušení

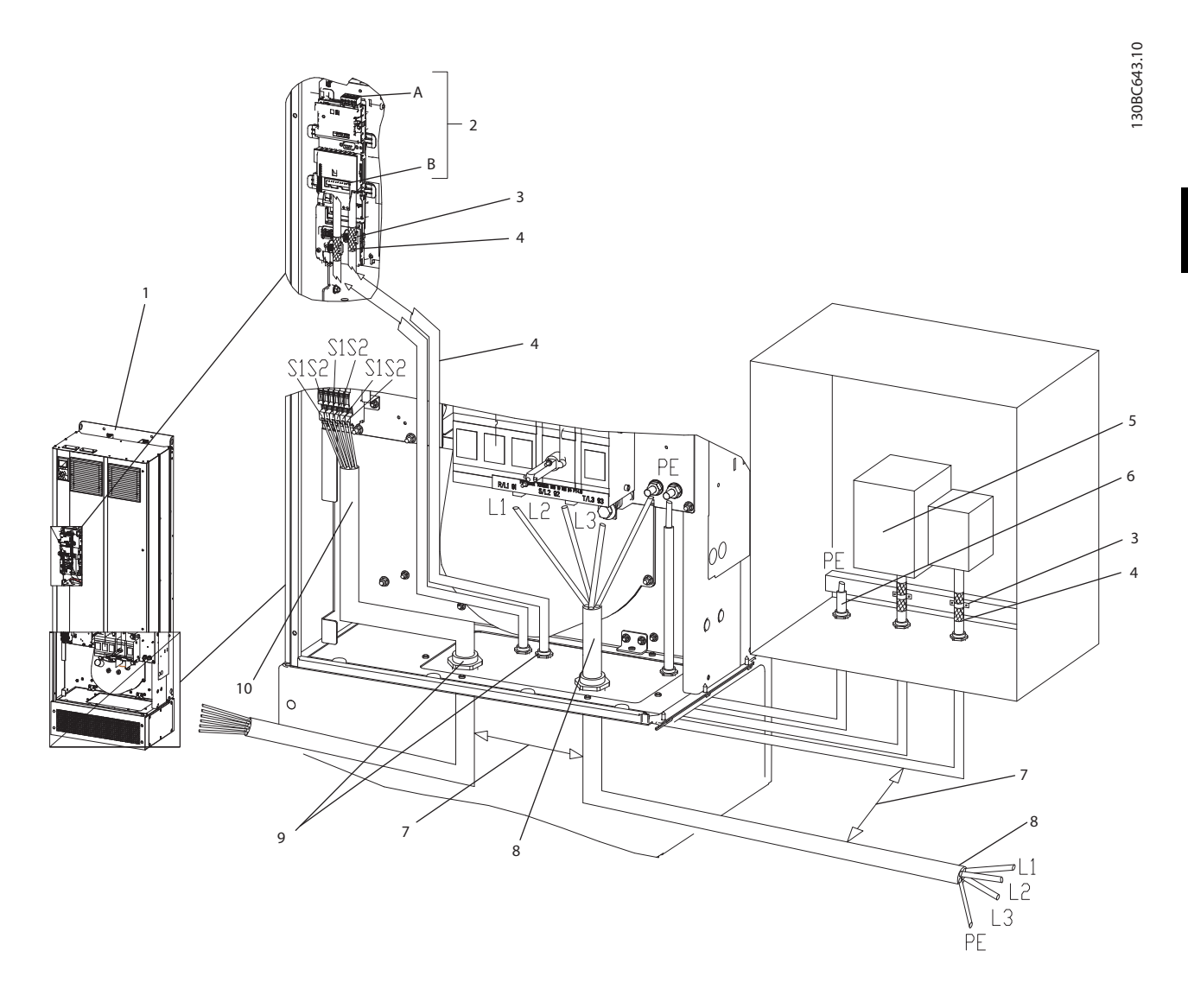

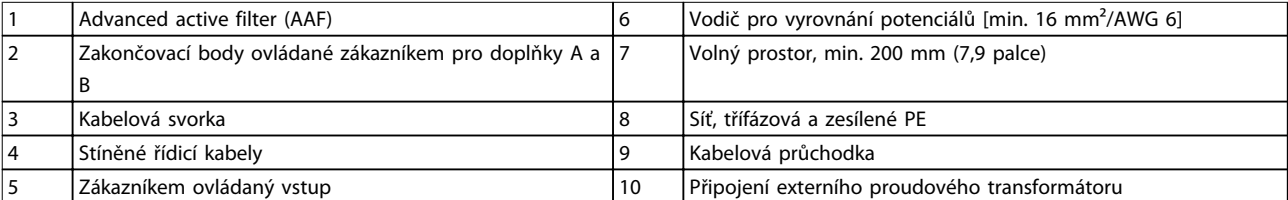

**Obrázek 4.3 Instalace vyhovující EMC**

## *OZNÁMENÍ!*

### **EMC RUŠENÍ**

**Pro řídicí kabely použijte stíněné kabely. Hlavní napájecí kabel AAF oddělte od ostatních kabelů a řídicích kabelů. Mezi napájecími a řídicími kabely musí být minimální vzdálenost 200 mm (7,9 palce). Maximalizujte tuto vzdálenost, abyste minimalizovali emise elektromagnetického záření. To napomáhá snížit riziko rušení mezi AAF a jinými elektronickými zařízeními.**

Danfoss

### <span id="page-19-0"></span>4.2.4 Dodatečná ochrana (RCD)

Jako dodatečná ochrana nebo pro zajištění shody s místními bezpečnostními předpisy se často používá relé ELCB, proudový chránič, relé GFCI nebo vícenásobná ochranná uzemnění. V případě poruchy uzemnění se stejnosměrná složka může změnit na svodový proud. Při použití relé ELCB dodržujte místní předpisy. Všechna relé musí být vhodná pro ochranu třífázových zařízení s aktivní dodávkou proudu a rychlým vybíjením při zapnutí, aby byla zajištěna efektivní ochrana a aby nedocházelo ke krátkému vybíjení během zapínání. Použijte typ relé s nastavitelnou vypínací amplitudou a časovými charakteristikami. Vyberte proudový senzor s citlivostí více než 200 mA a s dobou provozu alespoň 0,1 s.

#### 4.2.5 Vypínač RFI

#### **Síťové napájení izolováno od země (sítě IT)**

Je-li aktivní filtr napájen z izolovaného síťového zdroje (sítě IT, volný trojúhelník a uzemněný trojúhelník) nebo ze sítě TT/TN-S s uzemněnou žílou, doporučujeme vypnout vypínač RFI (OFF) 1) prostřednictvím *14-50 RFI filtr* na filtru. Další informace naleznete v IEC 364-3. V režimu OFF jsou interní vysokofrekvenční kapacity mezi šasi a meziobvodem odpojeny, aby se zabránilo poškození stejnosměrného meziobvodu. Viz také poznámka k aplikaci *VLT*® *v sítích IT*. Je důležité použít monitory izolace určené pro výkonovou elektroniku (IEC 61557-8).

### *OZNÁMENÍ!*

**Námořní sítě jsou obvykle sítě typu IT.**

#### 4.2.6 Moment

Správný moment je zásadní pro všechna elektrická zapojení. Nesprávný moment může způsobit špatné elektrické spojení. Hodnoty momentu jsou uvedeny v *Tabulka 4.3*.

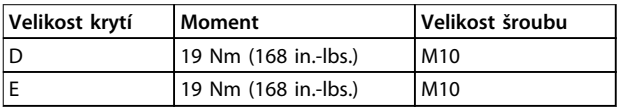

#### **Tabulka 4.3 Správné hodnoty momentu**

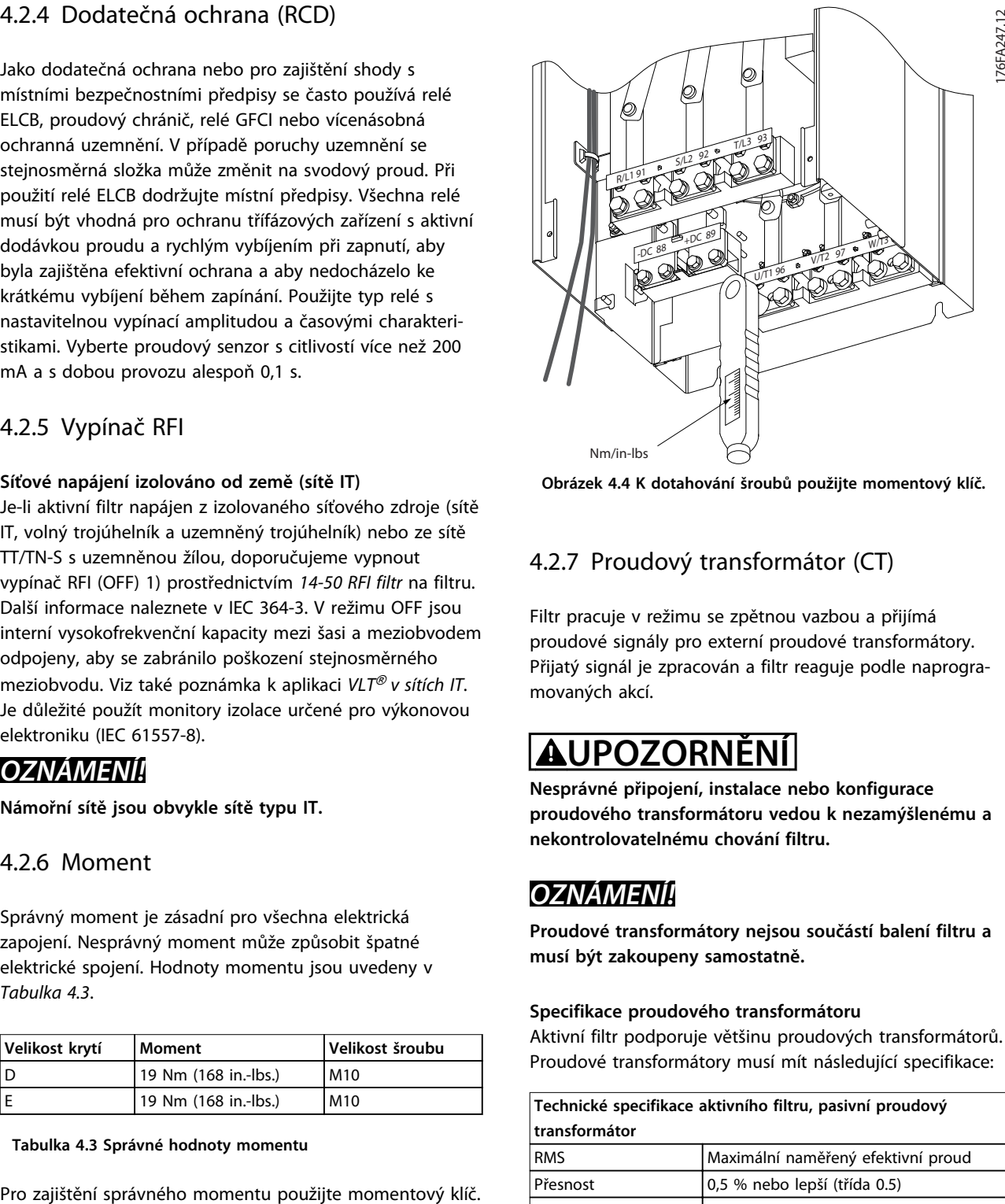

**Obrázek 4.4 K dotahování šroubů použijte momentový klíč.**

## 4.2.7 Proudový transformátor (CT)

Filtr pracuje v režimu se zpětnou vazbou a přijímá proudové signály pro externí proudové transformátory. Přijatý signál je zpracován a filtr reaguje podle naprogramovaných akcí.

## **UPOZORNĚNÍ**

**Nesprávné připojení, instalace nebo konfigurace proudového transformátoru vedou k nezamýšlenému a nekontrolovatelnému chování filtru.**

## *OZNÁMENÍ!*

**Proudové transformátory nejsou součástí balení filtru a musí být zakoupeny samostatně.**

#### **Specifikace proudového transformátoru**

Aktivní filtr podporuje většinu proudových transformátorů. Proudové transformátory musí mít následující specifikace:

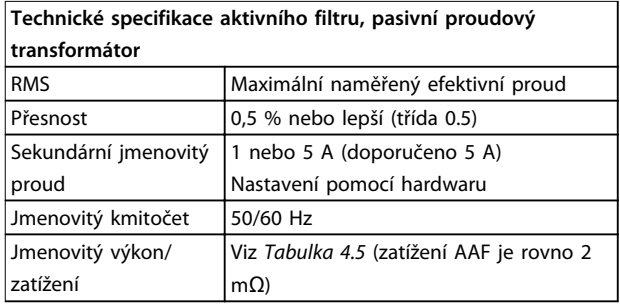

**Tabulka 4.4 Specifikace proudového transformátoru**

<span id="page-20-0"></span>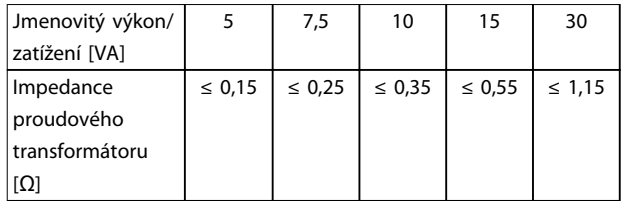

**Tabulka 4.5 Jmenovitý výkon/zatížení**

## *OZNÁMENÍ!*

**Všechny ostatní technické údaje, např. dynamický jmenovitý proud, maximální povolené pracovní napětí, tepelná dimenzace spojitého proudu, tepelná dimenzace krátkodobého proudu, limit nadproudu, třída izolace, rozsah pracovní teploty a podobně jsou specifické hodnoty systému a musí se definovat během plánovací fáze projektu.**

#### **Specifikace efektivního proudu**

Minimální efektivní hodnota proudu je určena celkovým proudem, který protéká proudovým transformátorem. Je důležité, aby nebylo proudové čidlo příliš malé, což by vedlo k jeho nasycení. Přidejte 10% rezervu a vyberte nejbližší vyšší hodnotu standardní efektivní hodnoty proudu. Použijte proudové transformátory, které mají jmenovitou efektivní hodnotu proudu blízkou maximálnímu proudu, který transformátorem protéká, aby byla umožněna co nejvyšší možná přesnost měření a tím ideální kompenzace.

#### **Zatížení proudového transformátoru**

Aby proudový transformátor pracoval dle svých specifikací, jmenovité zatížení by nemělo převýšit skutečný požadavek aktivního filtru na dodávku proudu. Zatížení proudového transformátoru závisí na typu vodiče a délce kabelu mezi proudovým transformátorem a svorkou filtru pro připojení transformátoru. Samotný filtr přispívá hodnotou 2 mΩ.

## *OZNÁMENÍ!*

**Přesnost proudového transformátoru závisí na typu a délce kabelu mezi filtrem a proudovým transformátorem.**

Vypočítejte požadované (minimální) zatížení proudového transformátoru následujícím způsobem: [VA]=25\*[Ω/M] \*[M]+1,25

[Ω/M] je odpor kabelu v Ω/metr, [M] je délka kabelu v metrech.

*Tabulka 4.6* uvádí minimální zatížení proudového transformátoru pro různé průřezy kabelu o délce 50 m a se standardní hodnotou odporu kabelu:

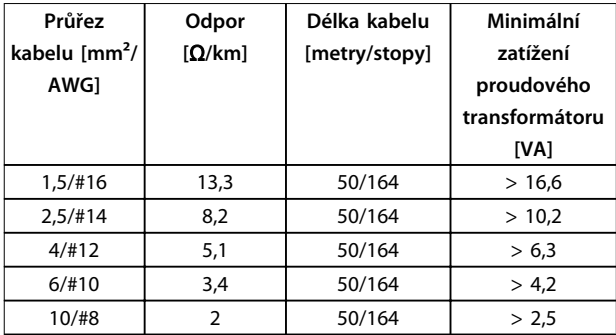

**Tabulka 4.6 Minimální zatížení proudového transformátoru**

Pro pevné zatížení proudového transformátoru vypočítejte maximální povolenou délku kabelu následovně: [M]=([VA]-1,25)/(25\*[Ω/M])

V níže uvedeném příkladu se maximální délka kabelu proudového transformátoru s vodiči o průřezu 2,5 mm² a uvedené hodnotě odporu rovná 8,2 Ω/km:

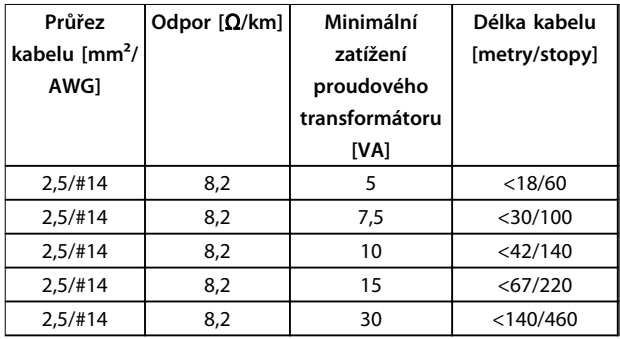

**Tabulka 4.7 Maximální délka kabelu proudového transformátoru**

#### **Příklad**

Příklad výpočtu správného proudového transformátoru pro aplikaci s následujícími parametry:

RMS=653 A, vzdálenost mezi filtrem a proudovými transformátory 30 m.

RMS=653\*1,1=719 A, CT RMS=750 A. Zatížení: kabel 30 m při 2,5 mm² =>25\*0,0082\*30+1,25=7,4=>7,5 [VA].

#### **Instalace proudového transformátoru**

Filtr podporuje pouze 3 instalace proudového transformátoru. Instalujte externí proudové transformátory na všechny 3 fáze, aby byla detekována harmonická složka proudu sítě. Směr průtoku čidlem je většinou označen šipkou. Šipka ukazuje ve směru toku proudu, a tudíž směrem k zátěži. Pokud je směr průtoku naprogramován nesprávně, polaritu je možné změnit pomocí aktivního filtru *parametr 300-25 Polarita KOM*, který může naprogramovat polaritu proudových transformátorů individuálně pro každou ze 3 fází.

Danfoss

<span id="page-21-0"></span>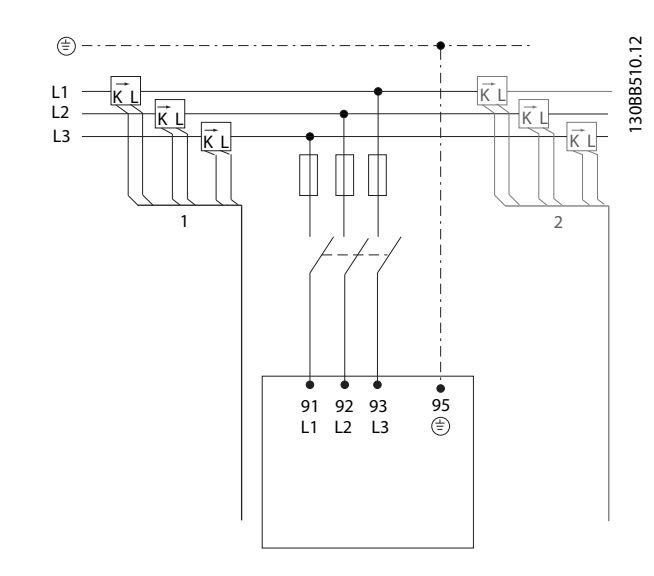

**Obrázek 4.5 Připojení proudových transformátorů**

#### **Nastavení 1- nebo 5A proudových transformátorů**

Aby bylo možné použít již přítomné proudové transformátory, aktivní filtr umožňuje použít 1A nebo 5A proudové transformátory. Filtr je standardně nastaven pro zpětnou vazbu z 5A proudového transformátoru. Pokud jsou proudové transformátory 1A, přesměrujte svorku proudového transformátoru na kartě AFC ze slotu MK101, pozice 1, na MK108, pozice 2. Viz *Obrázek 4.6*.

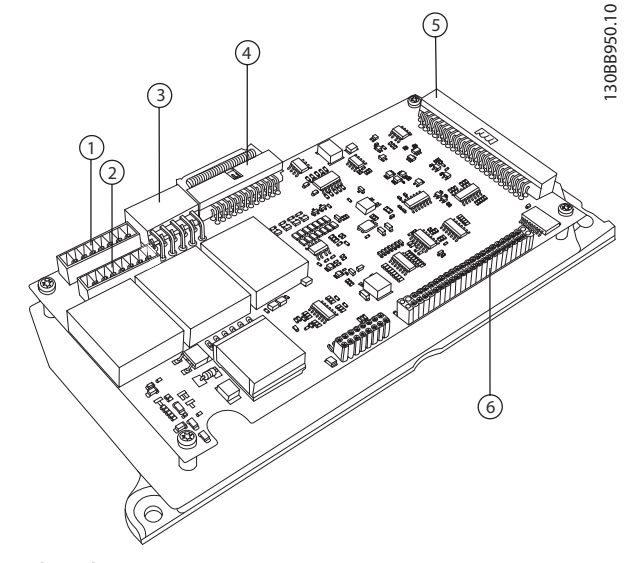

**Obrázek 4.6 Karta AFC**

#### **Individuální nebo skupinová kompenzace**

Kompenzace filtru závisí na signálu, který se vrátí z proudových transformátorů. Smyslem instalace těchto čidel je určit opravená zatížení.

Na *Obrázek 4.7* jsou proudové transformátory instalované před celou instalací s filtrem, který kompenzuje všechny zátěže na transformátoru. Na *Obrázek 4.8* jsou proudové transformátory instalované před distribuční sběrnicí 2 a 1

měničem kmitočtu, takže filtr kompenzuje pouze tyto položky.

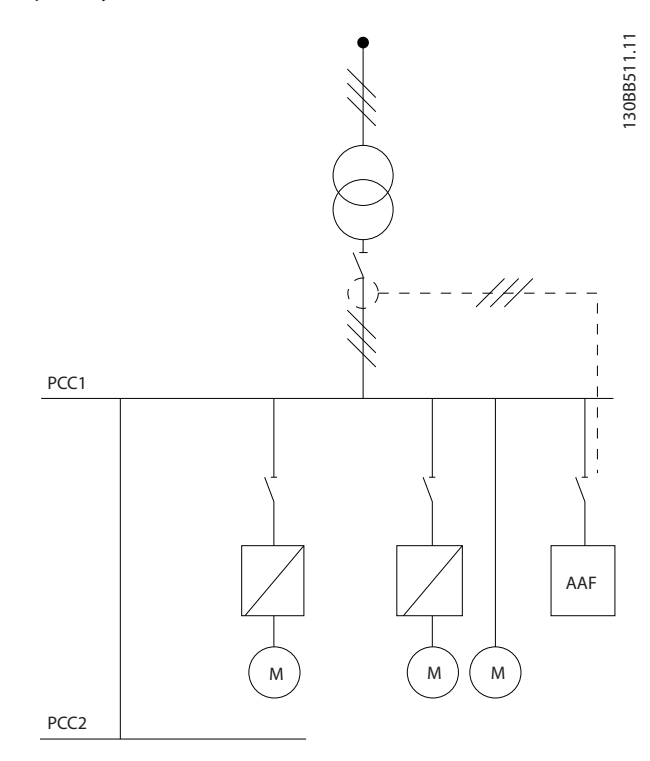

**Obrázek 4.7 Proudový transformátor na straně zdroje**

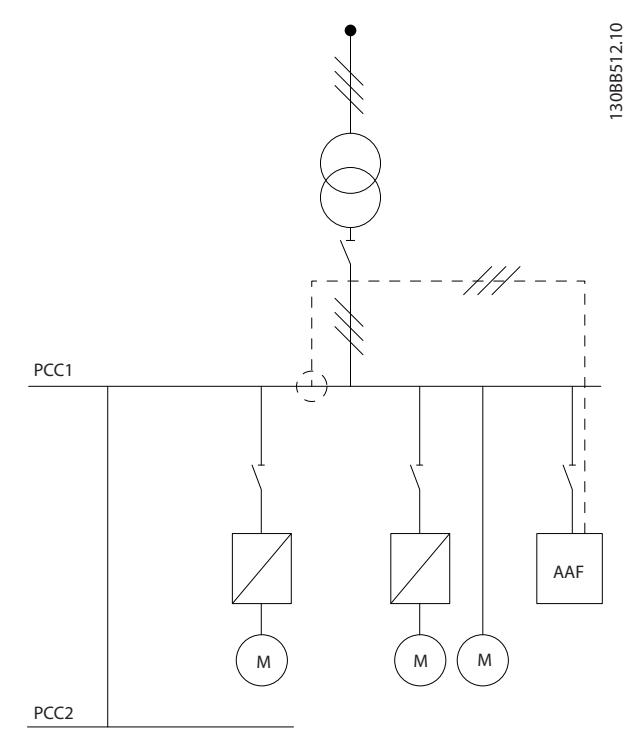

**Obrázek 4.8 Proudový transformátor na straně zatížení**

Danfoss

Pokud jsou proudové transformátory instalovány na sekundární straně transformátoru, a tudíž před celou zátěží, filtr kompenzuje všechny zátěže současně. Viz *[Obrázek 4.7](#page-21-0)*.

Pokud jsou proudové transformátory nainstalovány jako na *[Obrázek 4.8](#page-21-0)*, tj. jen před některými zátěžemi, filtr nekompenzuje nežádoucí deformaci proudu měniče kmitočtu a motoru napravo. Pokud jsou proudové transformátory nainstalovány před jedinou zátěží, filtr kompenzuje pouze 1 zátěž, a tudíž vytvoří individuální kompenzaci zátěže.

Proudové transformátory je možné nainstalovat na stranu zdroje (PCC–point of common coupling – bod spojení), nebo na stranu zátěže pomocí *parametr 300-26 Umístění KOM*.

## *OZNÁMENÍ!*

**Výchozí nastavení je instalace na stranu zdroje.**

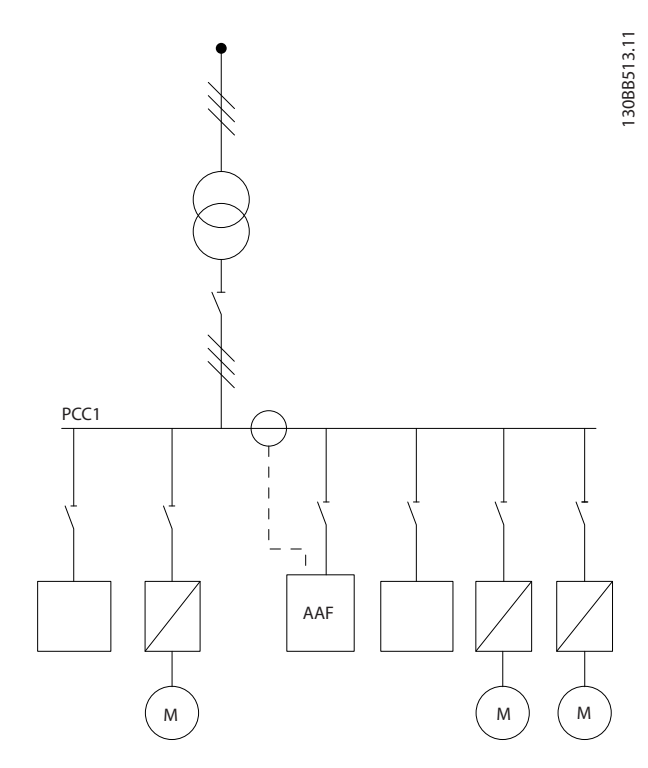

**Obrázek 4.9 Proudové transformátory instalované na stranu zdroje (PCC) pro skupinovou kompenzaci**

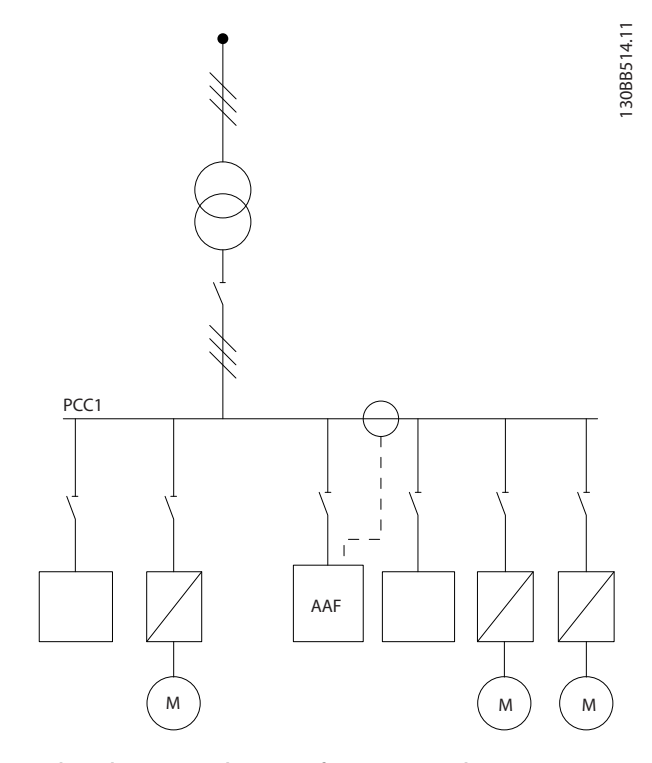

**Obrázek 4.10 Proudové transformátory instalované na stranu zátěže pro skupinovou kompenzaci**

Pokud jsou proudové transformátory instalované na stranu zdroje (PCC), filtr očekává sinusový (opravený) signál ze 3 čidel. Pokud jsou čidla instalována na straně zátěže, přijímaný signál se odečítá od ideální sinusoidy a vypočítá se potřebný opravený proud.

## *OZNÁMENÍ!*

**Chybná funkce filtru může být výsledkem nesprávného naprogramování bodu spojení proudových transformátorů** *parametr 300-26 Umístění KOM***.**

## <span id="page-23-0"></span>4.2.8 Automatická detekce proudového transformátoru

Aktivní filtr provádí automatickou detekci instalovaného proudového transformátoru. Automatickou detekci proudového transformátoru je možné provést když je systém spuštěný, i když pracuje bez zátěže. Filtr dodává předem daný proud o známé amplitudě a fázovém úhlu a měří vrácený vstup do proudového transformátoru. Tato akce se provádí individuálně pro jednotlivé fáze pro několik kmitočtů, aby se zkontrolovalo, zda je správně nastavená fázová sekvence a RMS.

Automatická detekce proudového transformátoru závisí na následujících podmínkách:

- **•** Aktivní filtr je větší než 10 % hodnoty RMS proudového transformátoru.
- **•** Proudové transformátory jsou instalovány na straně zdroje (PCC) (automatickou detekci proudového transformátoru nelze provést, je-li transformátor instalován na straně zátěže).
- **•** Pouze jeden proudový transformátor na fázi (nelze provést pro součtové proudové transformátory).
- **•** Proudové transformátory jsou součástí níže uvedené standardní řady:

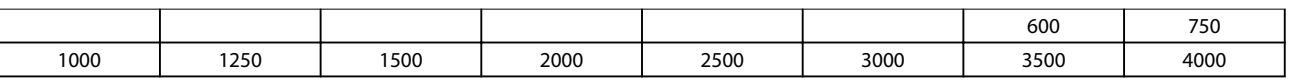

**Tabulka 4.8 Primární jmenovitý proud [A]**

Většina omezení pro proudové transformátory pochází z instalace, např. požadovaná délka kabelů, teploty, obdélníková sekce vodičů, standardní nebo rozdělené uspořádání jádra a podobně. Je možné použít široké spektrum různých proudových transformátorů nezávislých značek a typů.

V případě specifických požadavků na proudové transformátory se obraťte na místního dodavatele nebo přejděte na *[www.deif.com/](http://www.deif.com/)*

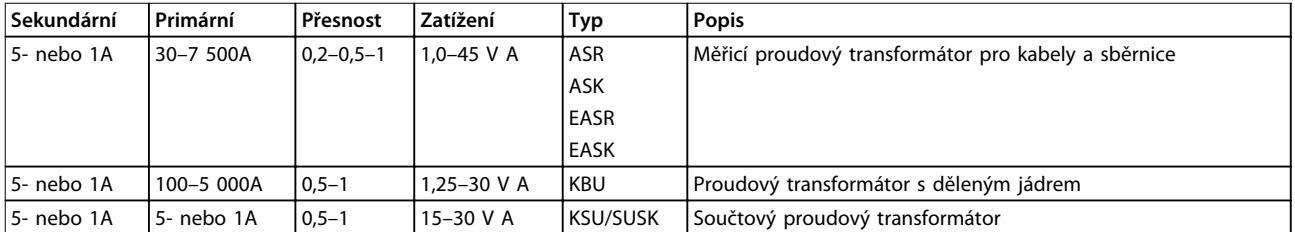

**Tabulka 4.9 Standardní proudové transformátory Deif: Vhodné pro většinu aplikací**

#### <span id="page-24-0"></span>4.2.9 Součtové transformátory

#### **Více zdrojů proudu**

Součtové proudové transformátory jsou zapotřebí tehdy, když má filtr kompenzovat proud z více zdrojů. Tak tomu často bývá v případě, kdy je filtr instalován v systémech se záložními generátory, nebo když filtr slouží ke kompenzaci omezeného počtu zátěží, například v instalacích na lodích.

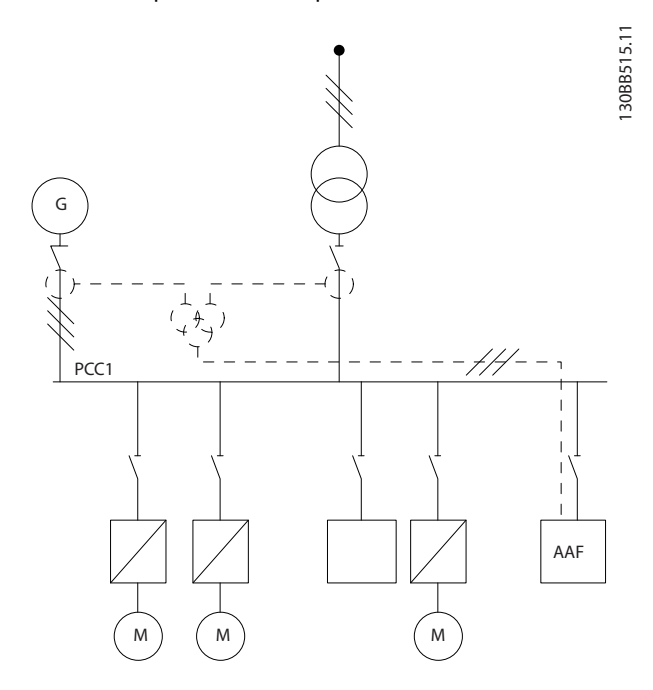

**Obrázek 4.11 Součtové proudové transformátory v aplikacích se záložními generátory (na straně zdroje)**

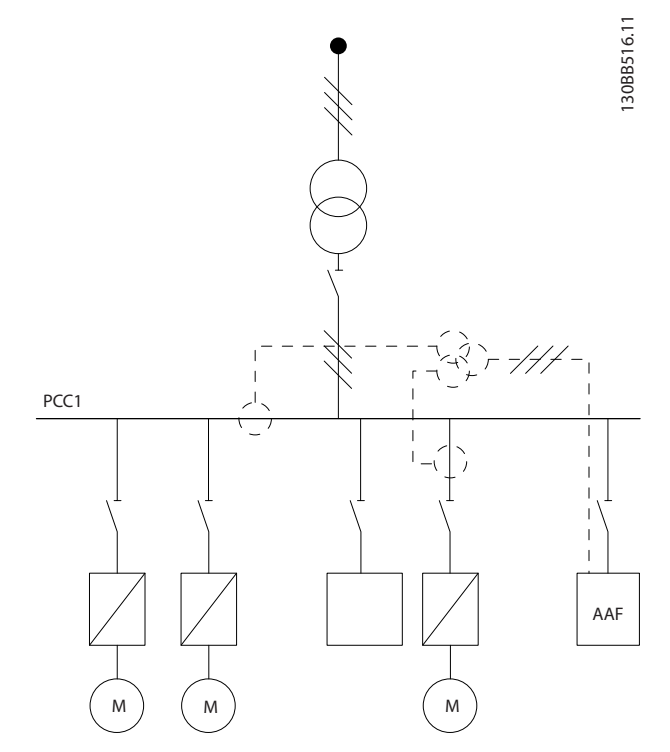

**Obrázek 4.12 Příklad součtových proudových transformátorů pro kompenzaci jednotlivých harmonických složek (na straně zátěže)**

Součtové proudové transformátory jsou vybaveny více vstupy (2–5) a společným výstupem. U aplikací, kde se součtové proudové transformátory používají k přidání proudu z několika zdrojů, zkontrolujte, zda jsou všechny proudové transformátory připojeny k sumaci od stejného výrobce a že mají stejné následující aspekty:

- **•** Polarita
- **•** Primární jmenovitý proud
- **•** Efektivní hodnota
- **•** Přesnost (třída 0.5)
- **•** Umístění (strana zdroje nebo zátěže)
- **•** Fázová sekvence

## *OZNÁMENÍ!*

**Součtové proudové transformátory používejte velmi opatrně a vždy se ujistěte, zda je správná fázová sekvence, směr proudu, a primární a sekundární vinutí. Nesprávná instalace způsobí potíže při použití filtru.**

Výpočet zatížení proudových transformátorů zahrnuje všechny kabely v instalaci a musí být při použití součtových proudových transformátorů proveden pro nejdelší celkový řetězec kabelů.

<span id="page-25-0"></span>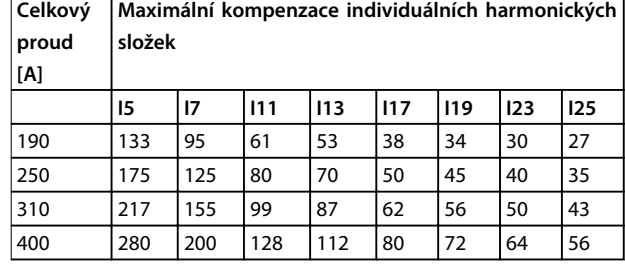

**Tabulka 4.10 Maximální kompenzace individuálních harmonických složek**

## 4.2.10 Použití s bateriemi kondenzátorů

Aktivní filtr může pracovat s bateriemi kondenzátorů, pokud není rezonanční kmitočet baterie kondenzátorů v pracovním rozsahu aktivního filtru.

## *OZNÁMENÍ!*

**V instalacích s měniči kmitočtu a aktivními filtry vždy používejte nevyladěné baterie kondenzátorů, abyste předešli rezonancím, neúmyslnému vypnutí nebo poškození komponent.**

U nevyladěných kondenzátorů je nutné naladit kondenzátory s rezonančními kmitočty na interharmonické číslo nižší než je 3. harmonická složka.

## *OZNÁMENÍ!*

**Pokud je aktivní filtr instalován s bateriemi kondenzátorů jakéhokoli druhu, musí pracovat v režimu selektivní kompenzace.**

Baterie kondenzátorů musí být instalována před filtrem, směrem k transformátoru. Pokud to není možné, nainstalujte proudové transformátory tak, aby neměřily současně potřebnou kompenzaci proudu a opravený proud kondenzátoru.

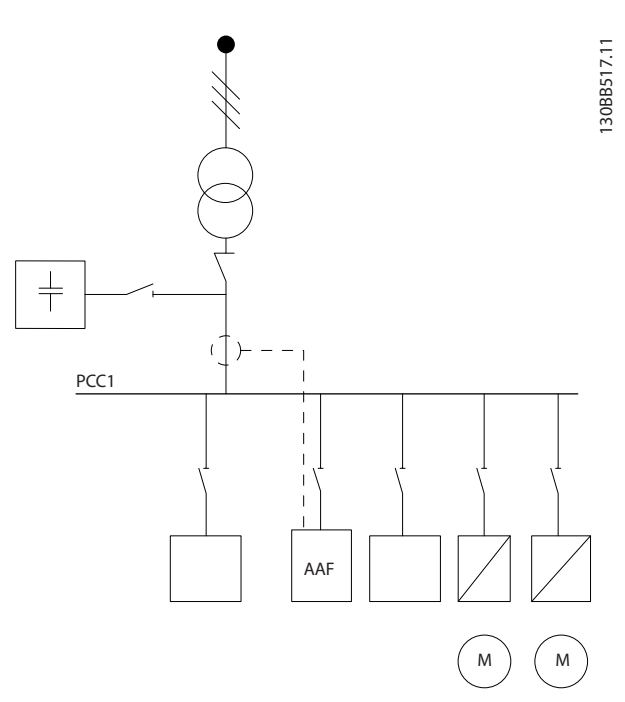

**Obrázek 4.13 Baterie kondenzátorů namontovaná před filtrem. Proudové transformátory neměří proud kondenzátoru.**

*Obrázek 4.13* ukazuje doporučenou instalaci aktivního filtru a umístění proudového transformátoru v instalacích s bateriemi kondenzátorů.

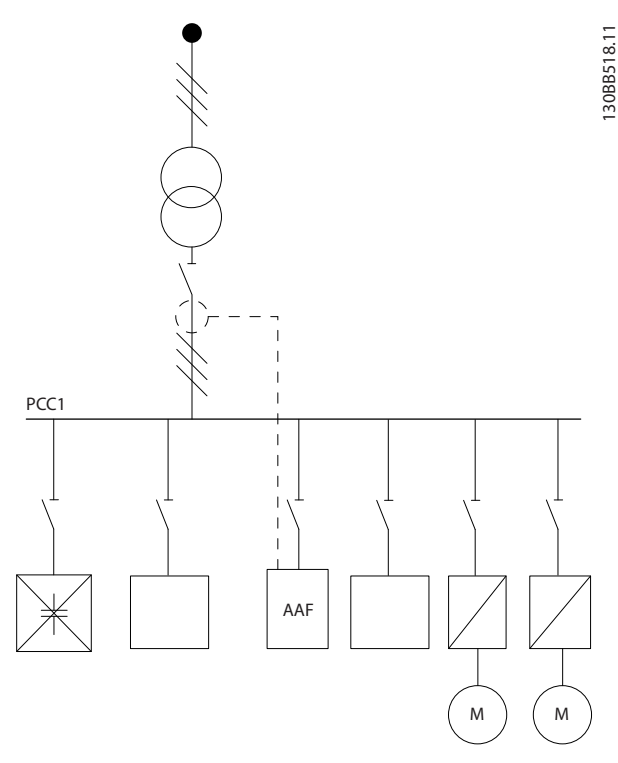

**Obrázek 4.14 Nesprávná instalace**

<span id="page-26-0"></span>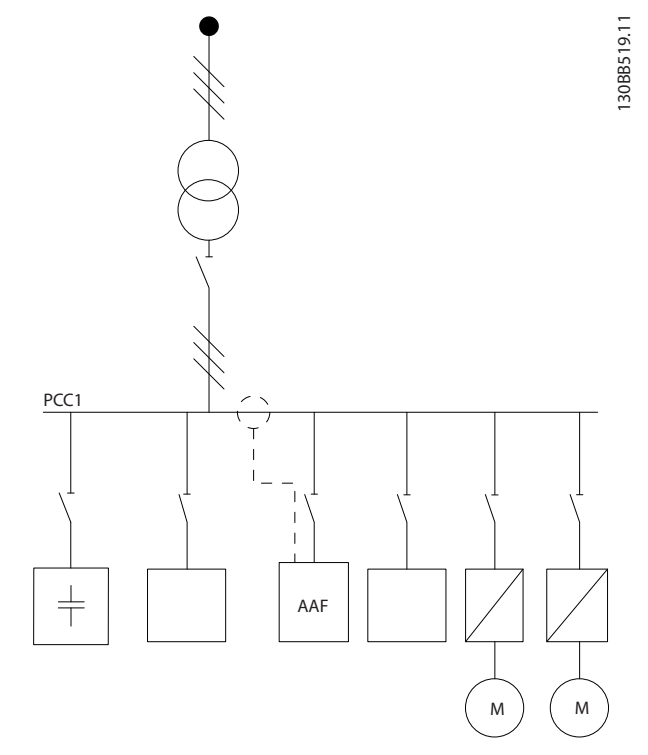

**Obrázek 4.15 Proudové transformátory neměří proud kondenzátoru**

V instalacích, kde je možné bod připojení proudového transformátoru posunout, je také možná konfigurace uvedená na *Obrázek 4.15*. V některých obměnách je potřeba použít součtové proudové transformátory, aby bylo zajištěno, že nebude měřen proud kondenzátoru.

Součtové proudové kondenzátory lze také použít ke vzájemnému odečtení 2 signálů od sebe, a tak odečíst opravený proud baterie kondenzátorů od celkového proudu.

## *OZNÁMENÍ!*

**Použijte součtové proudové kondenzátory s přesností 0,5 % nebo lepší.**

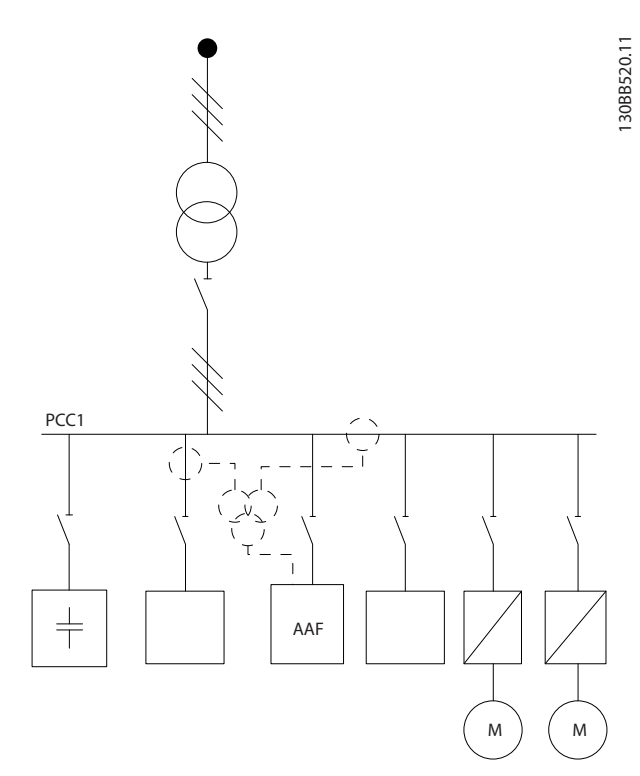

**Obrázek 4.16 Baterie kondenzátorů namontovaná na straně zdroje s proudovými kondenzátory, které zajišťují, že není měřen opravený proud kondenzátoru.**

## 4.2.11 Pojistky

#### **Ochrana větve obvodu**

Aby byla instalace chráněna před rizikem poruchy elektroinstalace či vzniku požáru, musí být všechny větve v instalaci, spínací technika, stroje a podobně chráněny proti zkratu a nadproudu podle národních nebo mezinárodních předpisů.

#### **Ochrana proti zkratu**

Aktivní filtr je třeba chránit proti zkratu, aby se předešlo riziku poruchy elektroinstalace nebo vzniku požáru. Společnost Danfoss doporučuje použít pojistky uvedené v *[Tabulka 4.11](#page-27-0)* a *[Tabulka 4.12](#page-27-0)*, aby byla chráněna obsluha či jiné zařízení v případě vnitřní závady zařízení.

#### **Ochrana proti nadproudu**

Aktivní filtr je vybaven vnitřní ochranou proti nadproudu, která zabrání přetížení v normálních provozních podmínkách. Ochrana proti přetížení je zapotřebí, aby při interních chybách nevzniklo riziko vzniku požáru způsobené přehřátím kabelů v instalaci. K ochraně proti nadproudu použijte pojistky nebo jističe a dodržujte národní a místní předpisy.

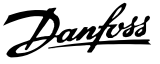

#### <span id="page-27-0"></span>**Síťové pojistky**

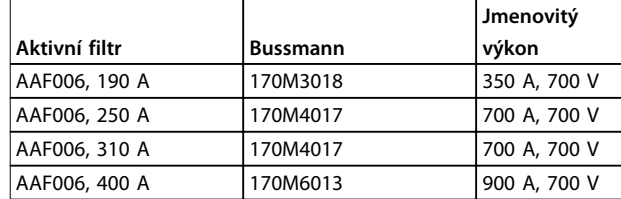

#### **Tabulka 4.11 Doporučené síťové pojistky**

#### **Doplňkové pojistky**

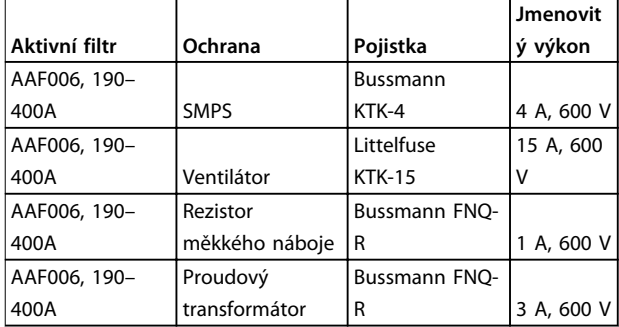

**Tabulka 4.12 Doporučené doplňkové pojistky**

### 4.2.12 Síťové vypínače

| <b>Velikost</b> |                |                 |
|-----------------|----------------|-----------------|
| krytí           | Výkon a napětí | Typ             |
|                 | A190 380-480 V | ABB OETL-NF200A |
|                 | A250 380-480 V | ABB OETL-NF400A |
|                 | A310 380-480 V | ABB OETL-NF400A |
|                 | A400 380-480 V | ABB OETL-NF800A |

**Tabulka 4.13 Objednací čísla síťových vypínačů**

#### 4.2.13 Vedení řídicích kabelů a kabelů proudového transformátoru

Veďte všechny řídicí kabely podle vyznačených tras. Připojte správně stínění, aby byla zajištěna optimální odolnost vůči elmg. rušení.

#### **Připojení proudového transformátoru**

Proveďte připojení na svorkovnici pod kartou aktivního filtru. Umístěte kabel do vedení uvnitř filtru a připevněte ho k ostatním řídicím vodičům.

## 4.2.14 Instalace řídicích kabelů

Všechny svorky řídicích kabelů jsou umístěny pod řídicí deskou nebo pod deskou AFC.

#### **Připojení kabelu ke svorce:**

1. Odstraňte izolaci z 9 až 10 mm kabelu.

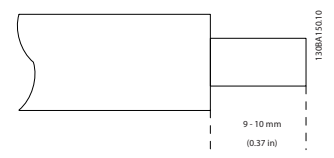

**Obrázek 4.17 Odstraněná izolace**

2. Zasuňte šroubovák (max. 0,4 x 2,5 mm) do čtvercového otvoru.

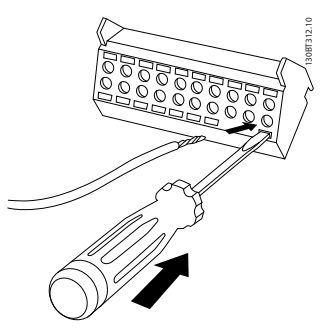

**Obrázek 4.18 Zasunutí kabelu**

3. Zasuňte kabel do sousedního kruhového otvoru.

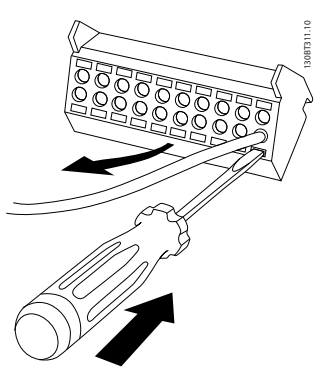

**Obrázek 4.19 Vytažení šroubováku**

4. Vytáhněte šroubovák. Kabel je nyní upevněn ve svorce.

#### **Vyjmutí kabelu ze svorky:**

- 1. Zasuňte šroubovák (max. 0,4 x 2,5 mm) do čtvercového otvoru.
- 2. Vytáhněte kabel.

## <span id="page-28-0"></span>4.2.15 Nestíněné řídicí vodiče

## **UPOZORNĚNÍ**

### **INDUKOVANÉ NAPĚTÍ**

**Veďte napájecí a řídicí kabely v samostatných kovových trubkách nebo kabelových kanálech pro zajištění izolace vysokofrekvenčního šumu. Pokud by nebyly napájecí a řídicí kabely izolovány, výsledkem by mohlo být horší než optimální řízení a výkon připojeného zařízení.**

Izolujte řídicí kabely včetně kabelů proudového transformátoru od vysokonapěťových napájecích kabelů. Pokud nepoužijete stíněný/pancéřovaný kabel, zkontrolujte, zda jsou řídicí kabely kroucené dvoulinky a dodržujte maximální možnou vzdálenost mezi síťovými a řídicími kabely.

U velmi dlouhých řídicích kabelů a analogových signálů může docházet k výskytu zemních smyček 50/60 Hz způsobených šumem ze síťových kabelů.

Pokud k tomu dojde, přerušte stínění nebo vložte mezi stínění a šasi kondenzátor 100 nF.

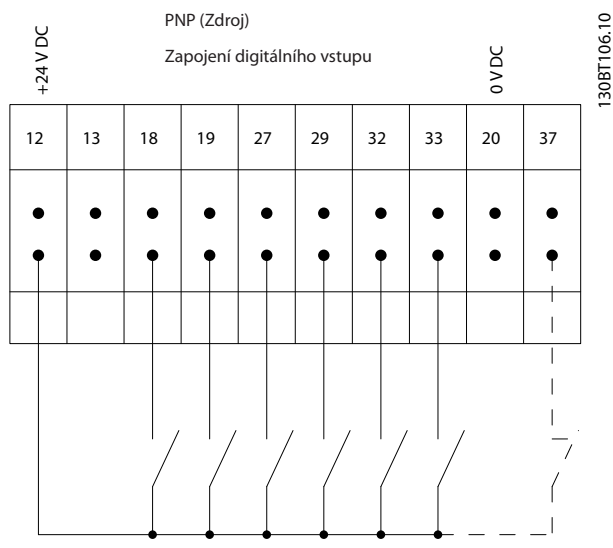

**Obrázek 4.20 Vstupní polarita řídicích svorek, PNP**

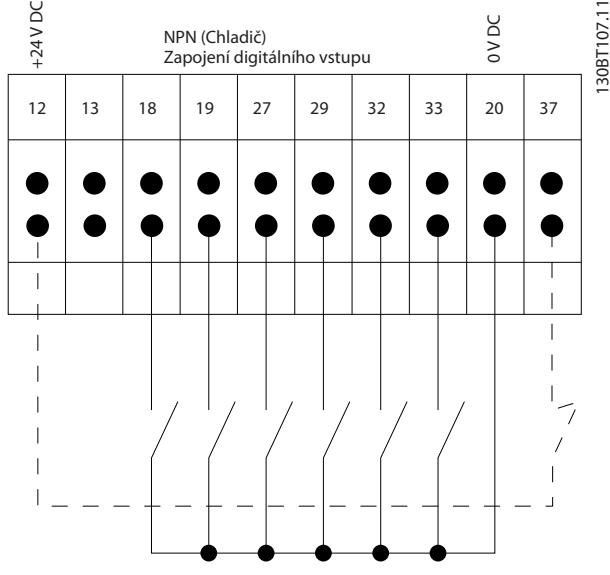

**Obrázek 4.21 Vstupní polarita řídicích svorek, NPN**

## *OZNÁMENÍ!*

**Aby byly splněny technické podmínky elektromagnetické kompatibility z hlediska emisí, použijte stíněné/ pancéřované kabely. Pokud použijete nestíněné řídicí kabely, použijte feritová jádra pro zlepšení EMC kompatibility.**

Připojte správně stínění, aby byla zajištěna optimální odolnost vůči elmg. rušení.

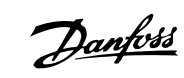

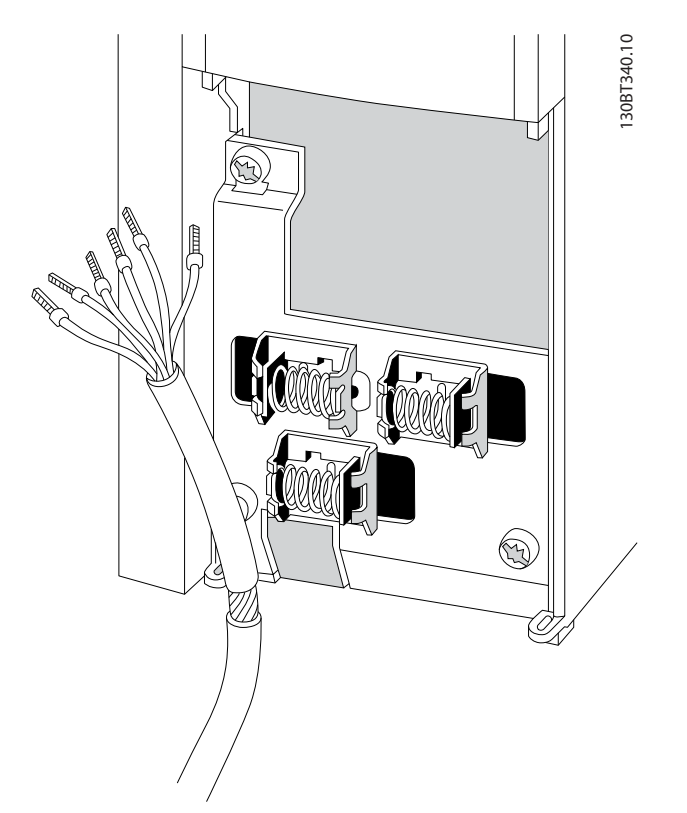

**Obrázek 4.22 Připojení stíněných řídicích kabelů**

**4 4**

#### <span id="page-30-0"></span>**Elektrická instalace Návod k používání**

## 4.2.16 Elektrická instalace, Řídicí kabely

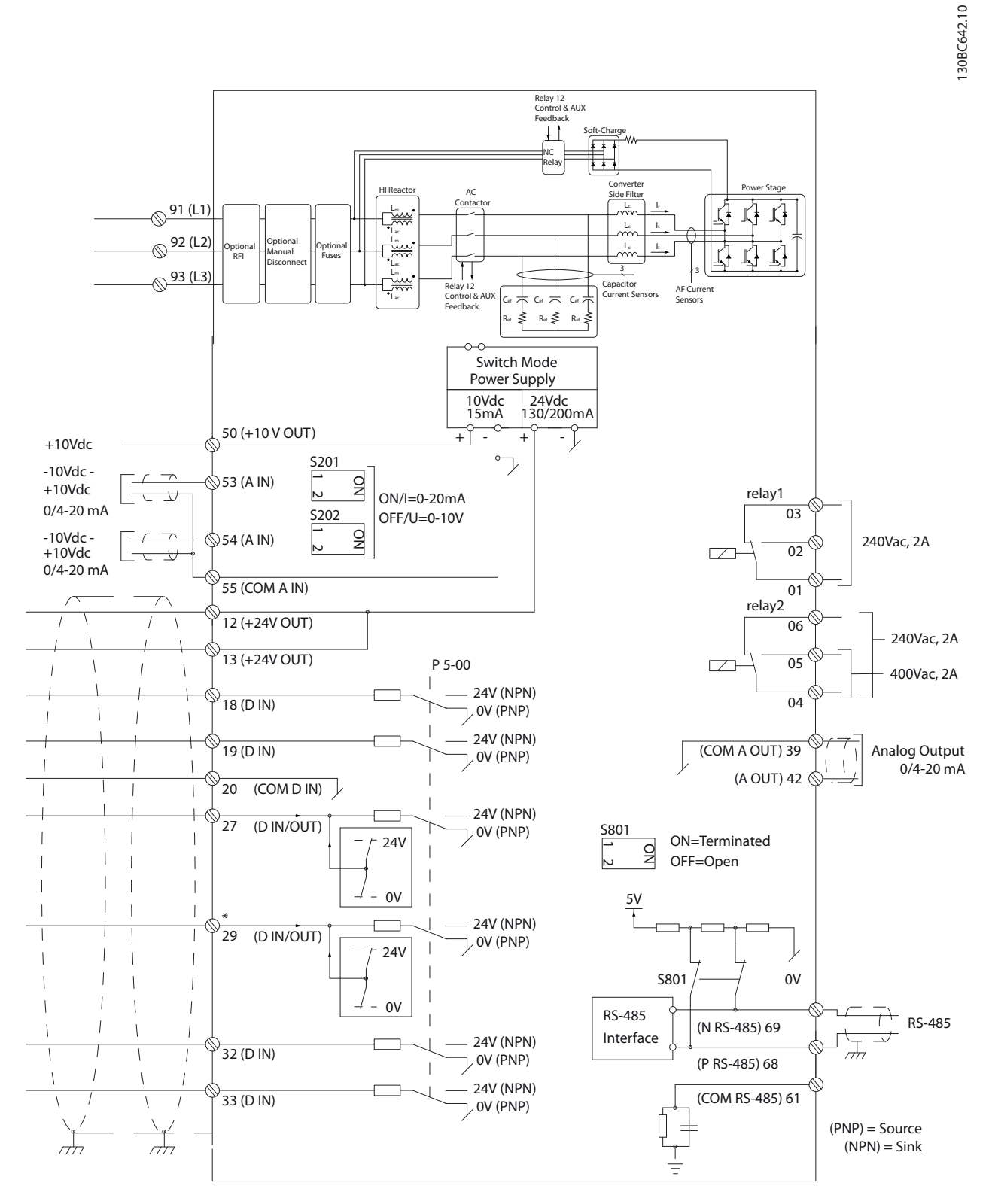

**Obrázek 4.23 Schéma svorek**

## <span id="page-31-0"></span>4.3 Kontrolní seznam instalace

Před dokončením instalace měniče zkontrolujte celou instalaci podle *Tabulka 4.14*. Dokončené položky zaškrtněte.

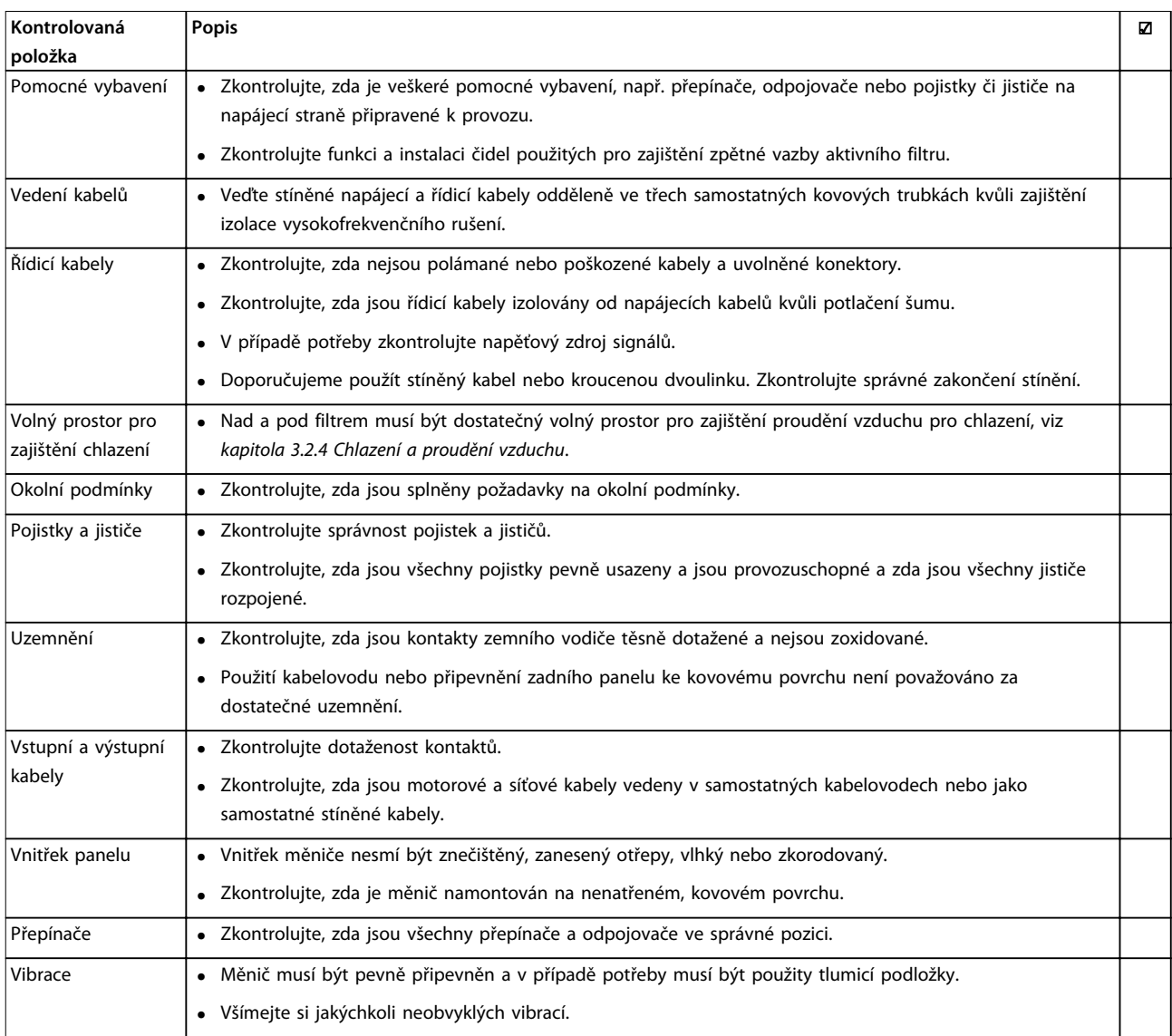

**Tabulka 4.14 Seznam kontrol před dokončením instalace**

## **UPOZORNĚNÍ**

**POTENCIÁLNÍ NEBEZPEČÍ V PŘÍPADĚ VNITŘNÍ ZÁVADY**

**Při nesprávném zavření aktivního filtru hrozí nebezpečí úrazu.**

**• Před připojením k el. síti zkontrolujte, zda jsou všechny bezpečnostní kryty na místě a pevně utažené.**

<span id="page-32-0"></span>**Uživatelské rozhraní Návod k používání**

## 5 Uživatelské rozhraní

- 5.1 Ovládání pomocí ovládacího panelu LCP
- 5.1.1 Režimy ovládání

#### **Existují 2 způsoby ovládání jednotky:**

- **•** Pomocí grafického ovládacího panelu (GLCP)
- **•** Pomocí počítače připojeného prostřednictvím sériové komunikace RS485 nebo USB
- 5.1.2 Ovládání pomocí grafického ovládacího panelu LCP (GLCP)

## *OZNÁMENÍ!*

**Aktivní filtr musí být v** *automatickém* **režimu. Stiskněte tlačítko [Auto On] (Auto) na ovládacím panelu LCP**

#### **Grafický displej:**

LCD displej je podsvícený a obsahuje celkem 6 alfanumerických řádků. Veškerá data zobrazená na ovládacím panelu LCP mohou v režimu *Stav* zobrazit až pět položek provozních údajů. Na *Obrázek 5.1* je uveden příklad panelu LCP měniče kmitočtu. Panel LCP filtru vypadá identicky, ale zobrazuje informace související s provozem filtru.

- 1. Displej:
	- 1a **Stavový řádek:** Stavové zprávy zobrazované pomocí ikon a grafiky.
	- 1b **Řádky 1–2:** Řádky s provozními údaji zobrazující údaje a proměnné definované uživatelem. Stisknutím tlačítka [Status] (Stav) lze přidat další řádek.
	- 1c **Stavový řádek:** Stavové zprávy zobrazované pomocí textu.
- 2. Programovatelná tlačítka menu
- 3. Kontrolky/navigační panel
- 4. Ovládací tlačítka

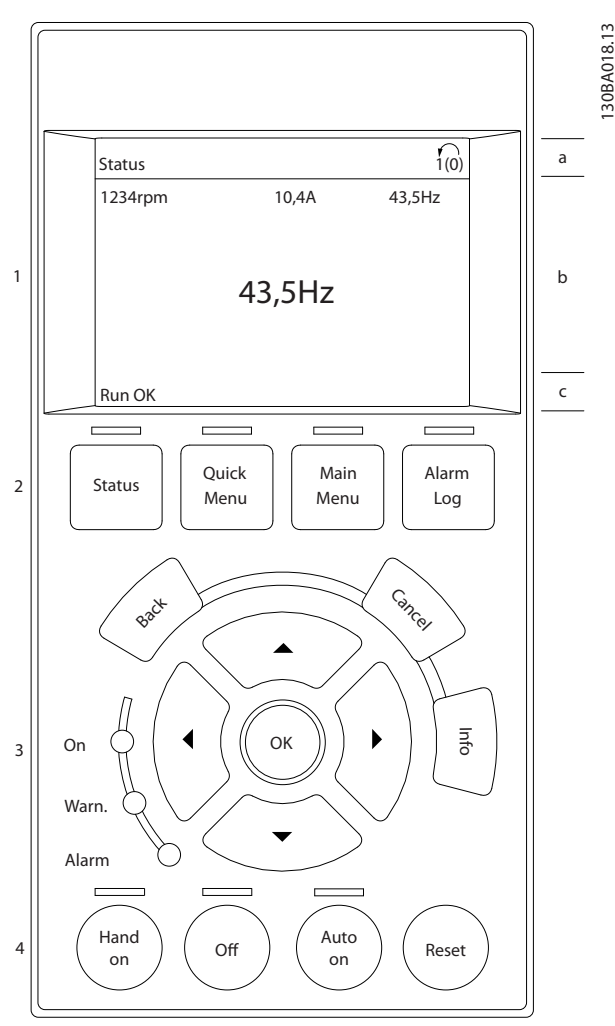

**Obrázek 5.1 Příklad panelu LCP**

Displej je rozdělen do tří částí:

#### **Horní část (a)**

zobrazuje ve stavovém režimu stav nebo až 2 proměnné, pokud displej není ve stavovém režimu a ve stavu poplachu/výstrahy.

Zobrazeno je číslo aktivní sady parametrů (vybráno jako aktivní sada parametrů v *parametr 0-10 Aktivní sada*). Pokud programujete jinou než aktivní sadu parametrů, zobrazí se vpravo v závorce číslo programované sady parametrů.

#### **Střední část (b)**

zobrazuje až 5 proměnných s odpovídajícími jednotkami bez ohledu na stav. V případě poplachu nebo výstrahy se místo proměnných zobrazí výstraha.

Stisknutím tlačítka [Status] (Stav) lze přepínat mezi třemi stavovými údaji na displeji.

Na jednotlivých stavových obrazovkách jsou zobrazeny provozní proměnné v různých formátech.

S jednotlivými provozními proměnnými lze spojit několik hodnot nebo měření. Zobrazované hodnoty nebo měření lze definovat pomocí parametrů 0-20, 0-21, 0-22, 0-23 a 0-24.

Každá hodnota nebo měření zobrazené na displeji, vybrané v parametrech 0-20 až 0-24, má vlastní měřítko a počet desetinných míst v případě použití desetinné čárky. Velké číselné hodnoty se zobrazují s méně desetinnými místy. Příklad: Zobrazení proudu

5,25 A; 15,2 A 105 A.

#### **Stavový displej I**

Tento režim zobrazení je standardní po spuštění nebo po inicializaci.

Pomocí tlačítka [Info] (Info) získáte informace o hodnotách nebo měřeních spojených se zobrazenými provozními proměnnými (1.1, 1.2, 1.3, 2 a 3).

Podívejte se na provozní proměnné zobrazené na displeji na *Obrázek 5.2*. 1.1, 1.2 a 1.3 jsou zobrazeny malým písmem. 2 a 3 jsou zobrazeny středním písmem.

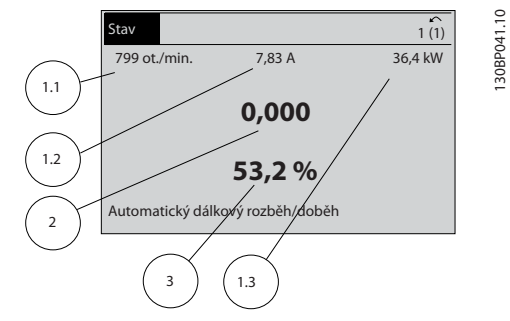

**Obrázek 5.2 Stavový displej I – provozní proměnné**

#### **Stavový displej II**

Podívejte se na provozní proměnné (1.1, 1.2, 1.3 a 2) zobrazené na displeji na *Obrázek 5.3*.

V prvních dvou řádcích jsou v tomto příkladu vybrány proměnné pro otáčky, proud motoru, výkon motoru a kmitočet.

1.1, 1.2 a 1.3 jsou zobrazeny malým písmem a 2 velkým písmem.

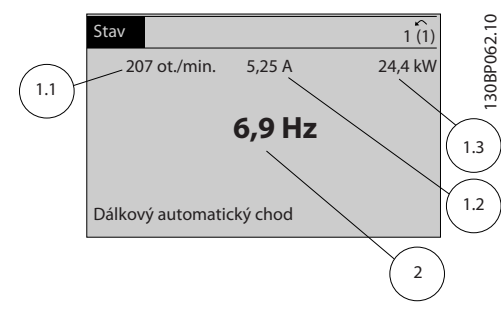

**Obrázek 5.3 Stavový displej II – provozní proměnné**

#### **Dolní část**

V dolní části je vždy zobrazen stav měniče kmitočtu v režimu *Stav*.

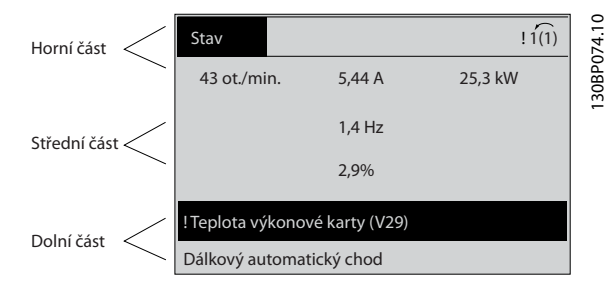

**Obrázek 5.4 Dolní části ve stavovém režimu**

#### **Nastavení kontrastu displeje**

Stisknutím [Status] (Stav) a [▲] displej ztmavíte. Stisknutím [Status] (Stav) a [▼] displej zesvětlíte.

#### **Kontrolky (LED diody):**

Pokud dojde k překročení určitých prahových hodnot, rozsvítí se kontrolka poplachu nebo výstrahy. Na ovládacím panelu se zobrazí text stavu a poplachu. Kontrolka ON se rozsvítí, když je aktivní filtr napájen pomocí:

- **•** síťového napětí,
- **•** 24V externího napájení.

Kontrolky (LED diody)

- **•** Zelená LED dioda/On: Ovládací sekce je v provozu.
- **•** Žlutá LED dioda/Warn: Označuje výstrahu.
- **•** Blikající červená LED dioda/Alarm: Označuje poplach.

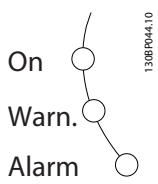

**Obrázek 5.5 Stavové kontrolky**

#### **Tlačítka ovládacího panelu LCP Tlačítka menu**

Tlačítka menu jsou rozdělena podle funkcí. Tlačítka a kontrolky pod displejem se používají k nastavení parametrů a také k volbě zobrazení na displeji během normálního provozu.

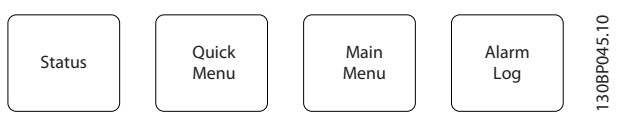

**Obrázek 5.6 Tlačítka menu**

#### **[Status] (Stav)**

Označuje stav aktivního filtru. Pomocí tlačítka [Status] (Stav) vyberte režim zobrazení nebo se vraťte k předešlému režimu zobrazení z následujících stavů:

- **•** Rychlé menu
- **•** Hlavní menu
- **•** Režim poplachu

Tlačítko [Status] (Stav) lze použít k přepínání jednoduchého a dvojitého režimu údajů na displeji.

#### **[Quick Menu] (Rychlé menu)**

Rychlé menu umožňuje rychlé nastavení měniče kmitočtu nebo filtru a programování nejběžnějších funkcí.

#### **Tlačítkem [Quick Menu] (Rychlé menu) lze vyvolat položky:**

- **•** Q1: Vlastní nabídka
- **•** Q2: Rychlé nastavení
- **•** Q5: Provedené změny
- **•** Q6: Protokolování

Na panelu LCP aktivního filtru se zobrazují informace o provozu filtru, např. THD proudu, opravený proud, dodávaný proud nebo cos ϕ a skutečný účiník.

Parametry rychlého menu jsou přístupné ihned po vytvoření hesla prostřednictvím par. 0-60, 0-61, 0-65 nebo 0-66.

Mezi režimem *rychlého menu* a režimem *hlavního menu* je možné přímo přepínat.

#### **[Main Menu] (Hlavní menu)**

Hlavní menu se používá k programování všech parametrů. Parametry hlavního menu jsou přístupné ihned po vytvoření hesla prostřednictvím par. 0-60, 0-61, 0-65 nebo 0-66.

Mezi režimem *rychlého menu* a režimem *hlavního menu* je možné přímo přepínat.

Zkratku k parametru vyvoláte stisknutím tlačítka [Main Menu] (Hlavní menu) na 3 sekundy. Zkratka umožní přímý přístup k libovolnému parametru.

#### **[Alarm Log] (Paměť poplachů)**

Paměť poplachů zobrazí seznam pěti posledních poplachů (očíslovaných A1 až A5). Chcete-li získat další podrobnosti o některém poplachu, přejděte pomocí navigačních tlačítek na číslo příslušného poplachu a stiskněte tlačítko [OK] (OK). Zobrazí se informace o stavu měniče kmitočtu nebo filtru před vstupem do režimu poplachu.

#### **[Back] (Zpět)**

Tlačítkem Back (Zpět) se vrátíte k předchozímu kroku nebo vrstvě v navigační struktuře.

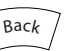

**Obrázek 5.7 Tlačítko Back (Zpět)**

#### **[Cancel] (Storno)**

Zruší poslední změnu nebo příkaz, pokud nedošlo ke změně zobrazení.

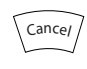

**Obrázek 5.8 Tlačítko Cancel (Storno)**

#### **[Info] (Info)**

Tlačítko zobrazí informace o příkazu, parametru nebo funkci v libovolném okně displeje. [Info] (Info) poskytne podrobné informace, kdykoli potřebujete pomoc. Režim *Info* ukončíte stisknutím tlačítka [Info] (Info), [Back] (Zpět) nebo [Cancel] (Storno).

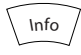

**Obrázek 5.9 Tlačítko Info (Info)**

#### **Navigační tlačítka**

Čtyři navigační tlačítka se používají k navigaci mezi volbami dostupnými prostřednictvím tlačítek [Quick Menu] (Rychlé menu), [Main Menu] (Hlavní menu) a [Alarm Log] (Paměť poplachů). Pomocí navigačních tlačítek pohybujete kurzorem.

#### **[OK] (OK)**

Tlačítko OK se používá ke zvolení parametru označeného kurzorem a k povolení změny parametru.

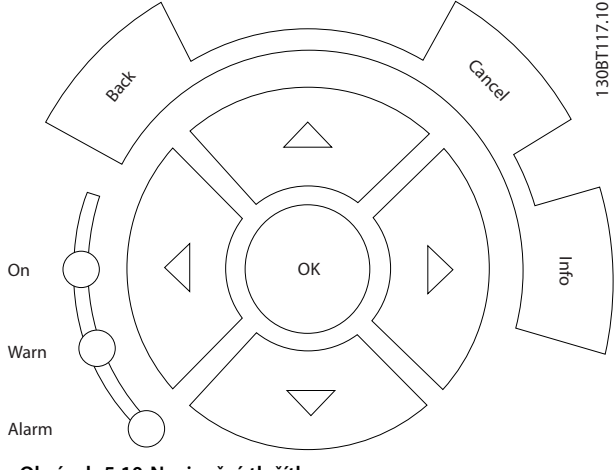

**Obrázek 5.10 Navigační tlačítka**

#### <span id="page-35-0"></span>**Ovládací tlačítka**

Slouží pro lokální řízení. Jsou umístěna v dolní části ovládacího panelu.

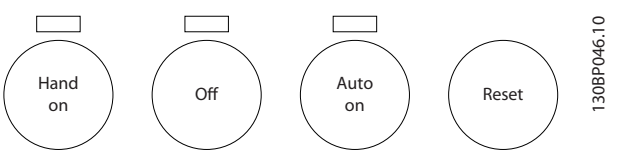

**Obrázek 5.11 Ovládací tlačítka**

#### **[Hand On] (Ručně)**

**5 5**

Stisknutím tlačítka [Hand On] (Ručně) můžete zahájit provoz aktivního filtru pomocí ovládacího panelu LCP. Prostřednictvím parametru *0-40 Tlačítko [Hand on] na LCP* lze zvolit stav tlačítka *[1] Zapnuto* nebo *[0] Vypnuto*.

#### **Při stisknutí tlačítka [Hand on] (Ručně) jsou aktivní následující řídicí signály:**

- **•** [Hand on] (Ručně) [Off] (Vypnuto) [Auto on] (Auto)
- **•** Vynulování čítače.
- **•** Stop, inverzní.
- **•** Volba sady p., bit 0; Volba sady p., bit 1.

## *OZNÁMENÍ!*

**Externí signály zastavení aktivované pomocí řídicích signálů nebo sériové sběrnice potlačí příkaz** *Start* **zadaný prostřednictvím ovládacího panelu LCP.**

#### **[Off] (Vypnuto)**

Tlačítko OFF (Vypnuto) zastaví aktivní filtr (po stisknutí na panelu LCP filtru). Prostřednictvím parametru *parametr 0-41 Tlačítko [Off] na LCP* lze zvolit stav tlačítka *[1] Zapnuto* nebo *[0] Vypnuto*. Pokud není vybrána žádná funkce externího zastavení a tlačítko [Off] (Vypnuto) není aktivní, aktivní filtr lze zastavit pouze odpojením síťového napájení.

#### **[Auto On] (Auto)**

Tlačítko Auto on (Auto) umožňuje řídit měnič kmitočtu pomocí řídicích svorek nebo sériové komunikace. Když je na řídicí svorky nebo na sběrnici přiveden signál startu, aktivní filtr se spustí. Prostřednictvím parametru *parametr 0-42 Tlačítko [Auto on] na LCP* lze zvolit stav tlačítka *[1] Zapnuto* nebo *[0] Vypnuto*.

## *OZNÁMENÍ!*

**Aktivní signál HAND-OFF-AUTO přes digitální vstupy má vyšší prioritu než ovládací tlačítka [Hand on] (Ručně) – [Auto on] (Auto).**

#### **[Reset] (Reset)**

Tlačítko Reset (Reset) se používá k vynulování filtru po poplachu (vypnutí). Prostřednictvím parametru *parametr 0-43 Tlačítko [Reset] na LCP* na panelu LCP lze zvolit stav tlačítka *[1] Zapnuto* nebo *[0] Vypnuto*.

#### **Zkratka k parametru**

Zkratku k parametru vyvoláte stisknutím tlačítka [Main Menu] (Hlavní menu) na 3 sekundy. Zkratka umožní přímý přístup k libovolnému parametru.

## 5.1.3 Změna údajů

- 1. Stiskněte tlačítko [Quick Menu] (Rychlé menu) nebo [Main Menu] (Hlavní menu).
- 2. K vyhledání skupiny parametrů, kterou chcete upravit, použijte tlačítka [▲] a [▼].
- 3. Stiskněte tlačítko [OK].
- 4. K vyhledání parametru, který chcete upravit, použijte tlačítka [▲] a [▼].
- 5. Stiskněte tlačítko [OK].
- 6. Pomocí tlačítek [▲] a [▼] vyberte správné nastavení parametru. Nebo pomocí tlačítek [◄] a [►] přejděte v čísle na číslici. Kurzor označuje vybranou číslici, která má být změněna. Tlačítko [▲] hodnotu zvyšuje a tlačítko [▼] ji snižuje.
- 7. Stisknutím tlačítka [Cancel] (Zrušit) změnu zrušíte, nebo stisknutím tlačítka [OK] potvrdíte změnu a zadáte nové nastavení.

## 5.1.4 Změna textových hodnot

Má-li vybraný parametr textovou hodnotu, jeho hodnota se mění pomocí tlačítek [▲]/[▼].

[▲] hodnotu zvyšuje a [▼] hodnotu snižuje. Umístěte kurzor na hodnotu, kterou chcete uložit a stiskněte tlačítko [OK].

### 5.1.5 Změna skupiny číselných datových hodnot

Pokud zvolený parametr reprezentuje numerická datová hodnota, můžete zvolenou datovou hodnotu měnit pomocí navigačních tlačítek [◄] a [►] a také tlačítek [▲] a [▼]. K posunu kurzoru ve vodorovném směru použijte tlačítka [◄] a [►].

Tlačítka [▲]/[▼] mění datovou hodnotu. [▲] datovou hodnotu zvětšuje a [▼] ji zmenšuje. Umístěte kurzor na hodnotu, kterou chcete uložit a stiskněte tlačítko [OK].

## 5.1.6 Změna datové hodnoty, krokově

Některé parametry lze měnit krokově i plynule. Tato metoda se týká *parametr 300-10 Jmenovité napětí aktivního filtru*.

Tyto parametry můžete měnit jako skupinu číselných hodnot údajů i plynule jako číselné hodnoty údajů.
### 5.1.7 Zobrazení a programování indexovaných parametrů

Parametry jsou při vložení do cyklického zásobníku očíslovány. Parametry

*15-30 Paměť poplachů: Kód chyby* až *parametr 15-32 Paměť poplachů: Čas* obsahují paměť poruch, kterou lze zobrazit. Vyberte parametr, stiskněte tlačítko [OK] a pomocí tlačítek [▲]/[▼] můžete procházet seznamem hodnot.

Vezměme jako další příklad parametr *3-10 Pevná žád. hodnota*:

Vyberte parametr, stiskněte tlačítko [OK] a pomocí tlačítek [▲]/[▼] můžete procházet indexované hodnoty. Chcete-li změnit hodnotu parametru, vyberte indexovanou hodnotu a stiskněte tlačítko [OK]. Změňte hodnotu pomocí tlačítek [▲]/[▼]. Stisknutím tlačítka [OK] potvrdíte nové nastavení. Stisknutím tlačítka [Cancel] (Storno) akci zrušíte. Stisknutím tlačítka [Back] (Zpět) opustíte parametr.

### 5.1.8 Rychlý přenos nastavení parametrů pomocí ovládacího panelu LCP

Po dokončení nastavení uložte (zálohujte) nastavení parametrů do panelu LCP nebo do počítače prostřednictvím softwaru pro nastavování MCT 10.

# **AVAROVANI**

**Pokud spustíte jednotku během těchto operací, může dojít k neočekávanému průběhu. Před prováděním libovolné z těchto operací zastavte jednotku. Nedodržení tohoto pravidla může mít za následek úraz nebo poškození zařízení.**

#### **Uložení dat do ovládacího panelu LCP**

- 1. Přejděte na *0-50 Kopírování přes LCP*.
- 2. Stiskněte tlačítko [OK].
- 3. Vyberte *[1] Vše do LCP*.
- 4. Stiskněte tlačítko [OK].

Všechna nastavení parametrů se nyní uloží do ovládacího panelu LCP, což je indikováno ukazatelem průběhu. Když je zkopírováno 100 % dat, stiskněte tlačítko [OK].

Panel LCP lze nyní připojit k jinému aktivnímu filtru a zkopírovat nastavení parametrů do tohoto aktivního filtru.

#### **Přenos dat z ovládacího panelu LCP do jednotky**

- 1. Přejděte na *0-50 Kopírování přes LCP*.
- 2. Stiskněte tlačítko [OK].
- 3. Vyberte *[2] Vše z LCP*.
- 4. Stiskněte tlačítko [OK].

Nastavení parametrů uložená v ovládacím panelu LCP se nyní přenesou do aktivního filtru, což je indikováno ukazatelem průběhu. Když je zkopírováno 100 % dat, stiskněte tlačítko [OK].

### 5.1.9 Inicializace na výchozí nastavení

Jednotku můžete inicializovat na výchozí nastavení dvěma způsoby: pomocí doporučené inicializace a ruční inicializace.

Každá metoda má jiný vliv.

### 5.1.9.1 Doporučená inicializace

#### **Inicializace pomocí** *14-22 Provozní režim*

- 1. Zvolte *14-22 Provozní režim*.
- 2. Stiskněte tlačítko [OK].
- 3. Zvolte *Inicializace*.
- 4. Stiskněte tlačítko [OK].
- 5. Vypněte jednotku a počkejte, až se displej vypne.
- 6. Znovu připojte napájení a resetujte jednotku.
- 7. Stiskněte tlačítko [Reset] (Reset).

*14-22 Provozní režim* inicializuje všechny hodnoty s výjimkou následujících:

- **•** *Parametr 14-50 RFI filtr*.
- **•** *8-31 Adresa*.
- **•** *8-32 Přenosová rychlost*
- **•** *8-35 Minimální zpoždění odezvy*
- **•** *Parametr 8-36 Maximální zpoždění odezvy*
- **•** *8-37 Max. zpoždění mezi znaky*
- **•** *Parametr 15-00 Počet hodin provozu* na *parametr 15-05 Počet přepětí*
- **•** *Parametr 15-20 Historie záznamů: Událost* na *parametr 15-22 Historie záznamů: Čas*
- **•** *15-30 Paměť poplachů: Kód chyby* na *parametr 15-32 Paměť poplachů: Čas*

### *OZNÁMENÍ!*

**Parametry vybrané v** *0-25 Vlastní nabídka* **zůstanou přítomny s výchozím továrním nastavením.**

Danfoss

### 5.1.9.2 Ruční inicializace

### *OZNÁMENÍ!*

**Při provádění ruční inicializace jsou vynulována nastavení sériové komunikace, RFI filtru a paměti poruch. Ruční inicializace odebere parametry vybrané v** *0-25 Vlastní nabídka***.**

- 1. Odpojte síťové napájení a počkejte, dokud displej nezhasne.
- 2. V případě grafického ovládacího panelu LCP stiskněte současně při zapnutí tlačítka [Status] (Stav) – [Main Menu] (Hlavní menu) – [OK].
- 3. Po pěti sekundách tlačítka uvolněte.
- 4. Jednotka je nyní naprogramována podle výchozích nastavení.

Parametr inicializuje všechny hodnoty s výjimkou následuiících:

- **•** *Parametr 15-00 Počet hodin provozu*
- **•** *Parametr 15-03 Počet zapnutí*
- **•** *Parametr 15-04 Počet přehřátí*
- **•** *Parametr 15-05 Počet přepětí*

#### 5.1.10 Připojení sběrnice RS485

Měnič kmitočtu nebo aktivní filtr lze připojit k řídicí jednotce (master) společně s dalšími zátěžemi pomocí standardního rozhraní RS485. Svorka 68 je připojena k signálu P (TX+, RX+) a svorka 69 je připojena k signálu N (TX-, RX-).

Aby nedocházelo k možným vyrovnávacím proudům ve stínění, uzemněte kabelové stínění přes svorku 61, která je připojena ke kostře přes RC člen.

#### **Ukončení sběrnice**

Sběrnici RS485 ukončete odporovou sítí na obou koncích. Pokud je jednotka prvním nebo posledním zařízením ve smyčce systému RS485, nastavte přepínač S801 na řídicí kartě na hodnotu ON.

### 5.1.11 Připojení k počítači

Pokud chcete programovat jednotku pomocí počítače, nainstalujte počítačový konfigurační nástroj Software pro nastavování MCT 10.

Počítač je k jednotce připojen pomocí standardního (hostitel/zařízení) USB kabelu, nebo prostřednictvím rozhraní RS485.

## *OZNÁMENÍ!*

**Připojení USB je galvanicky odděleno od napájecího napětí (PELV) i od ostatních svorek s vysokým napětím. Připojení USB je připojeno k ochranné zemi na jednotce. Pro připojení počítače ke konektoru USB použijte jedině izolovaný přenosný počítač.**

Další informace o připojení řídicích kabelů najdete v části *[kapitola 4.2.16 Elektrická instalace, Řídicí kabely](#page-30-0)*.

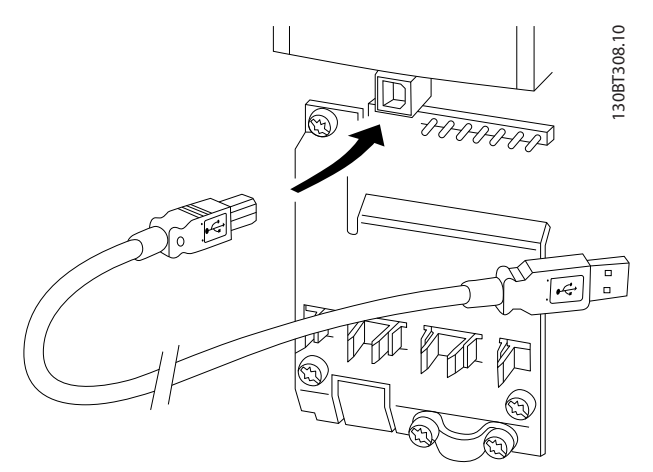

**Obrázek 5.12 Připojení řídicích kabelů**

Danfoss

# 6 Aplikace a základní programování

### 6.1 Paralelní zapojení aktivních filtrů

#### 6.1.1 Nastavení parametrů

Tovární nastavení pro aktivní filtr jsou vybrána tak, aby bylo dosaženo ve většině aplikací optimálního provozu s minimem dalšího programování. Filtr je nastaven v režimu celkové kompenzace harmonických s prioritou harmonické složky proudu. Výběr údajů na displeji a informací ve stavových řádcích ovládacího panelu LCP lze upravit. V některých případech je nutné filtr vyladit speciálně pro danou síť a podmínky zatížení.

Následující kroky jsou často dostačující k nastavení filtru a zajištění správné činnosti:

- **•** Naprogramujte externí proudové transformátory:
	- **-** Zkontrolujte, zda je správně uvedené umístění proudového transformátoru v *parametr 300-26 Umístění KOM*.
	- **-** Aktivujte automatickou detekci proudového transformátoru v *parametr 300-29 Spustit automatickou detekci KOM*.
	- **-** Potvrďte zjištěný poměr, polaritu a sekvenci proudového transformátoru.
- **•** Ujistěte se, že filtr pracuje v automatickém režimu (stiskněte tlačítko [Auto On] (Auto) na panelu LCP).

Všechny svorky digitálních vstupů a výstupů jsou multifunkční. Všechny svorky mají výchozí funkce nastavené z výroby, které jsou vhodné pro většinu aplikací, ale jsou-li vyžadovány jiné speciální funkce, musí být naprogramovány ve skupině parametrů *5-\*\*Dig. vstup/ výstup*.

#### 6.1.2 Paralelní zapojení aktivních filtrů

VLT® Active Filter je určen pro instalaci do sítí s dalšími aktivními dodavateli proudu, a pracuje tedy v součinnosti s dalšími aktivními filtry, jednotkami UPS a měniči AFE. Neexistuje žádné omezení povoleného počtu jednotek. Ke stejnému vstupu proudového transformátoru je možné připojit čtyři filtry a spouštět je v režimu master/slave. Jednotka master aktivuje jednotlivé jednotky slave podle požadavku na utlumení v kaskádové síti. Díky tomu jsou ztráty při spínání minimalizovány a zvyšuje se efektivita systému. Jednotka master automaticky přidělí novou jednotku slave, pokud dojde k vyřazení jednotky z provozu nebo k neúmyslnému vypnutí.

#### 6.1.3 Zapojení proudového transformátoru při paralelním zapojení filtrů

Aktivní filtr VLT umožňuje provozovat až 4 paralelní jednotky pro kompenzaci harmonických a jalového proudu a 4krát rozšířit jmenovitý výkon jednotlivého filtru. Paralelně instalované filtry používají stejný vstupní proud a stačí tedy instalovat jednu externí sadu proudových transformátorů. Pokud je zapotřebí další filtrace, další filtry musí používat samostatné proudové transformátory instalované před nebo za signálem transformátoru a vstupním bodem paralelní instalace.

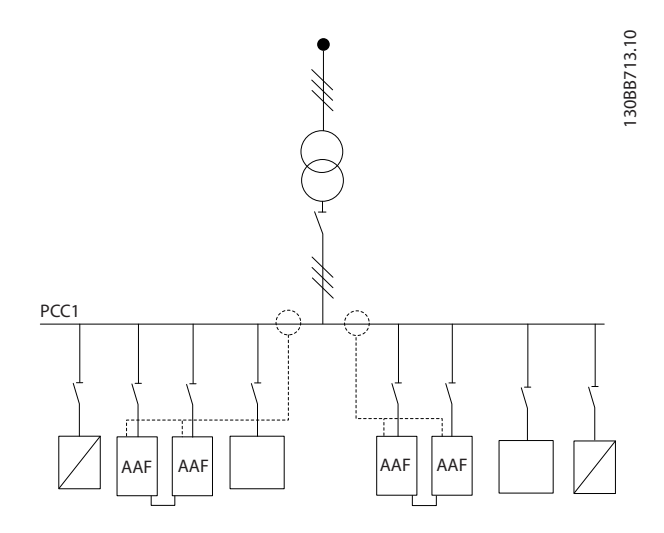

**Obrázek 6.1 2 sady AAF v režimu Master/Slave**

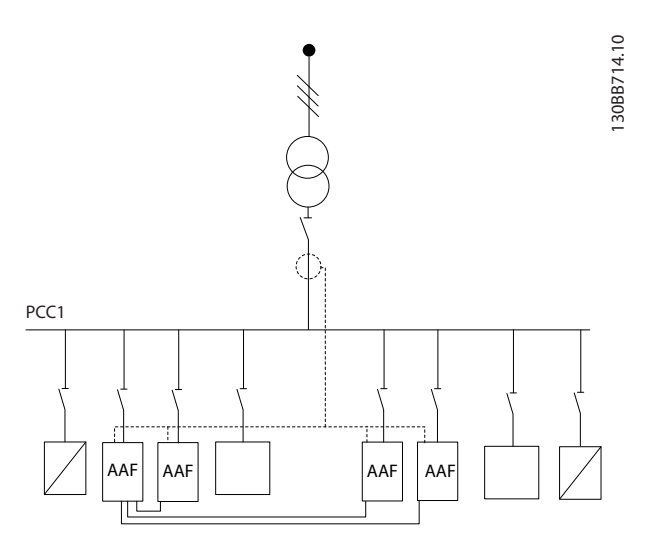

**Obrázek 6.2 4 AAF v režimu Master/Slave**

U paralelně zapojených filtrů musí být vstupní signál proudového transformátoru zapojený sériově podle *Obrázek 6.3*:

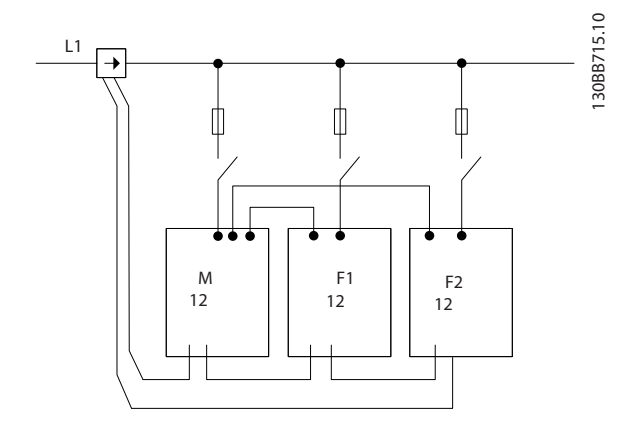

**Obrázek 6.3 Schéma připojení jednofázového proudového transformátoru pro master a slave**

# **UPOZORNĚNÍ**

**Nestíněné kabely mohou vést k šumu na proudovém transformátoru a způsobit nesprávnou filtraci harmonické složky. Použijte stíněné kabely, aby byla zajištěna správná instalace s ohledem na EMC. Nedodržením tohoto pokynu můžete způsobit nesprávnou funkci nebo poškození zařízení.**

Také u paralelně zapojených filtrů je nutné dodržet VA omezení proudových transformátorů, a proto je nutné omezit celkovou délku kabelů podle typu kabelu a jmenovitého výkonu proudového transformátoru. [M]=([VA]-1,25)/(25\*[Ω/M]) Podrobnosti naleznete v *[kapitola 4.2.1 Připojení napájení](#page-16-0)*.

#### 6.1.4 Připojení řídicích kabelů pro paralelně zapojené filtry

Kromě připojení proudových transformátorů je nutné připojit všechny jednotky slave k jednotce master buď prostřednictvím digitálních, nebo analogových vstupů. Na *Obrázek 6.4* je uvedeno potřebné zapojení řídicích kabelů:

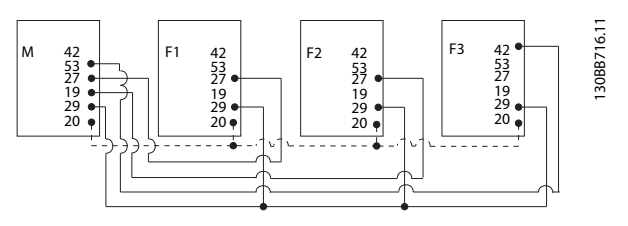

**Obrázek 6.4 Připojení řídicích kabelů z jednotek Slave F1-F3 k jednotce Master M**

Na *Tabulka 6.1* je uvedeno potřebné zapojení, když jsou paralelně zapojeny méně než 4 jednotky. Softwarové nastavení digitálních a analogových vstupů a výstupů se provede automaticky dle *Tabulka 6.1*, na základě naprogramování *parametr 300-40 Master Follower Selection* a *parametr 300-41 Follower ID*.

|                     | Zapojení do svorek Zapojení do svorek<br>v podřízeném filtru | ve filtru master |
|---------------------|--------------------------------------------------------------|------------------|
| Podřízený 1 (F1)    | 27                                                           | 27               |
| Podřízený 2 (F2)    | 27                                                           | 19               |
| Podřízený 3 (F3)    | 42                                                           | 53               |
| Všechny (paralelně) | 29                                                           | 29               |
| Všechny (paralelně) | ንበ                                                           | 20               |

**Tabulka 6.1 Zapojení do svorek Master/podřízený**

Pokud nebudou řídicí kabely správně zapojeny, podřízené jednotky nebudou fungovat. Připojte řídicí kabely podle *[kapitola 4 Elektrická instalace](#page-16-0)*. Nedodržení tohoto pokynu může způsobit vadnou funkci.

### *OZNÁMENÍ!*

**Použijte stíněné řídicí kabely, aby byla zajištěna správná instalace s ohledem na EMC.**

#### 6.1.5 Softwarové nastavení pro paralelně zapojené filtry

Použitím podřízených filtrů v různých režimech utlumení nebo individuálním nastavením priorit dojde ke snížení výkonu. Paralelně zapojené filtry je tedy vždy nutné naprogramovat se stejným režimem kompenzace a priorit. Všechna nastavení proudových transformátorů musí být ve všech paralelně zapojených jednotkách totožná a všechny

Danfoss

musí mít stejnou hardwarovou konfiguraci sekundárního proudového transformátoru.

Automatická detekce proudových transformátorů je nadále účinná pro filtry v konfiguraci master/podřízený, ale doporučujeme nastavit podřízené jednotky ručně. Nastavte hodnoty proudových transformátorů následujícím postupem:

- 1. Naprogramujte jednotku master *parametr 300-10 Jmenovité napětí aktivního filtru*.
- 2. Naprogramujte jednotku master *parametr 300-26 Umístění KOM*.
- 3. Proveďte automatickou detekci proudových transformátorů v jednotce master *parametr 300-29 Spustit automatickou detekci KOM*.
- 4. Poznamenejte si výsledek automatické detekce proudových transformátorů a naprogramujte všechny podřízené jednotky.
- 5. Nastavení *parametr 300-10 Jmenovité napětí aktivního filtru* a *parametr 300-26 Umístění KOM* ve všech jednotkách musí být totožné.

Nebo je možné spustit po vypnutí jednotky master automatickou detekci proudového transformátoru v jednotlivých podřízených jednotkách. Spusťte vždy jen jednu automatickou detekci transformátoru. Kromě tohoto nastavení proudového transformátoru je také nutné nastavit roli každé jednotky v kaskádové síti. *Parametr 300-40 Master Follower Selection* se v každé jednotce nastaví jako master nebo podřízený.

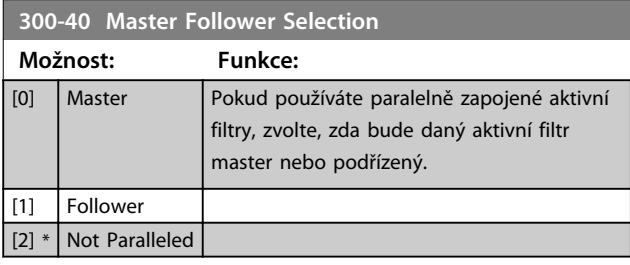

# *OZNÁMENÍ!*

**V každé skupině paralelně zapojených filtrů smí být pouze jeden nastavený jako master. Zkontrolujte, zda není jako master nastavená žádná jiná jednotka.**

Po změně tohoto parametru budou přístupné další parametry. U jednotek master musí být v parametru *300-42 Počet podř. AF* naprogramován počet připojených podřízených filtrů.

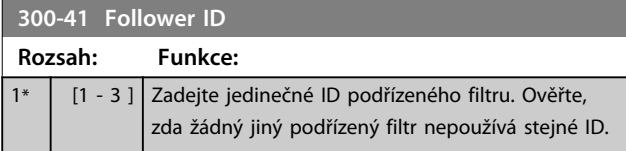

## *OZNÁMENÍ!*

*Parametr 300-41 Follower ID* **není dostupný, pokud není**  *parametr 300-40 Master Follower Selection* **nastaven jako podřízený.**

## *OZNÁMENÍ!*

**Každý podřízený filtr musí mít vlastní ID podřízeného. Ověřte, že žádné 2 podřízené filtry nemají stejné ID.**

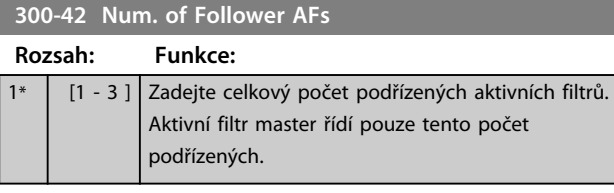

### *OZNÁMENÍ!*

*Parametr 300-42 Num. of Follower AFs* **není dostupný, pokud není** *parametr 300-40 Master Follower Selection* **nastaven jako master.**

Naprogramujte všechny podřízené jednotky v *parametr 300-41 Follower ID* s jedinečným ID.

Před spuštěním jednotek stisknutím tlačítka [Auto On] (Auto) zkontrolujte, zda byly následující parametry správně naprogramovány a mají podobné hodnoty pro všechny jednotky sdílející jednu sadu proudových transformátorů:

- **•** *Parametr 300-00 Režim zrušení harmonických kmitočtů*.
- **•** *Parametr 300-20 Primární jmenovitý KOM*.
- **•** *300-22 Jmenovité napětí KOM*.
- **•** *Parametr 300-24 Sekvence KOM*.
- **•** *Parametr 300-25 Polarita KOM*.
- **•** *Parametr 300-26 Umístění KOM*.
- **•** *Parametr 300-30 Kompenzační body*.
- **•** *Parametr 300-35 Žádaná hodnota cos phi*.

#### 6.2 Programování

#### 6.2.1 Režim rychlé nabídky

Ovládací panel LCP umožňuje přístup ke všem parametrům uvedeným v rychlých menu. Stisknutím tlačítka [Quick Menu] (Rychlé menu) zobrazíte seznam voleb v rychlém menu.

**Účinné nastavení parametrů pro většinu aplikací** Parametry pro většinu aplikací se nastavují pomocí *Rychlého menu*.

**Nastavení parametrů prostřednictvím tlačítka [Quick Menu] (Rychlé menu):**

- 1. Vyberte *[2] Rychlé nastavení* pro výběr jazyka, režimu kompenzace, nastavení proudových transformátorů a podobně.
- 2. Vyberte *[1] Vlastní nabídka* pro nastavení parametrů zobrazovaných údajů na panelu LCP. Pokud je předvolené zobrazení přijatelné, tuto operaci je možné přeskočit.

Doporučujeme provést nastavení v uvedeném pořadí.

| 0.0%           | 0.00 |                                                       |       |
|----------------|------|-------------------------------------------------------|-------|
|                |      |                                                       |       |
|                |      |                                                       | 30BB4 |
| 02 Quick Setup |      |                                                       |       |
|                |      |                                                       |       |
| 06 Loggings    |      |                                                       |       |
|                |      | Quick Menus<br>01 My Personal Menu<br>05 Changes Made |       |

**Obrázek 6.5 Rychlé menu**

Pokud je na svorce 27 vybrána hodnota *Bez funkce*, není ke spuštění třeba připojovat ke svorce 27 +24 V. Pokud je na svorce 27 vybrána hodnota *Doběh, inv.*, je ke

spuštění třeba připojit ke svorce 27 +24 V.

### 6.2.2 Q1 Vlastní nabídka

Parametry definované uživatelem lze uložit v nabídce *Q1 Vlastní nabídka*. Vyberete-li možnost *Vlastní nabídka*, zobrazíte pouze parametry, které byly vybrány předem a naprogramovány jako vlastní parametry. Uživatel aktivního filtru mohl předem naprogramovat do *Vlastní nabídky* důležité hodnoty nastavení, aby bylo jednodušší uvedení do provozu nebo jemné doladění v místě instalace. Tyto parametry se vybírají v *parametr 0-25 Vlastní nabídka*. V této nabídce lze definovat až 20 různých parametrů.

| Q1 Vlastní nabídka                   |                           |  |
|--------------------------------------|---------------------------|--|
| Číslo a název parametru              | Výchozí hodnota           |  |
| 0-01 Jazyk                           | Anglicky                  |  |
| 0-20 Řádek displeje 1.1 - malé písmo | Účiník                    |  |
| 0-21 Řádek displeje 1.2 - malé písmo | THD proudu                |  |
| 0-22 Řádek displeje 1.3 - malé písmo | Síťový proud              |  |
| 0-23 Řádek displeje 2 - velké písmo  | Výstupní proud (opravený) |  |
| 0-24 Řádek displeje 3 - velké písmo  | Kmitočet sítě             |  |
| 15-51 Výrobní číslo měniče kmitočtu  |                           |  |

**Tabulka 6.2 Vlastní nabídka**

#### 6.2.3 Q2 Rychlé nastavení

Parametry v nabídce *Q2 Rychlé nastavení* jsou základní parametry, které je vždy třeba pro aktivní filtr nastavit.

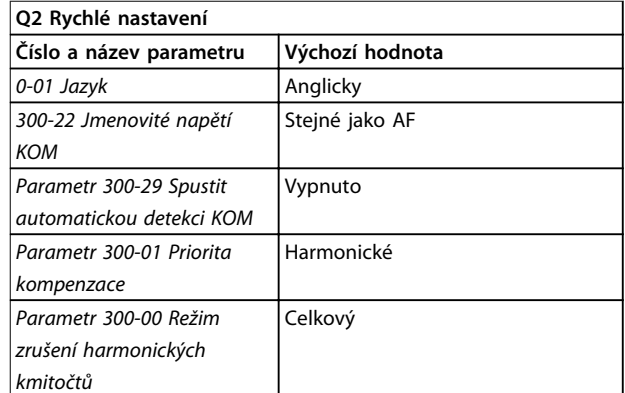

**Tabulka 6.3 Rychlé nastavení**

### *OZNÁMENÍ!*

**Před spuštěním automatické detekce proudového transformátoru nastavte jmenovité napětí a sekundární proud proudového transformátoru a změňte**  *parametr 300-26 Umístění KOM* **na stranu zdroje. Automatickou detekci proudového transformátoru je možné provést jen tehdy, když jsou proudové transformátory umístěny v bodě spojení.**

#### 6.2.4 Q5 Provedené změny

Nabídku *Q5 Provedené změny* lze využít k hledání chyb.

#### **Zvolením menu** *Q5 Provedené změny* **získáte informace o:**

- **•** Posledních 10 změnách. Pomocí tlačítek ▲ a ▼ můžete procházet posledních 10 změněných parametrů.
- **•** Změnách provedených od výchozího nastavení.

#### 6.2.5 Q6 Protokolování

Nabídku *Q6 Protokolování* lze použít k hledání chyb. Zvolíte-li položku *Protokolování*, získáte informace o údajích na řádcích displeji. Informace se zobrazují ve formě grafů. Zobrazit lze pouze parametry displeje vybrané v *0-20 Řádek displeje 1.1 - malé písmo* a *0-24 Řádek displeje 3 - velké písmo*. Do paměti lze uložit až 120 vzorků pro pozdější použití.

Parametry uvedené v *[Tabulka 6.4](#page-42-0)* pro nabídku Q6 jsou pouze příklady a mění se podle naprogramování konkrétního aktivního filtru.

<span id="page-42-0"></span>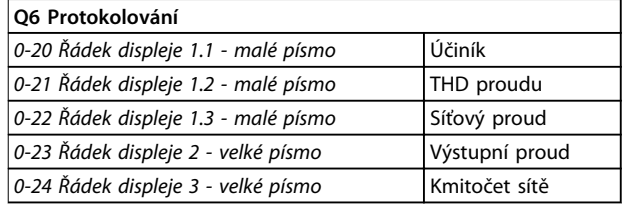

**Tabulka 6.4 Příklady parametrů protokolování**

### 6.2.6 Režim hlavní nabídky

Panel LCP poskytuje přístup do režimu *hlavní nabídky*. Režim *hlavní nabídky* zvolíte stisknutím tlačítka [Main Menu] (Hlavní menu). Na displeji ovládacího panelu LCP se zobrazí výsledné údaje.

### 6.2.7 Výběr parametrů

Vyberte skupinu parametrů pomocí navigačních tlačítek. Přístupné jsou následující skupiny parametrů:

V řádcích 2 až 5 displeje je zobrazen seznam skupin parametrů, které lze volit pomocí tlačítek ▲ a ▼.

Každý parametr má svůj název a číslo, které zůstávají stejné bez ohledu na programovací režim. V režimu *hlavní nabídky* jsou parametry rozděleny do skupin. První číslice čísla parametru (zleva) označuje číslo skupiny parametrů. V hlavní nabídce lze měnit všechny parametry. Volitelné karty přidané do jednotky povolí další parametry spojené s volitelným zařízením.

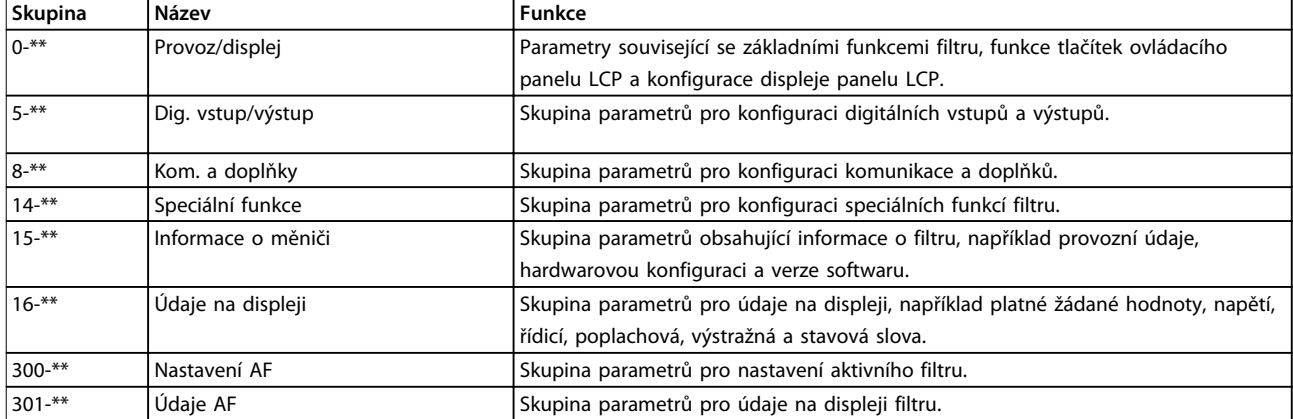

#### **Tabulka 6.5 Skupiny parametrů**

Po zvolení skupiny parametrů vyberte parametr pomocí navigačních tlačítek. V prostřední části displeje ovládacího panelu LCP je zobrazeno číslo a název parametru a také vybraná hodnota parametru. **6 6**

# Danfoss

### 6.3 Popis parametrů

### 6.3.1 Hlavní menu

V hlavní nabídce jsou obsaženy všechny dostupné parametry aktivního filtru VLT®. Všechny parametry jsou seskupeny podle názvu označujícího funkci skupiny parametrů. Všechny parametry jsou uvedeny v seznamu podle názvu a čísla v tomto návodu.

### 6.4 0-\*\* Provoz/Displej

Parametry této skupiny souvisí se základními funkcemi aktivního filtru, funkcí tlačítek ovládacího panelu LCP a konfigurací displeje panelu LCP.

### 6.4.1 0-0\* Základní nastavení

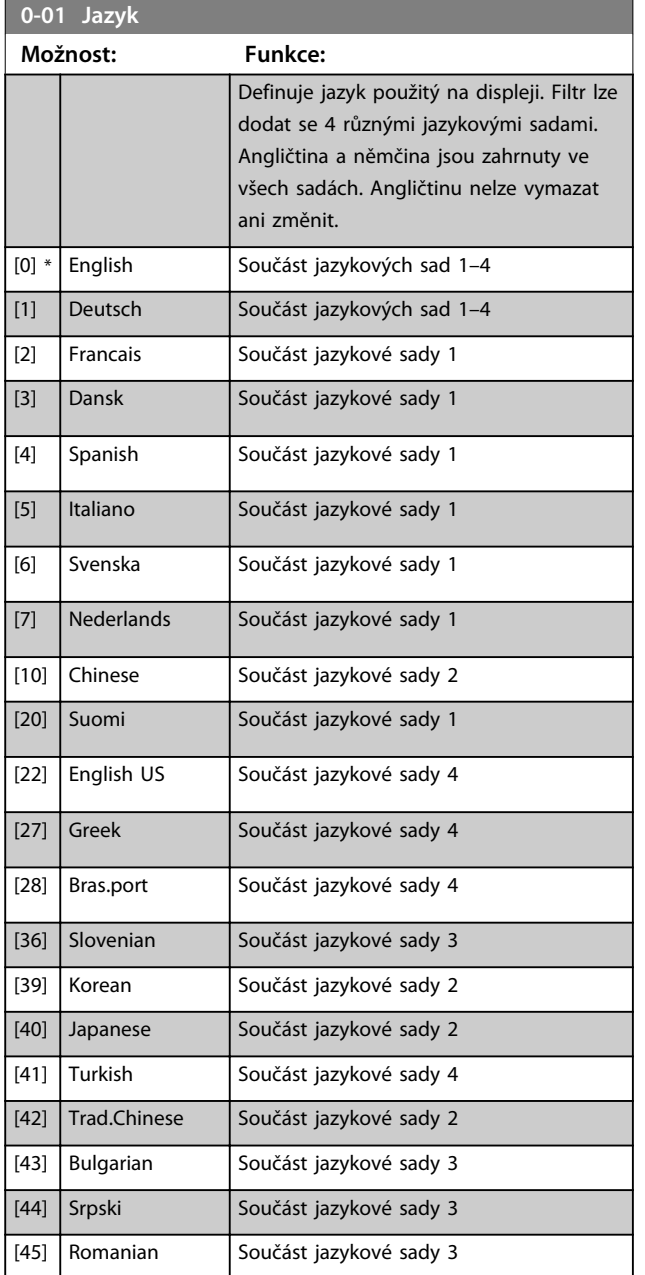

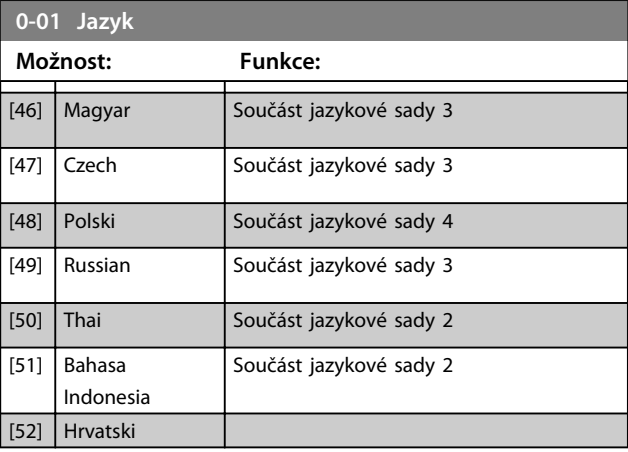

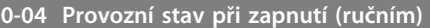

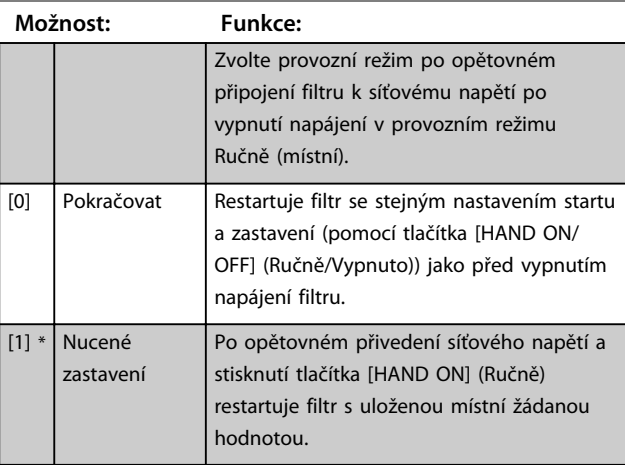

### 6.4.2 0-1\* Práce se sadami n.

Definice a ovládání jednotlivých sad parametrů. Aktivní filtr má 4 sady parametrů, které lze naprogramovat nezávisle na sobě, a díky tomu je velmi flexibilní.

Aktivní sadu (tj. sadu, kterou aktivní filtr aktuálně používá) lze vybrat v *parametr 0-10 Aktivní sada* a je zobrazena na displeji panelu LCP. Pomocí Externí volby je možné prostřednictvím digitálního vstupu nebo příkazů sériové komunikace přepínat mezi sadami parametrů, ať filtr běží, nebo je zastaven. Pokud je zapotřebí změnit sady parametrů za chodu, zkontrolujte, zda je správně naprogramován *parametr 0-12 Tato sada propojena s*. Pomocí *parametr 0-11 Programovaná sada* lze upravovat parametry v libovolné sadě za chodu aktivního filtru. Filtr přitom používá aktivní sadu, která může být jiná, než je sada upravovaná.

Pomocí *parametr 0-51 Kopírování sad* lze kopírovat nastavení parametrů mezi sadami a tím urychlit uvedení do provozu, jestliže jsou v různých sadách požadována podobná nastavení parametrů.

**Aplikace a základní program... Návod k používání**

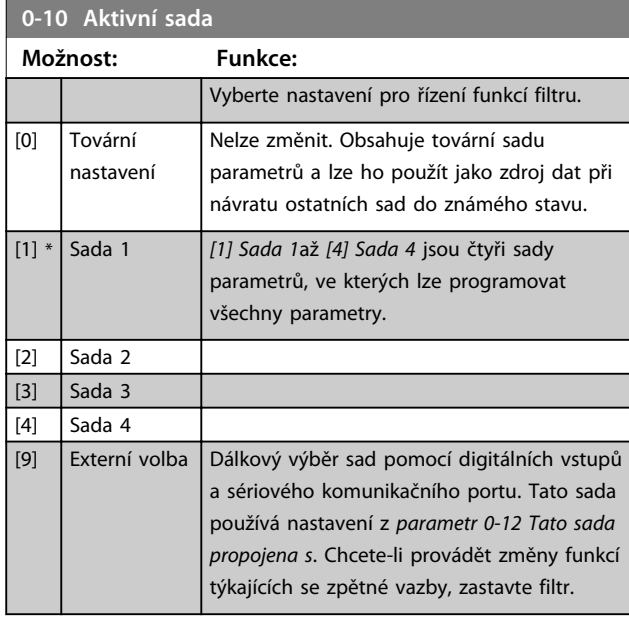

Pomocí *parametr 0-51 Kopírování sad* můžete kopírovat sadu do jedné či do všech ostatních sad parametrů. Před přepínáním mezi sadami obsahujícími parametry, které se za provozu nemění a mají různé hodnoty, zastavte filtr. Abyste zabránili konfliktnímu nastavení stejného parametru ve dvou různých sadách, propojte sady dohromady pomocí *parametr 0-12 Tato sada propojena s*. Parametry, které se nebudou za provozu měnit, jsou označeny v seznamu parametrů v *[kapitola 6.12 Seznamy parametrů](#page-62-0)* pomocí FALSE (NEPRAVDA).

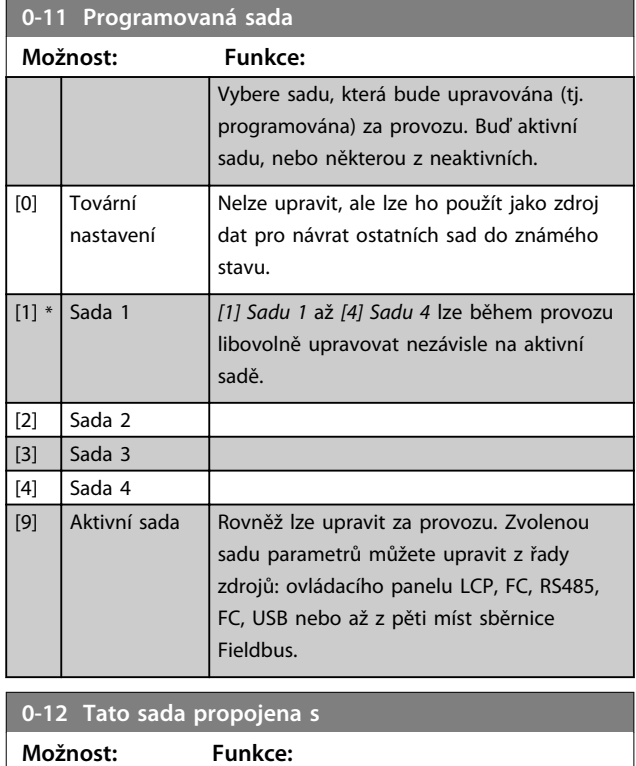

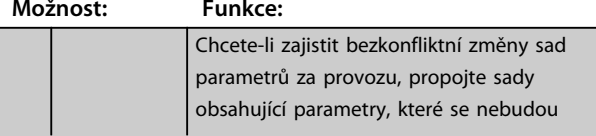

# **0-12 Tato sada propojena s**

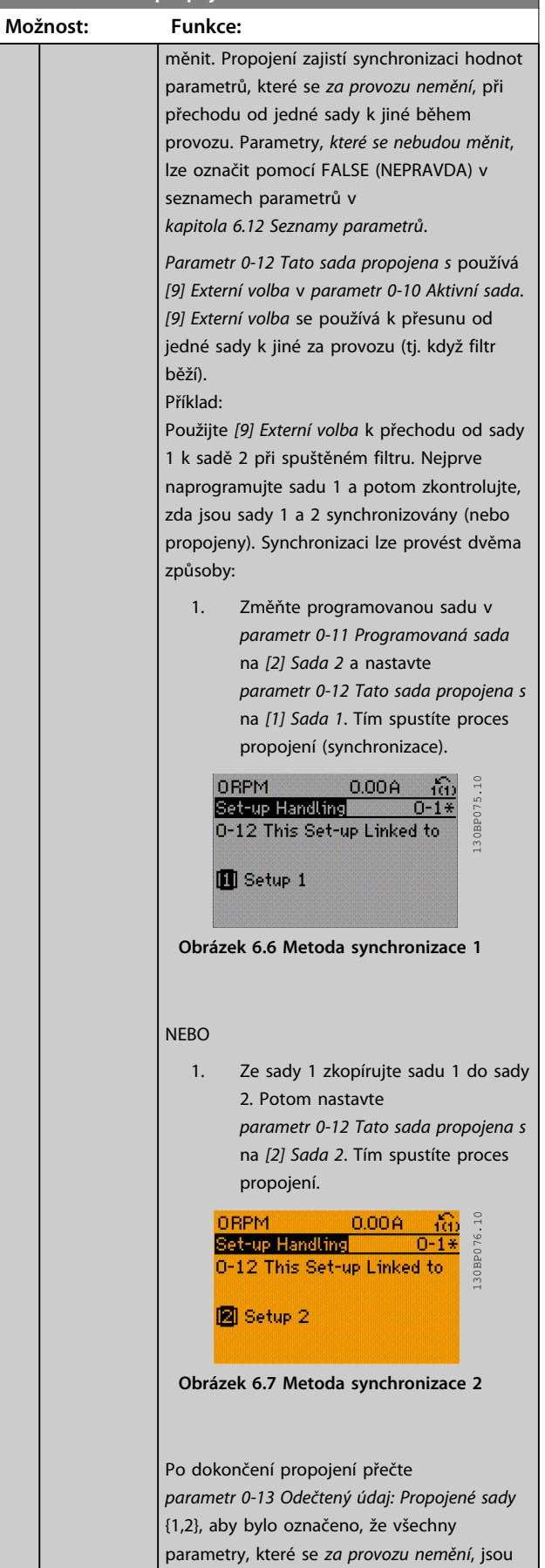

#### **Aplikace a základní program... VLT® Active Filter AAF006**

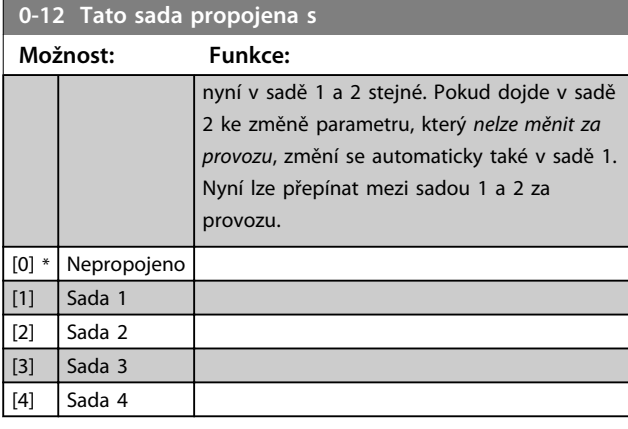

**0-13 Odečtený údaj: Propojené sady**

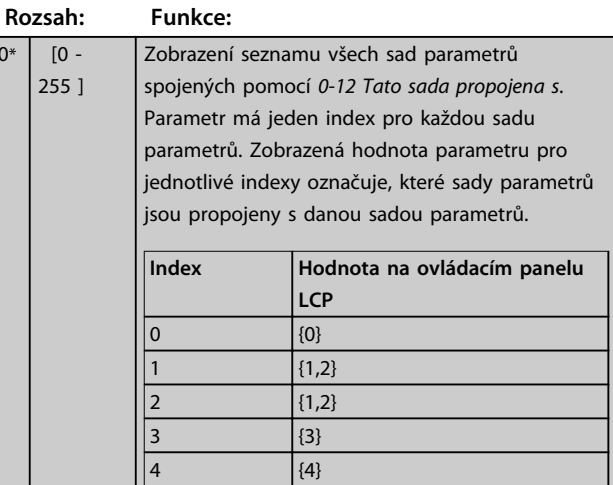

**Tabulka 6.7 Příklad: Sada 1 a Sada 2 jsou propojeny**

#### **0-14 Odečtený údaj: Editovaná sada/kanál**

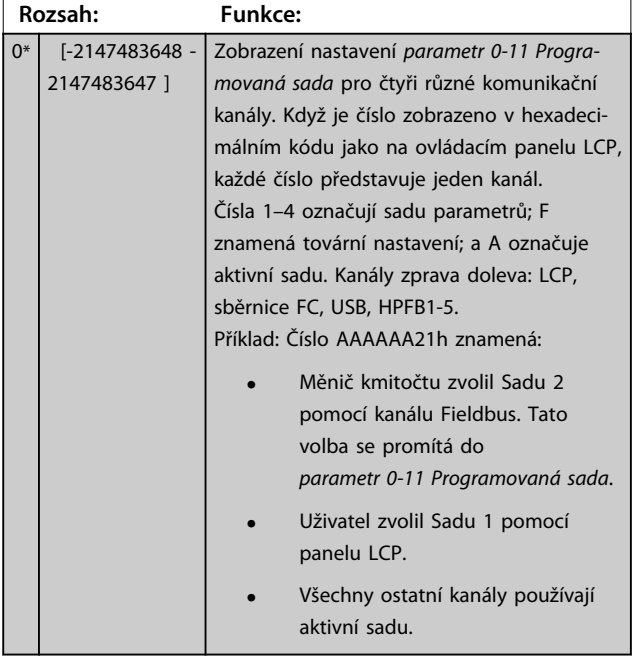

### 6.4.3 0-2\* Displej ovl. p. LCP

Definujte proměnné zobrazené na ovládacím panelu LCP.

## *OZNÁMENÍ!*

**Informace o psaní textů na displeji naleznete v** *0-37 Zobrazovaný text 1***,** *0-38 Zobrazovaný text 2* **a** *0-39 Zobrazovaný text 3***.**

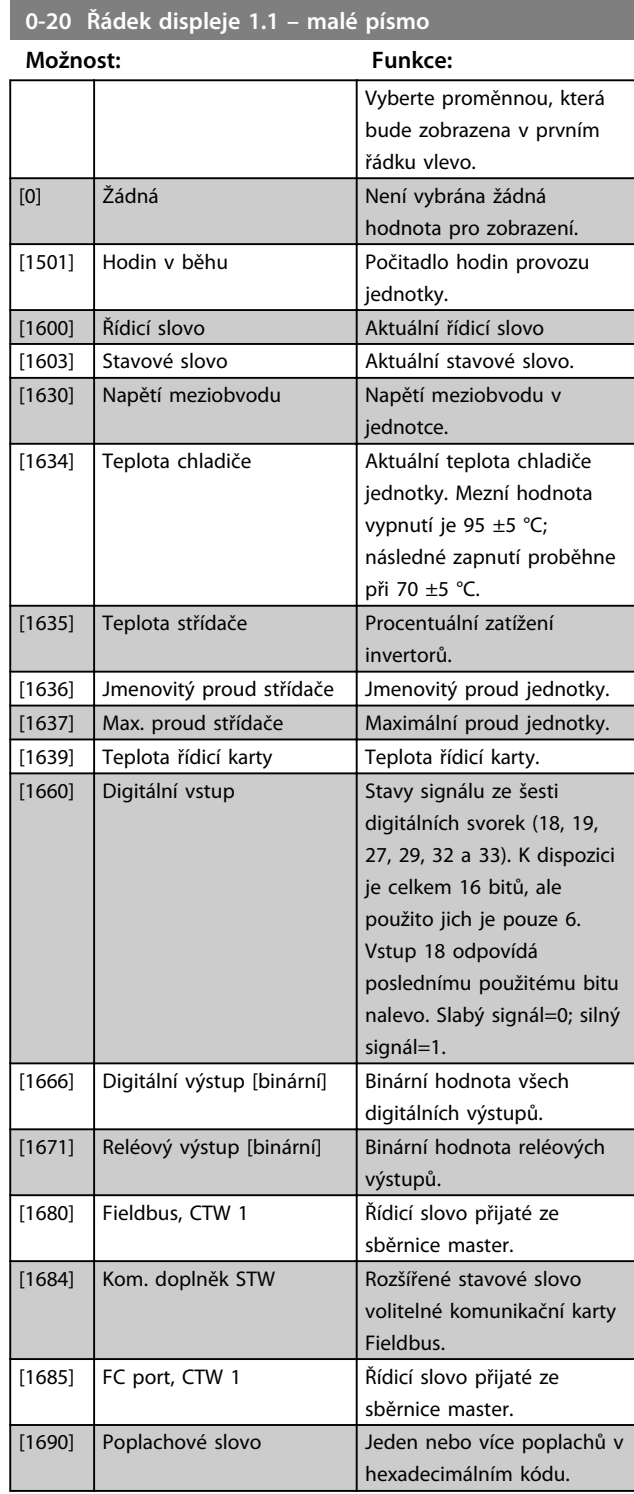

 $0^*$ 

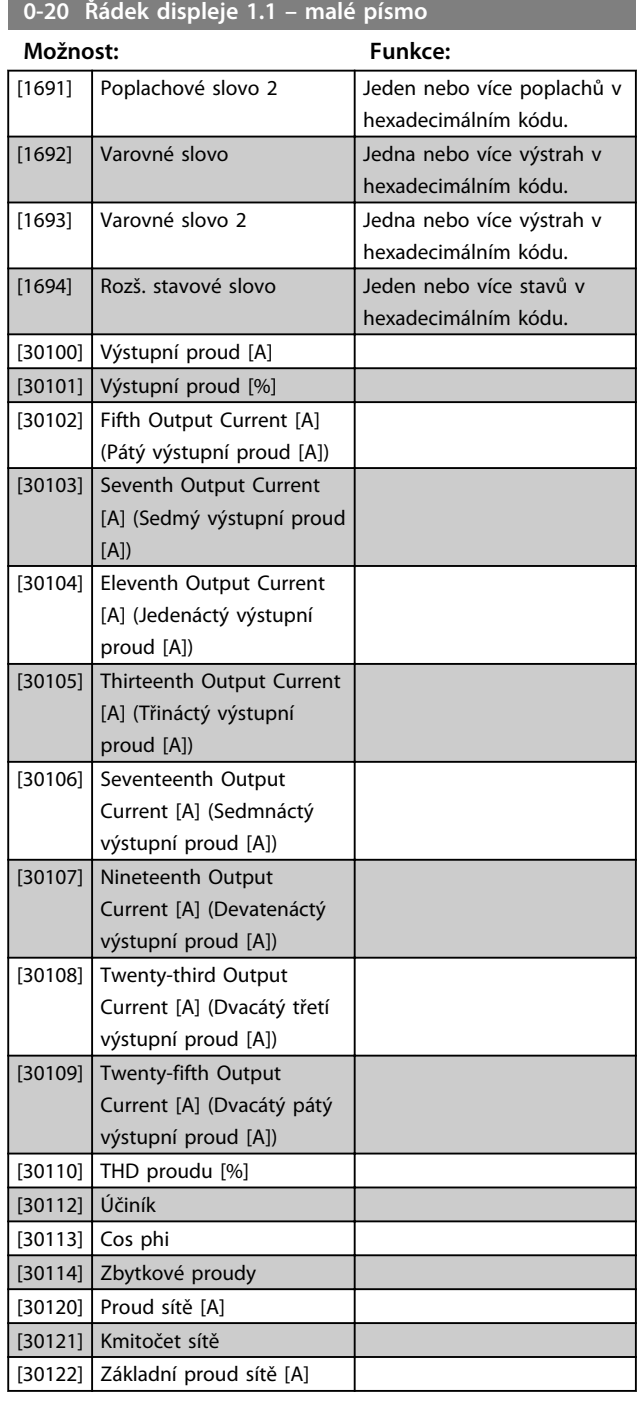

**0-21 Řádek displeje 1.2 – malé písmo**

**Možnost: Funkce:**

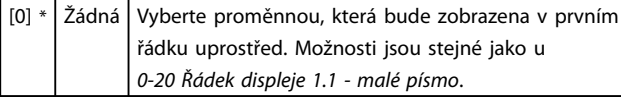

#### **0-22 Řádek displeje 1.3 – malé písmo**

Vyberte proměnnou, která bude zobrazena v prvním řádku vpravo. Možnosti jsou stejné jako u *0-20 Řádek displeje 1.1 - malé písmo*.

#### **0-23 Řádek displeje 2 – velké písmo**

Vyberte proměnnou, která bude zobrazena ve druhém řádku. Možnosti jsou stejné jako u *0-20 Řádek displeje 1.1 - malé písmo*. Možnosti jsou stejné jako u *0-20 Řádek displeje 1.1 - malé písmo*.

#### **0-24 Řádek displeje 3 – velké písmo**

Vyberte proměnnou, která bude zobrazena ve třetím řádku.

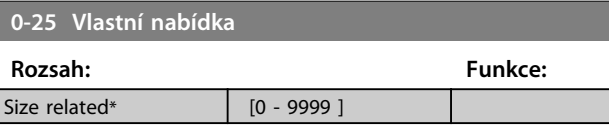

### 6.4.4 0-4\* Klávesnice LCP

Zapnutí a vypnutí jednotlivých tlačítek na klávesnici ovládacího panelu LCP a jejich ochrana heslem.

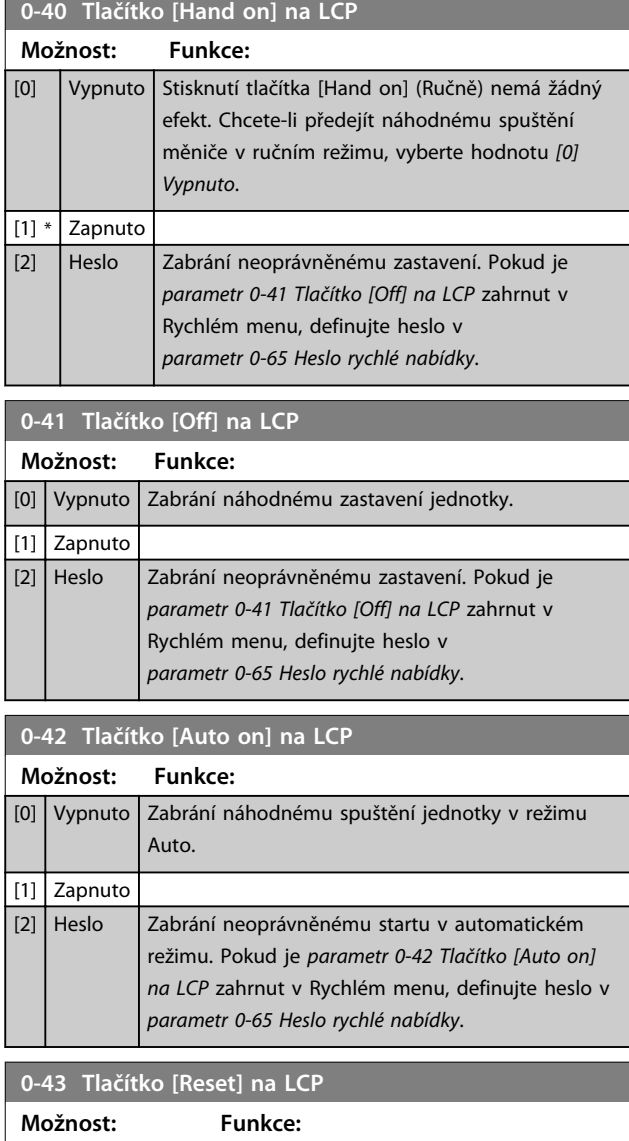

## [0] Vypnuto | Stisknutí tlačítka [Reset] (Reset) nemá žádný efekt. Zabrání náhodnému vynulování poplachu. [1] Zapnuto

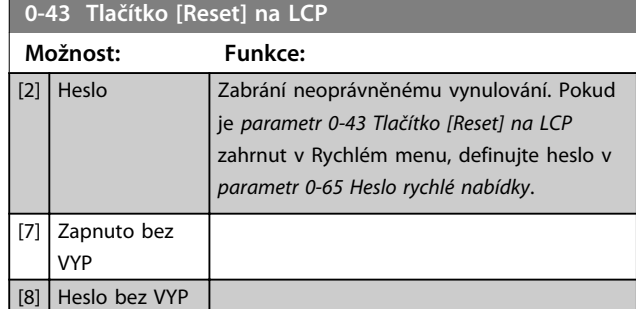

### 6.4.5 0-5\* Kopírovat/Uložit

Kopírování parametrů z ovládacího panelu LCP a do panelu. Pomocí těchto parametrů můžete uložit sady parametrů a kopírovat je z jedné jednotky do jiné.

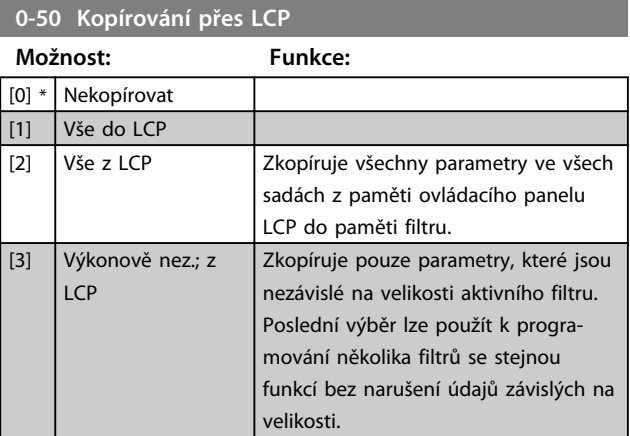

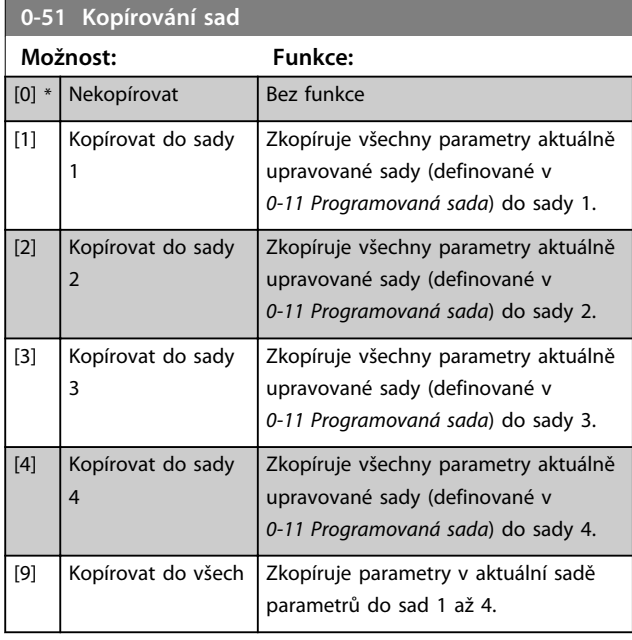

### 6.4.6 0-6\* Heslo

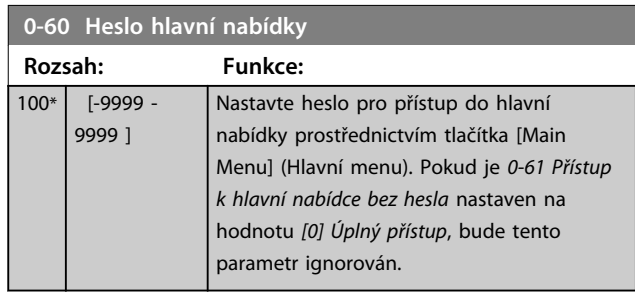

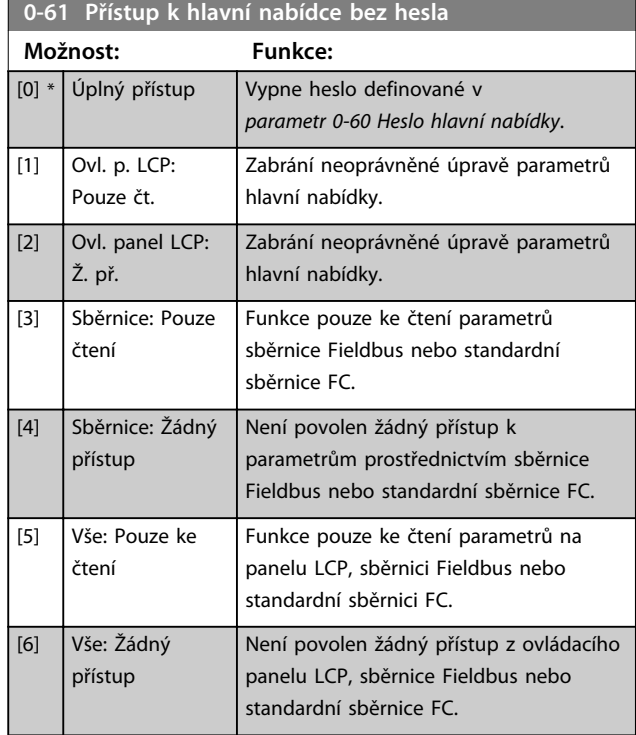

Pokud je vybrán *[0] Úplný přístup*, budou parametry *parametr 0-60 Heslo hlavní nabídky*, *0-65 Heslo vlastní nabídky* a *0-66 Přístup k vlastní nabídce bez hesla* ignorovány.

# *OZNÁMENÍ!*

**Na vyžádání je pro OEM k dispozici komplexnější ochrana.**

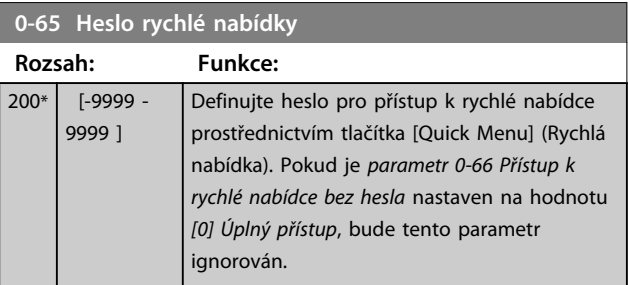

**6 6**

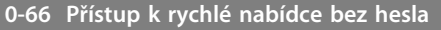

Pokud je *0-61 Přístup k hlavní nabídce bez hesla* nastaven na hodnotu *[0] Úplný přístup*, bude tento parametr ignorován.

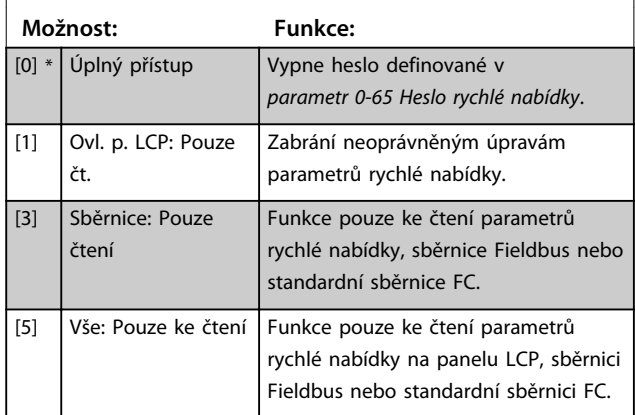

### 6.5 5-\*\* Dig. vstup/výstup

### 6.5.1 5-0\* Režim digitál. V/V

Parametry pro konfiguraci vstupu a výstupu pomocí NPN nebo PNP.

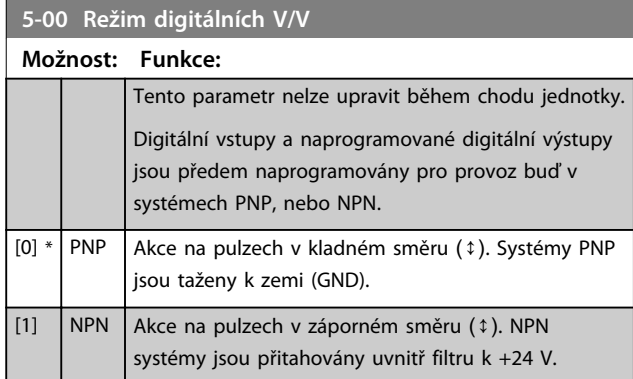

# *OZNÁMENÍ!*

**Jakmile se tento parametr změní, musí být aktivován vypnutím a zapnutím.**

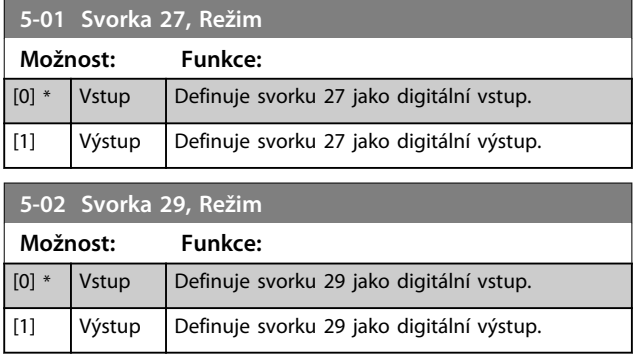

### 6.5.2 5-1\* Digitální vstupy

Parametry pro konfiguraci vstupních funkcí vstupních svorek.

Digitální vstupy se používají k výběru různých funkcí ve filtru. Všechny digitální vstupy lze nastavit na následující funkce:

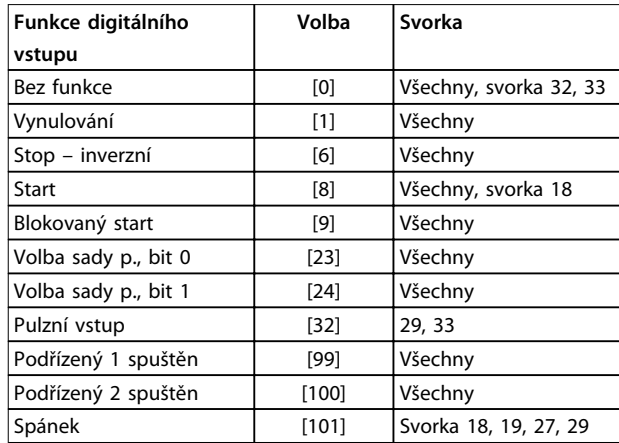

#### **Tabulka 6.8 Funkce digitálního vstupu**

Funkce vyhrazené pouze jednomu digitálnímu vstupu jsou uvedeny u příslušného parametru.

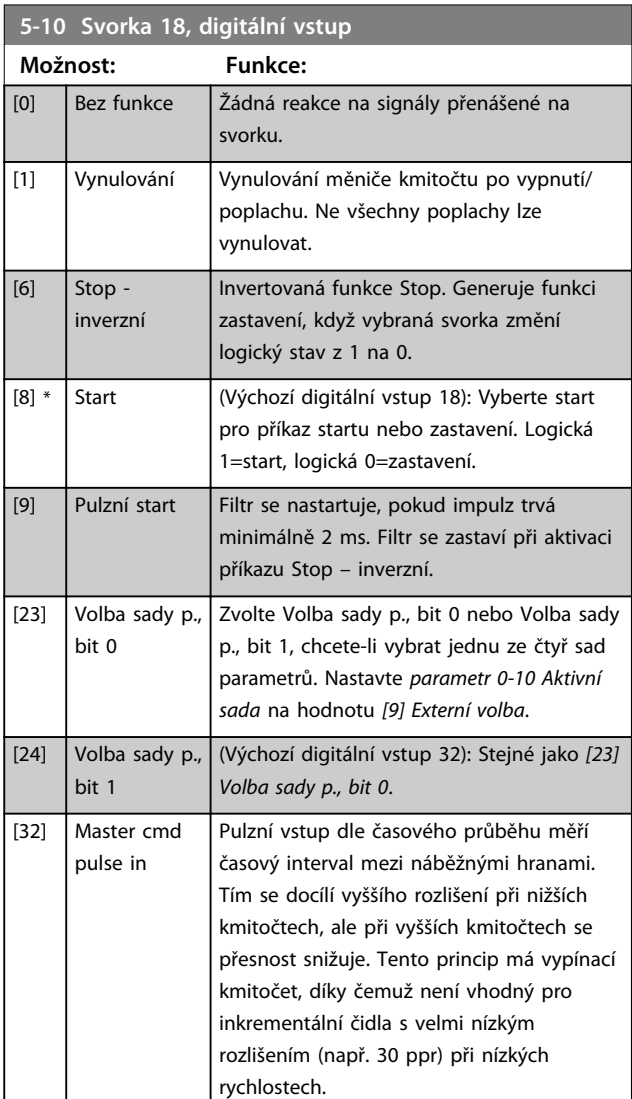

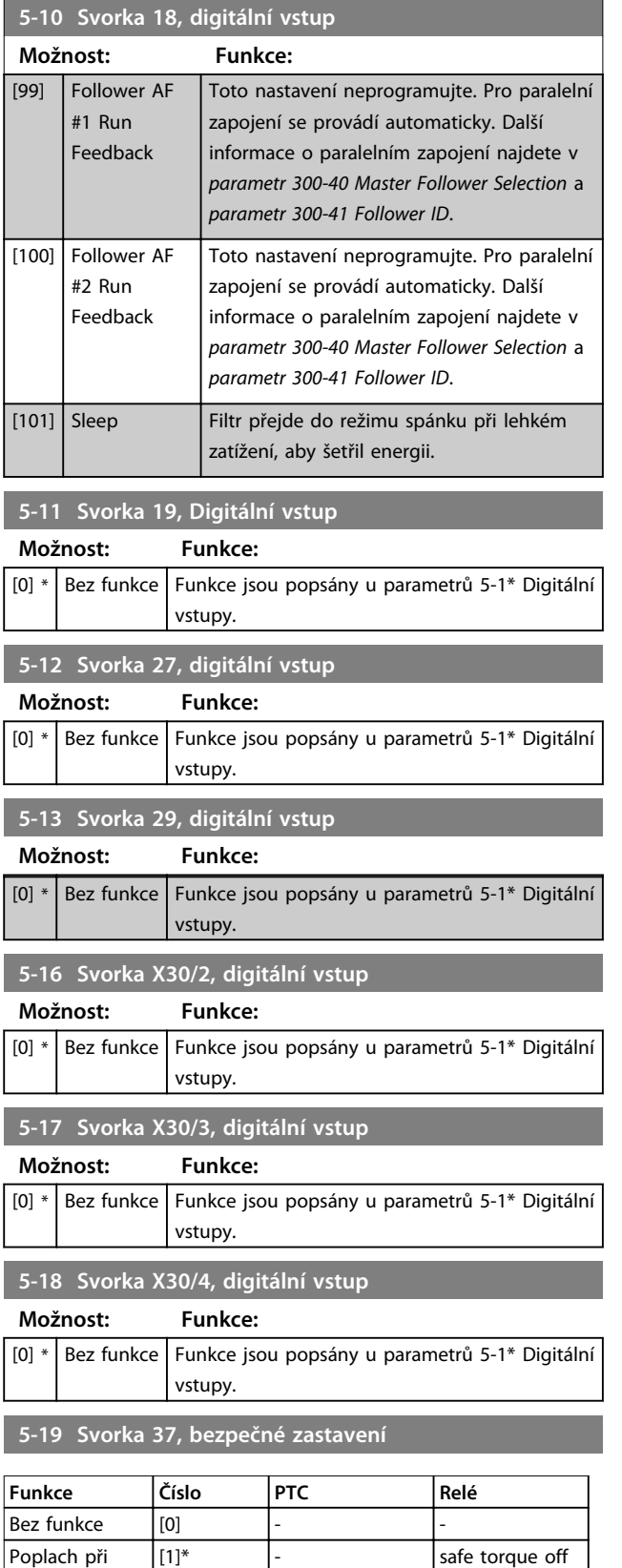

**Tabulka 6.9 Přehled funkcí, poplachů a výstrah**

# 6.5.3 5-3\* Digitální výstupy

Parametry pro konfiguraci výstupních funkcí výstupních svorek. 2 polovodičové digitální výstupy jsou společné pro svorky 27 a 29. Nastavte V/V funkci pro svorku 27 v *parametr 5-01 Svorka 27, Režim* a V/V funkci pro svorku 29 v *parametr 5-02 Svorka 29, Režim*. Tyto parametry nelze upravit během chodu jednotky.

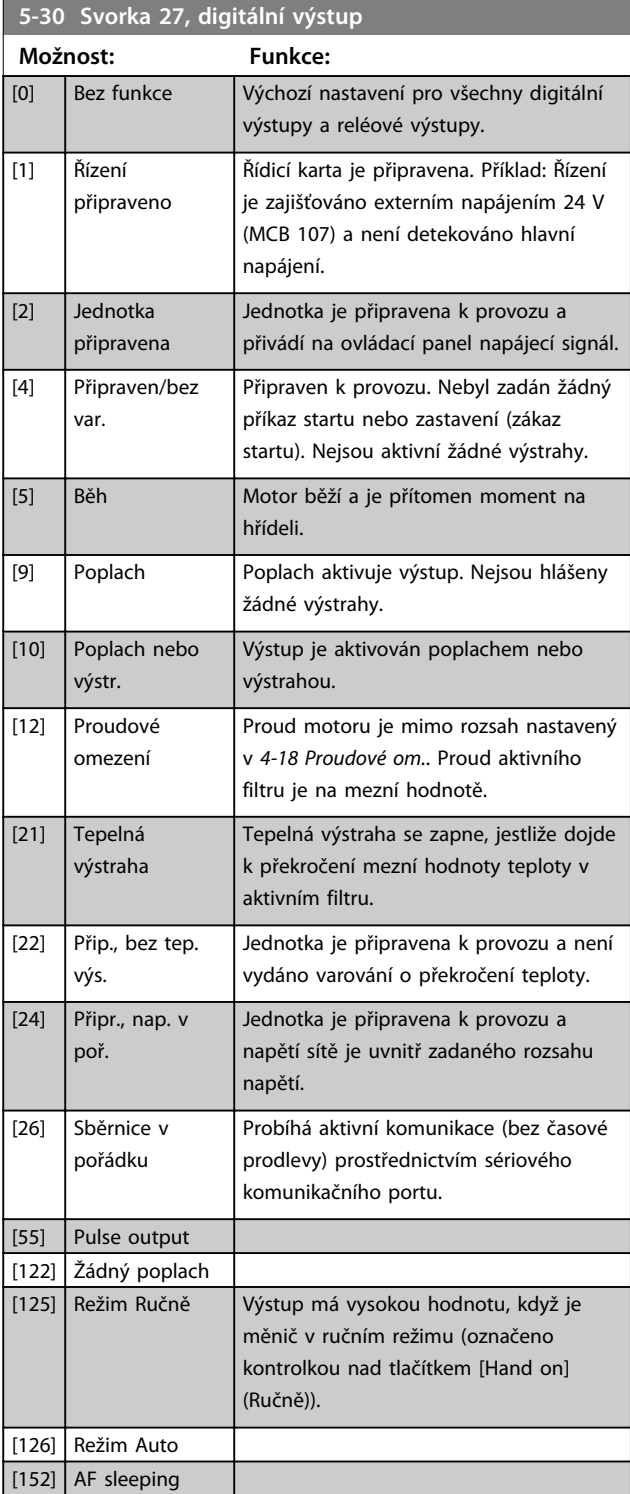

[A68]

bezp. zas.

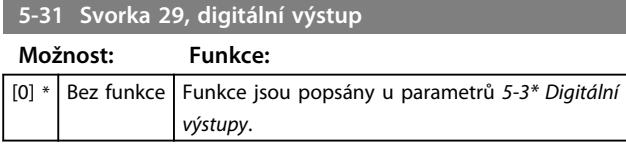

### 6.6 8-\*\* Kom. a doplňky

### 6.6.1 8-0\* Obecná nastavení

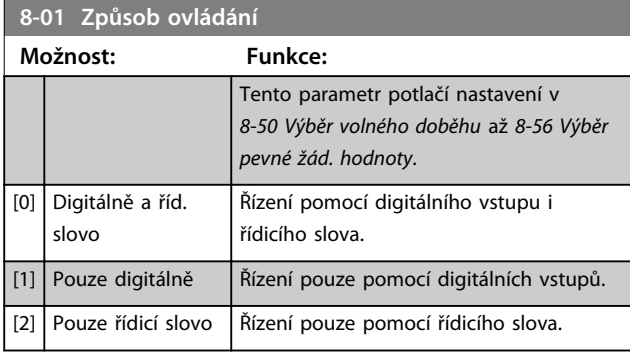

#### **8-02 Zdroj řídicího slova**

Tento parametr nelze upravit během chodu motoru. Vyberte zdroj řídicího slova: jedno ze dvou sériových rozhraní nebo čtyř nainstalovaných doplňků. Během úvodního zapnutí jednotka automaticky nastaví tento parametr na hodnotu *[3] Doplněk A*, jestliže nalezne ve slotu A platné komunikační příslušenství Fieldbus. Pokud doplněk odstraníte, jednotka rozpozná změnu konfigurace a nastaví *parametr 8-02 Zdroj řídicího slova* zpět na výchozí nastavení *[1] FC RS485* a vypne se. Jestliže nainstalujete doplněk po úvodním zapnutí, nastavení *parametr 8-02 Zdroj řídicího slova* zůstane beze změny, ale jednotka se vypne a zobrazí zprávu: Poplach 67 *Změna doplňku*. Při instalaci doplňku sběrnice do jednotky, ve které doplněk sběrnice nebyl původně instalován, změňte řízení na řízení pomocí sběrnice. Provádí se to z bezpečnostních důvodů, aby se zabránilo neúmyslné změně.

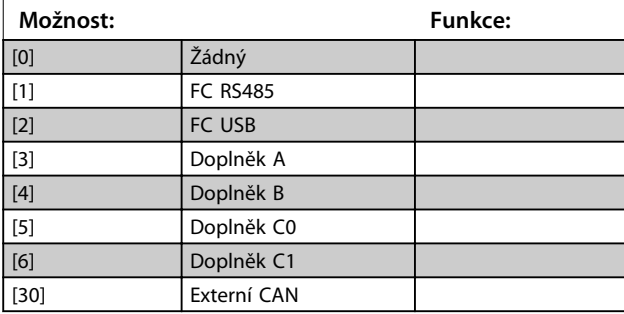

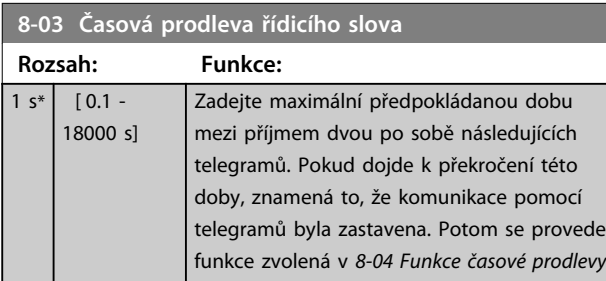

#### **8-03 Časová prodleva řídicího slova**

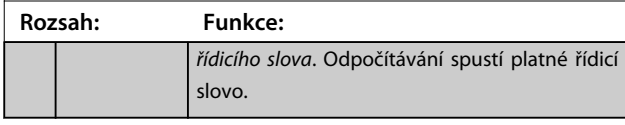

#### **8-04 Funkce časové prodlevy řídicího slova**

Vyberte funkci časové prodlevy. Funkce časové prodlevy se aktivuje, když nedojde během doby zadané v *parametr 8-03 Časová prodleva řídicího slova* k aktualizaci řídicího

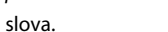

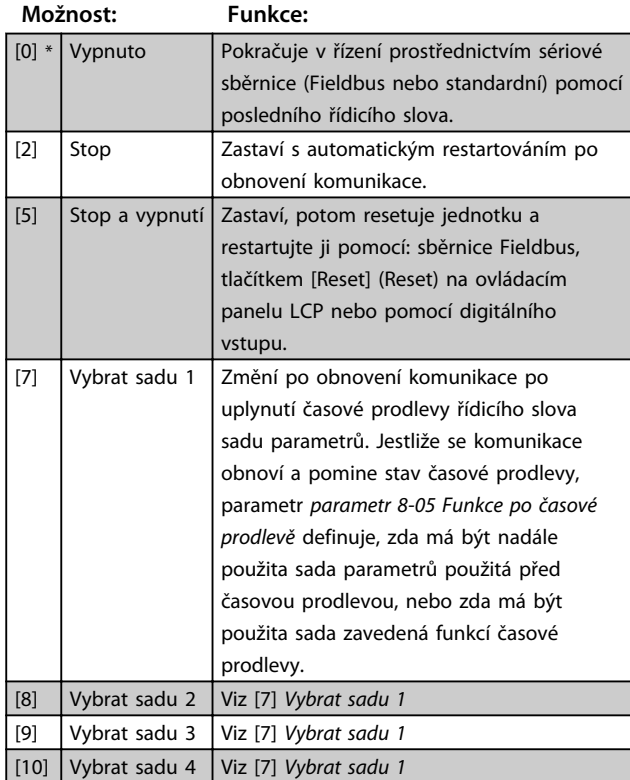

## *OZNÁMENÍ!*

**Ke změně sady parametrů po časové prodlevě je nutná následující konfigurace:**

**Nastavte** *parametr 0-10 Aktivní sada* **na** *[9] Externí volba* **a vyberte příslušné propojení v** *parametr 0-12 Tato sada propojena s***.**

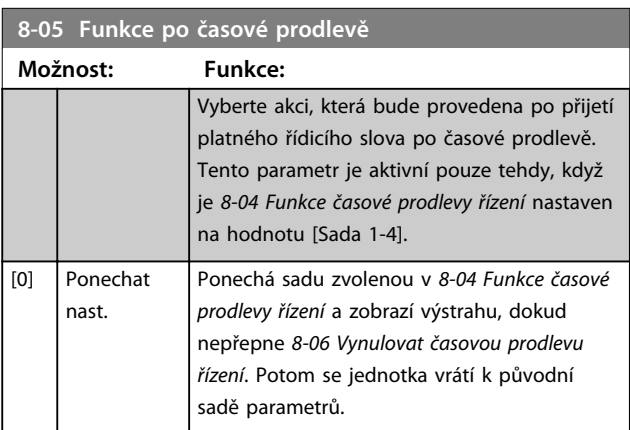

**6 6**

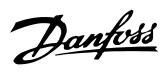

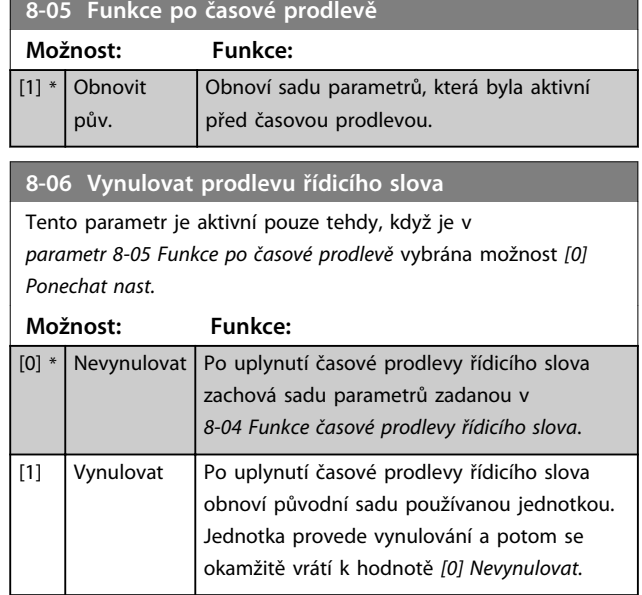

# 6.6.2 8-3\* Nastavení FC portu

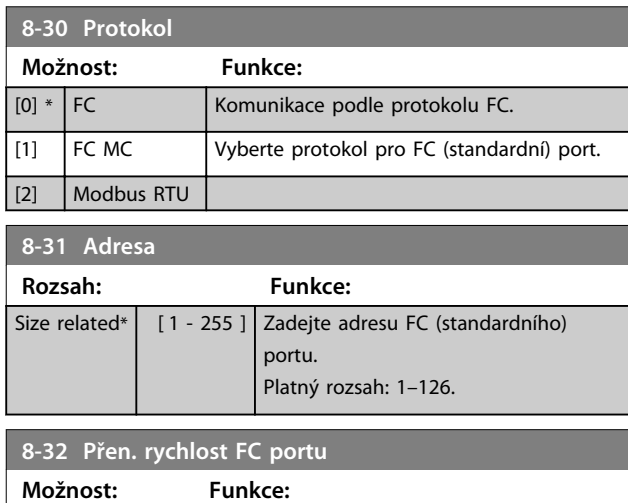

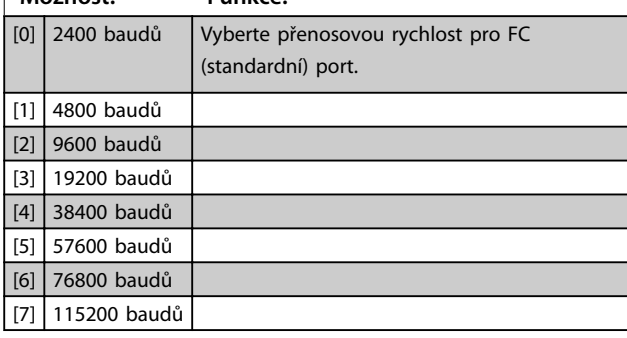

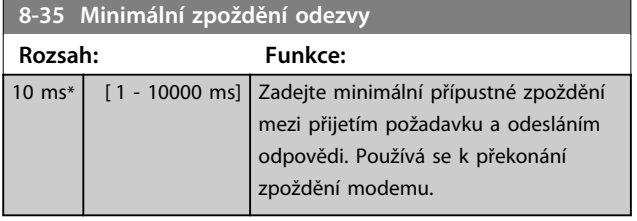

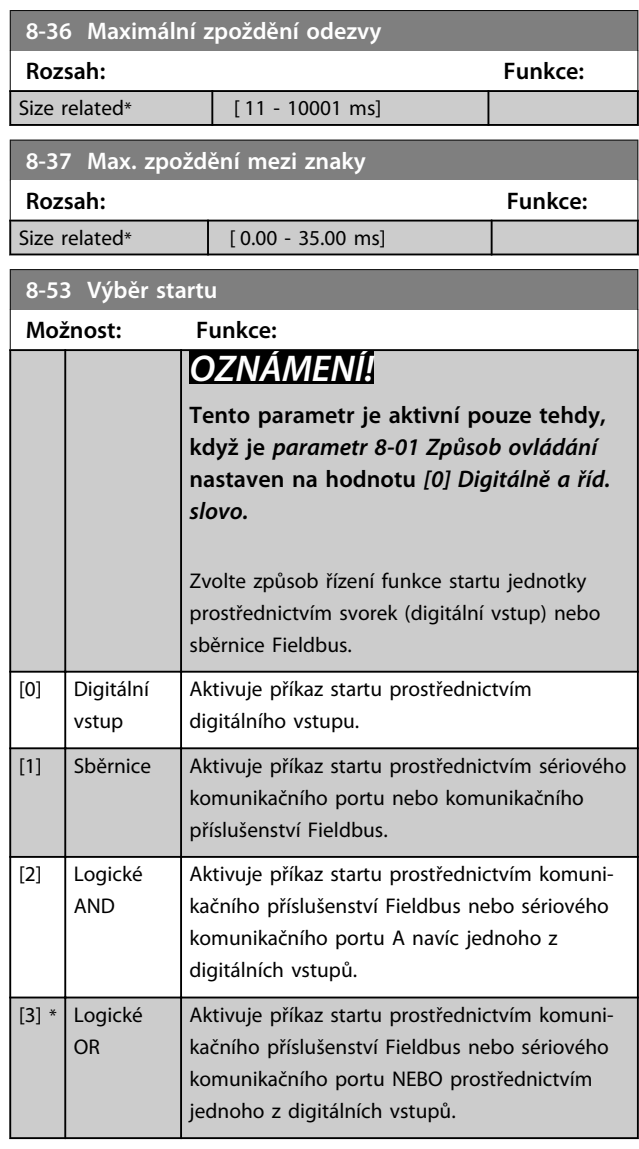

### **8-55 Výběr sady**

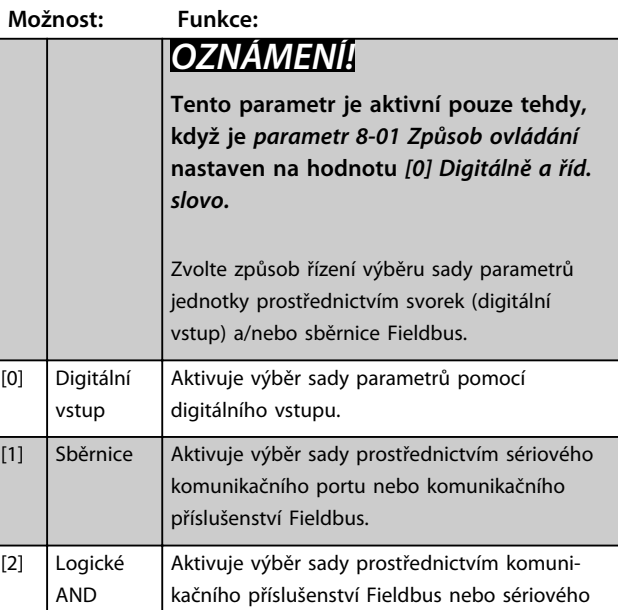

**14-22 Provozní režim**

 $[0]$ \*

 $\overline{[1]}$ 

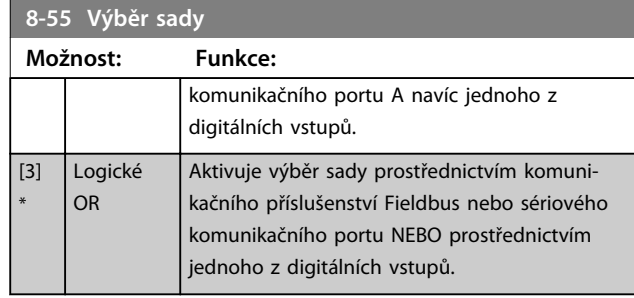

### 6.7 14-2\* Vypnutí a reset.

Parametry pro konfiguraci zpracování automatického resetu, speciálního vypnutí a samokontroly nebo inicializace řídicí karty.

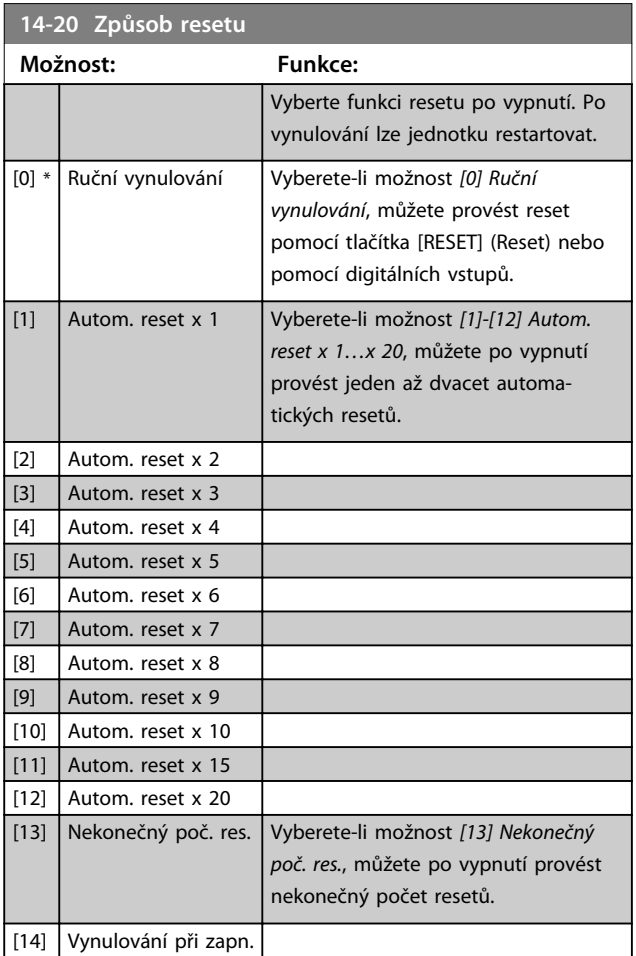

# *OZNÁMENÍ!*

**Filtr může bez výstrahy nastartovat. Pokud je během 10 minut proveden zadaný počet automatických resetů, jednotka přejde do režimu** *[0] Ruční vynulování***. Po provedení ručního vynulování se obnoví původní nastavení** *14-20 Způsob resetu***. Jestliže během 10 minut nedojde k provedení zadaného počtu automatických resetů nebo je provedeno ruční vynulování, vnitřní počitadlo automatických resetů se vynuluje.**

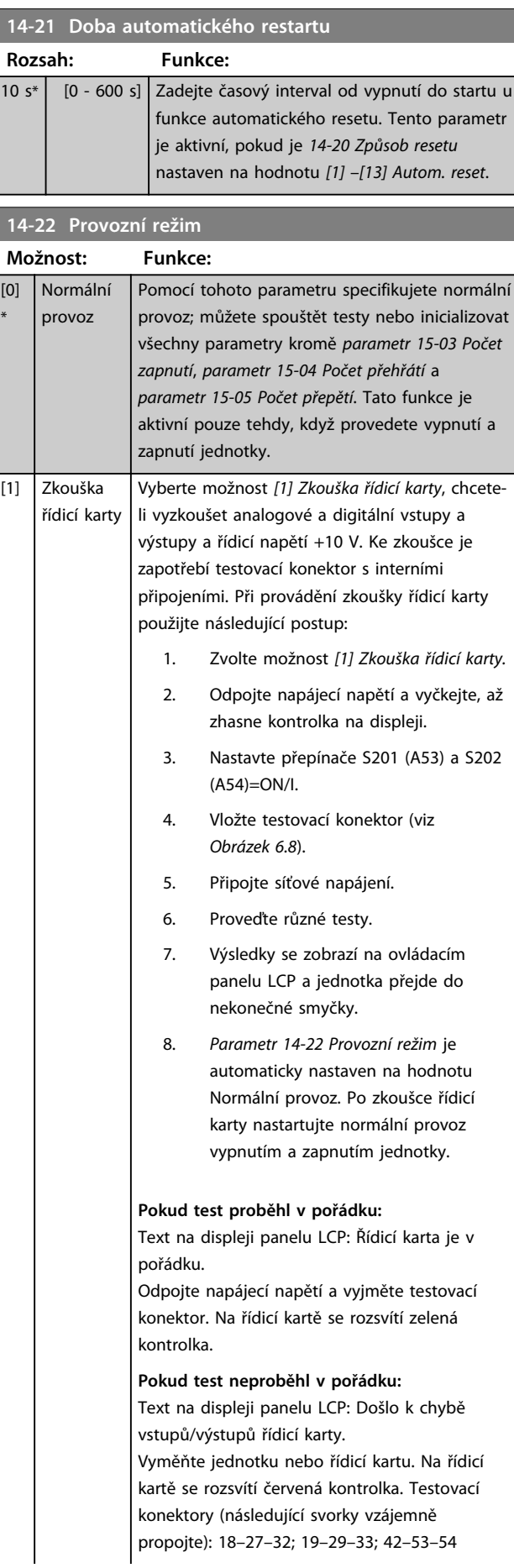

<span id="page-53-0"></span>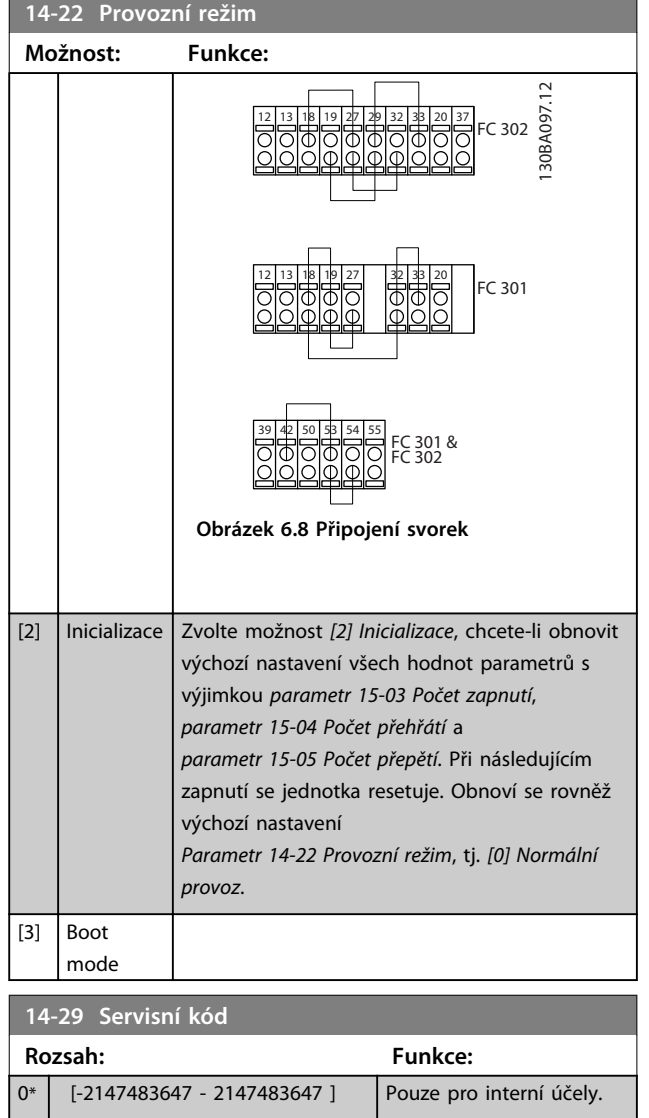

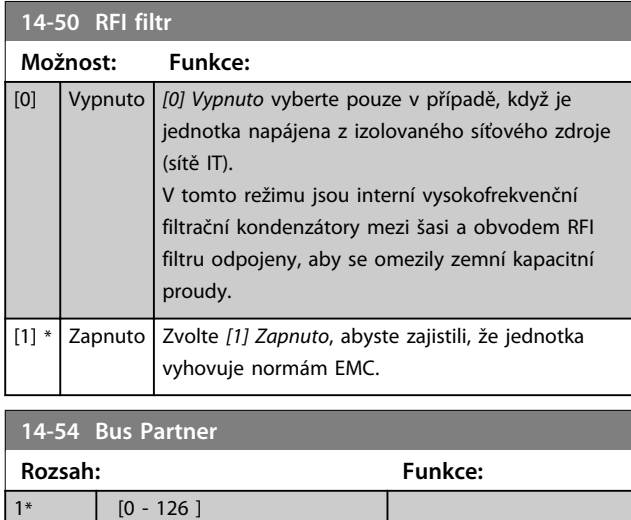

### 6.8 15-\*\* Informace o měniči

### 6.8.1 15-0\* Provozní údaje

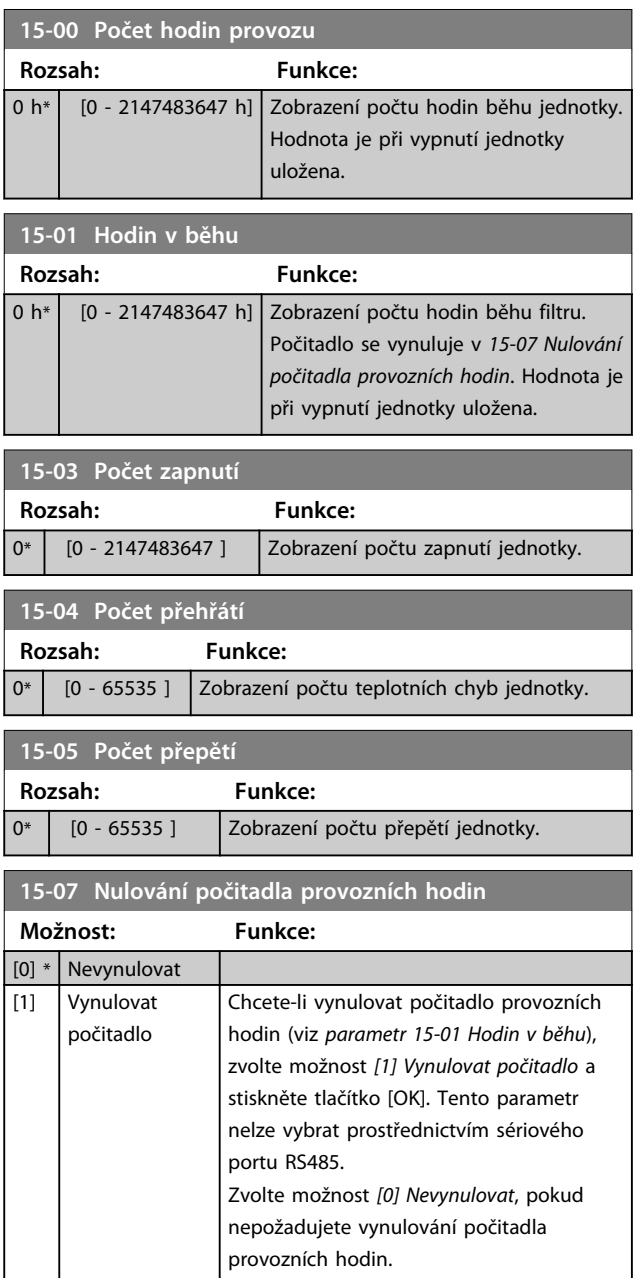

### 6.8.2 15-1\* Nast. paměti dat

Paměť dat umožňuje nepřetržité zaznamenávání až 4 zdrojů dat (*15-10 Zdroj záznamů*) při individuálních rychlostech (*parametr 15-11 Interval záznamů*). Spouštěcí událost (*15-12 Událost pro aktivaci*) a okno (*15-14 Vzorků před aktivací*) jsou použity ke startu a zastavení podmíněného zaznamenávání údajů.

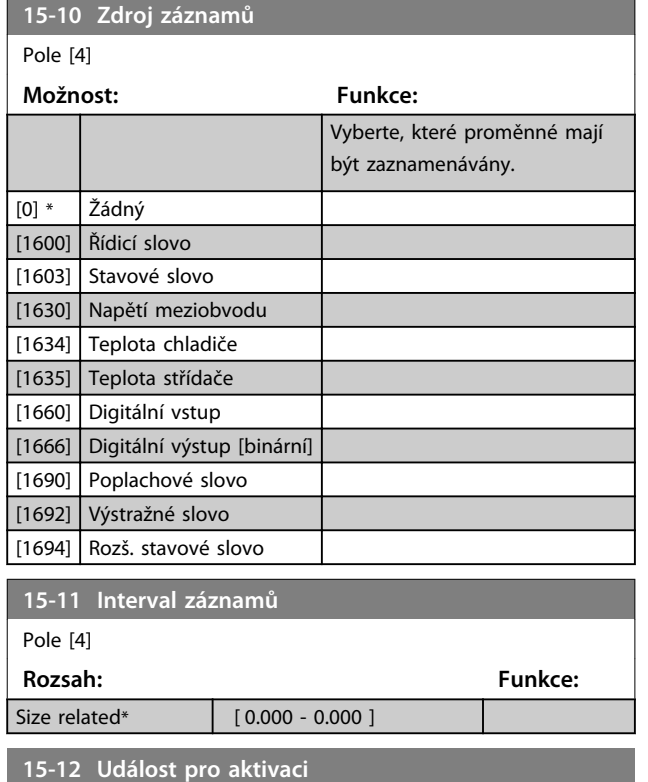

Zvolte událost aktivace. Když dojde k události aktivace, použije se okno k uložení záznamů. V záznamech se potom uchová zadané procento vzorků před událostí aktivace (*parametr 15-14 Vzorků před aktivací*).

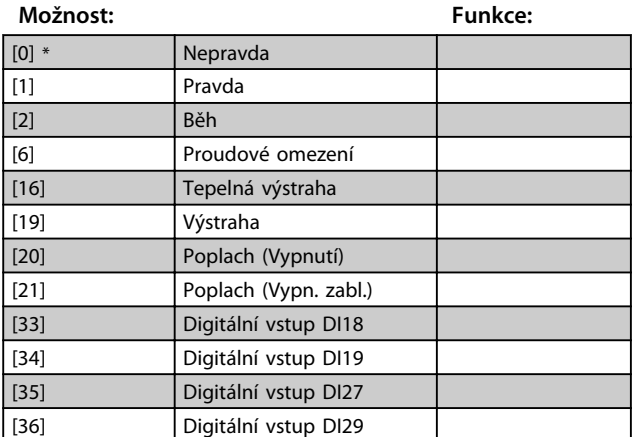

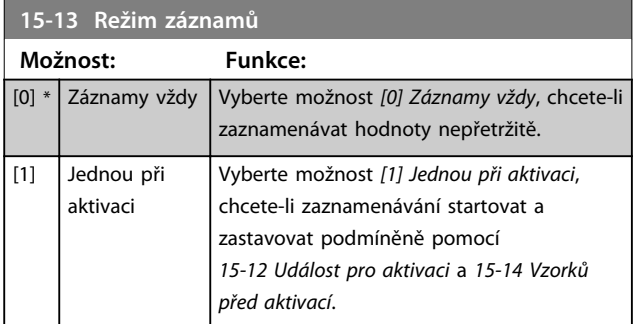

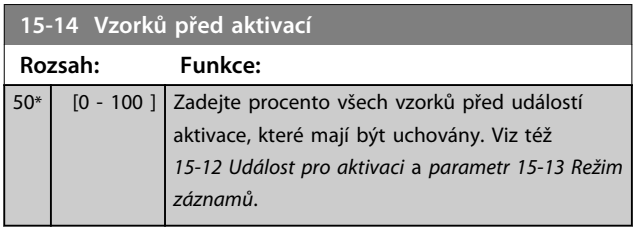

### 6.8.3 15-2\* Historie záznamů

V této skupině parametrů lze pomocí parametrů pole zobrazit až 50 zaznamenaných datových položek. Pro všechny parametry ve skupině platí, že [0] jsou nejnovější a [49] nejstarší data. Data se zaznamenávají při každé *události*. *Události* jsou v tomto kontextu definovány jako změna v některé z následujících oblastí

- **•** Digitální vstup
- **•** Digitální výstupy
- **•** Výstražné slovo
- **•** Poplachové slovo
- **•** Stavové slovo
- **•** Řídicí slovo
- **•** Rozšířené stavové slovo

*Události* se zaznamenávají s hodnotou a časovým údajem v ms. Časový interval mezi dvěma událostmi závisí na tom, jak často k *událostem* dochází (max. jednou za sledované období). Data se zaznamenávají nepřetržitě, ale když je hlášen poplach, historie se uloží a hodnoty lze zobrazit na displeji. Tato funkce je užitečná například tehdy, když provádíte servis po vypnutí. Historii záznamů obsaženou v tomto parametru můžete zobrazit prostřednictvím sériového komunikačního portu nebo na displeji.

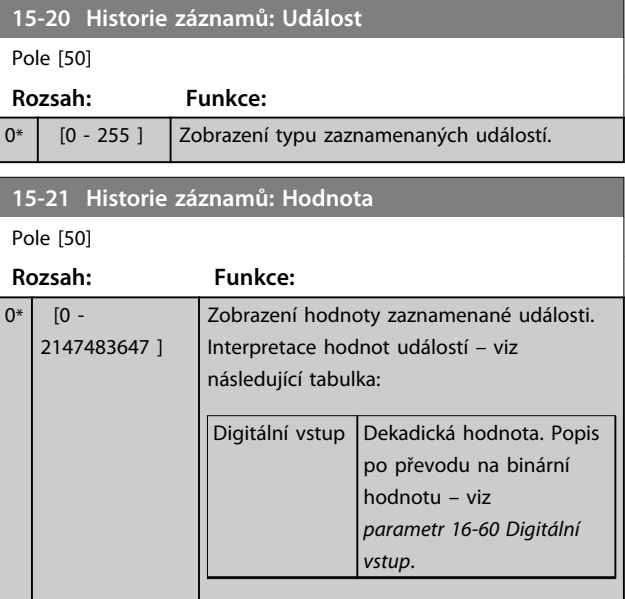

**15-21 Historie záznamů: Hodnota**

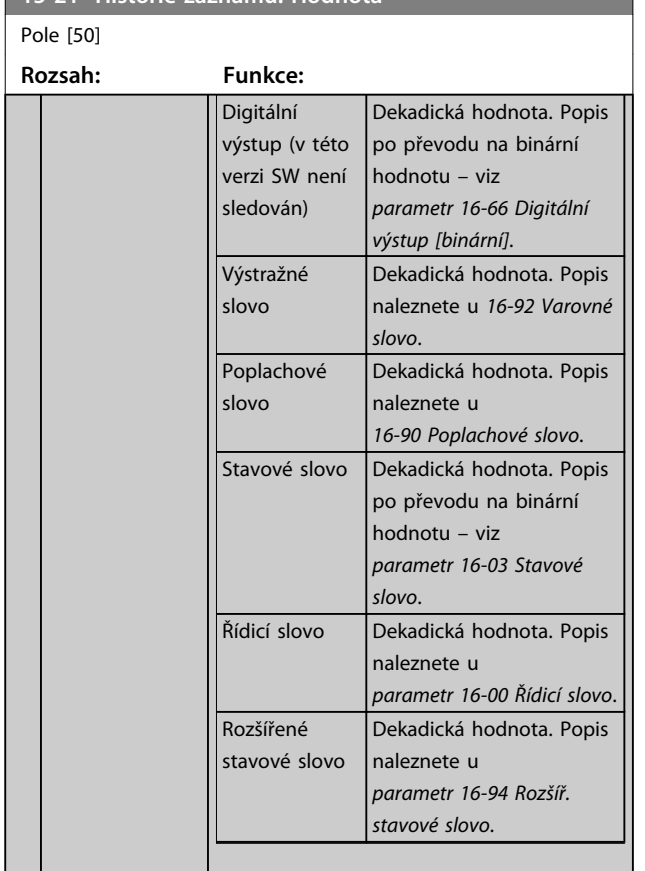

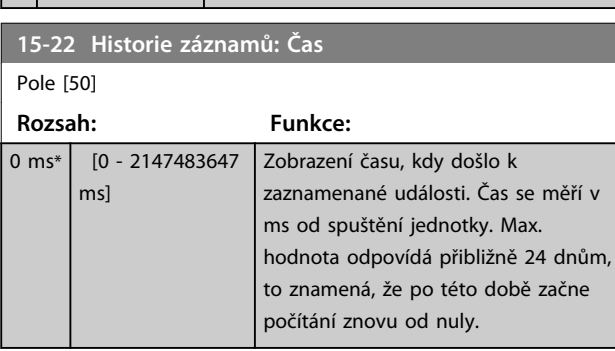

### 6.8.4 15-3\* Paměť chyb

Parametry v této skupině jsou parametry pole, ve kterém lze zobrazit až 10 pamětí poruch. [0] označuje nejnovější zaznamenaná data a [9] nejstarší. Pro všechna zaznamenaná data lze zobrazit chybové kódy, hodnoty a časové údaje.

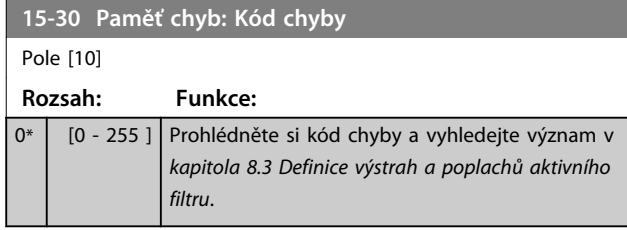

### **15-31 Paměť poplachů: Hodnota** Pole [10] **Rozsah: Funkce:** 0\* [-32767 - 32767 ] Zobrazení dalšího popisu chyby. Tento parametr se nejvíce využívá v kombinaci s *poplachem 38 vnitřní chyba*. **15-32 Paměť poplachů: Čas** Pole [10] **Rozsah: Funkce:** 0 s\* [0 - 2147483647 s] Podívejte se na čas, kdy došlo k zaznamenané události. Čas se měří v sekundách od spuštění jednotky.

Danfoss

### 6.8.5 15-4\* Identifikace měniče

Parametry obsahující informace o hardwarové a softwarové konfiguraci aktivního filtru určené pouze pro čtení.

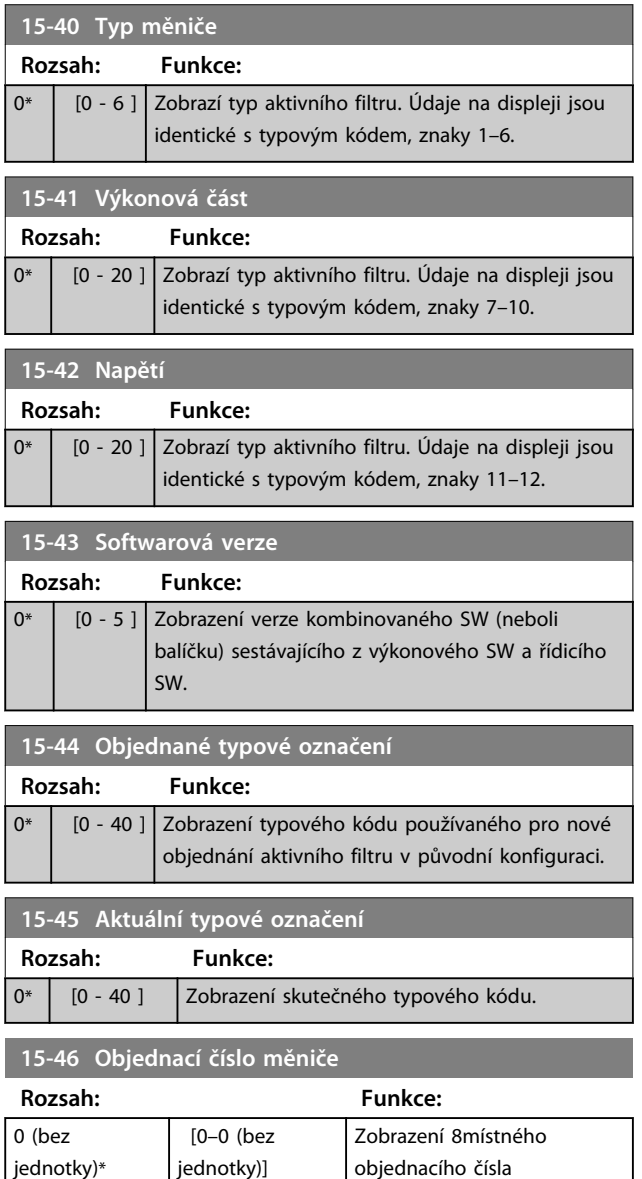

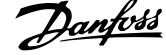

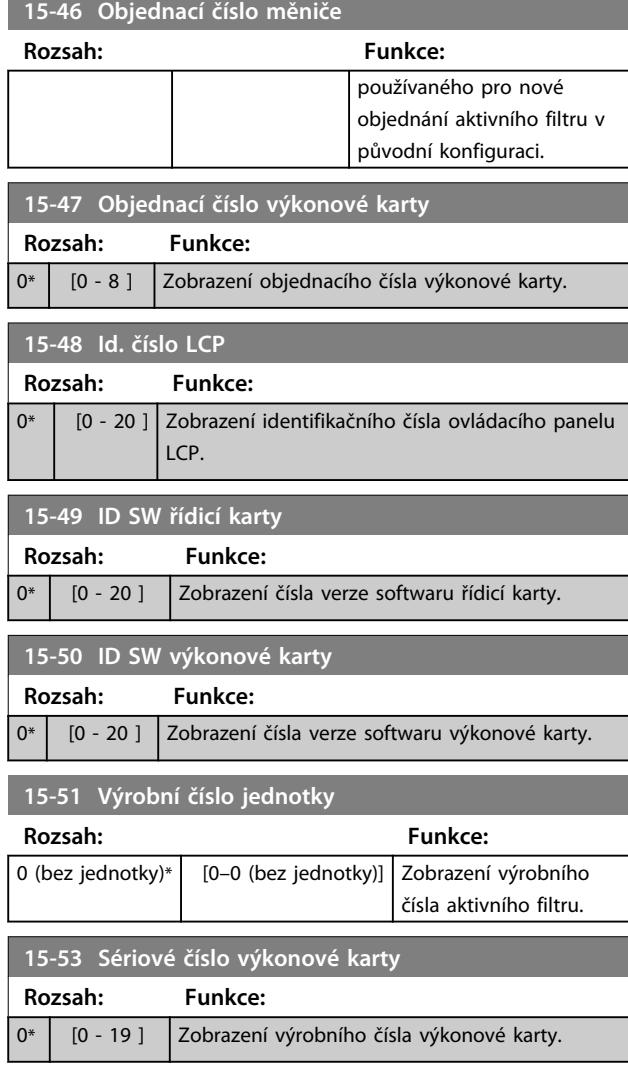

## 6.8.6 15-6\* Identifikace doplňků

Skupina parametrů určených jen pro čtení obsahuje informace o hardwarové a softwarové konfiguraci doplňků instalovaných ve slotech A, B, C0 a C1.

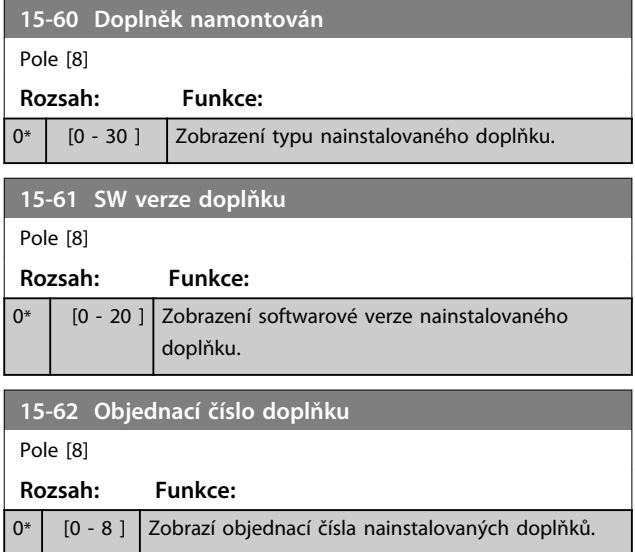

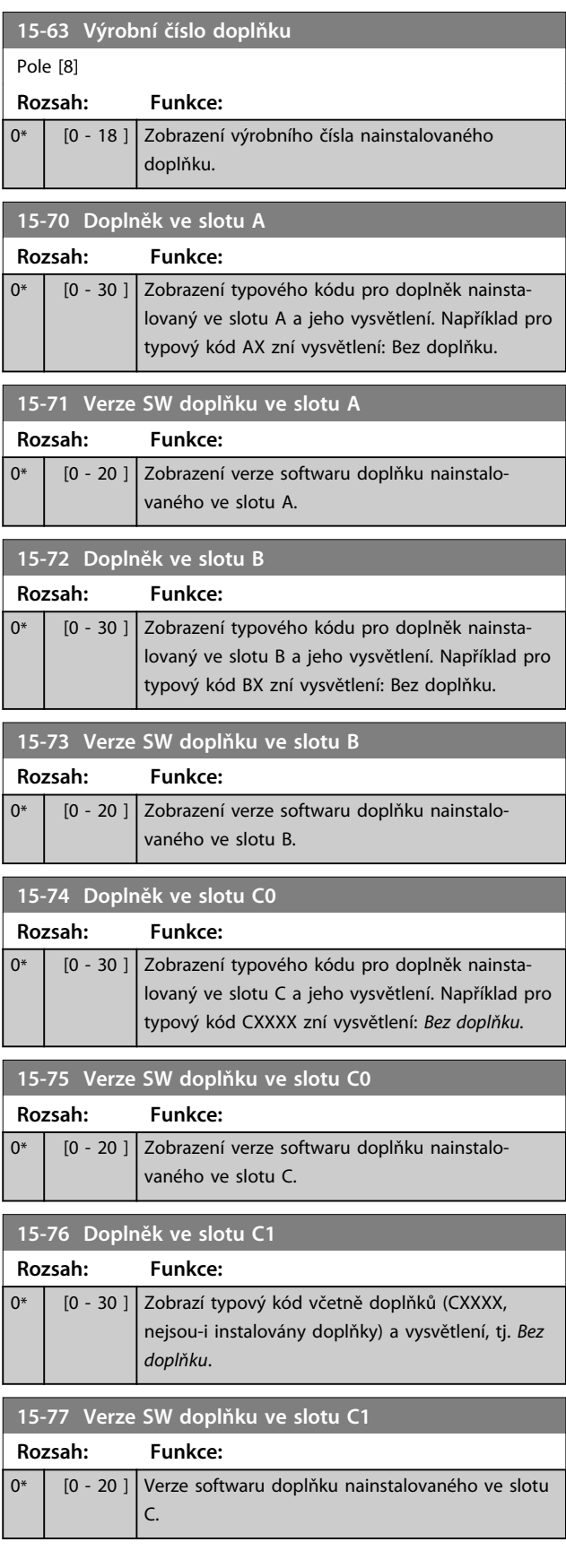

# 6.8.7 15-9\* Informace o par.

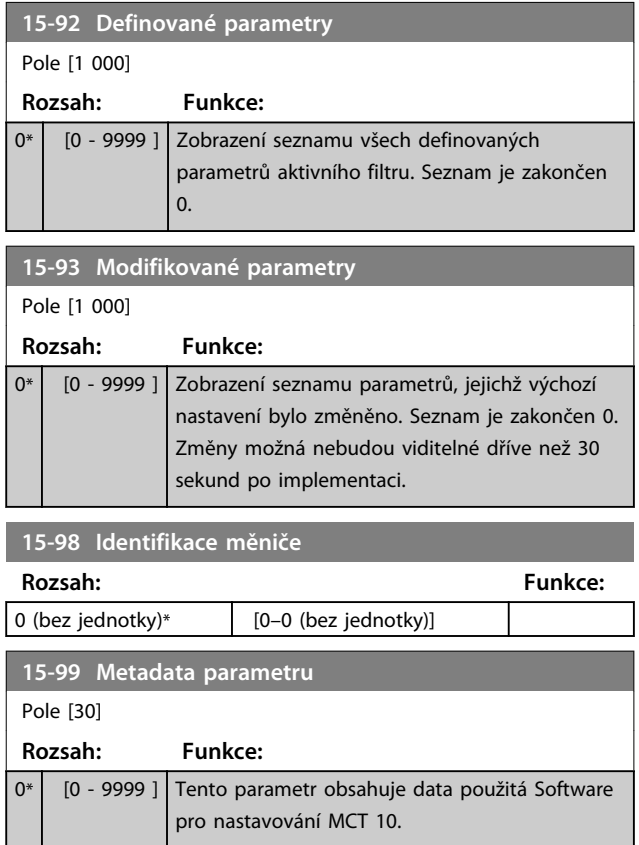

# 6.9 16-\*\* Údaje na displeji

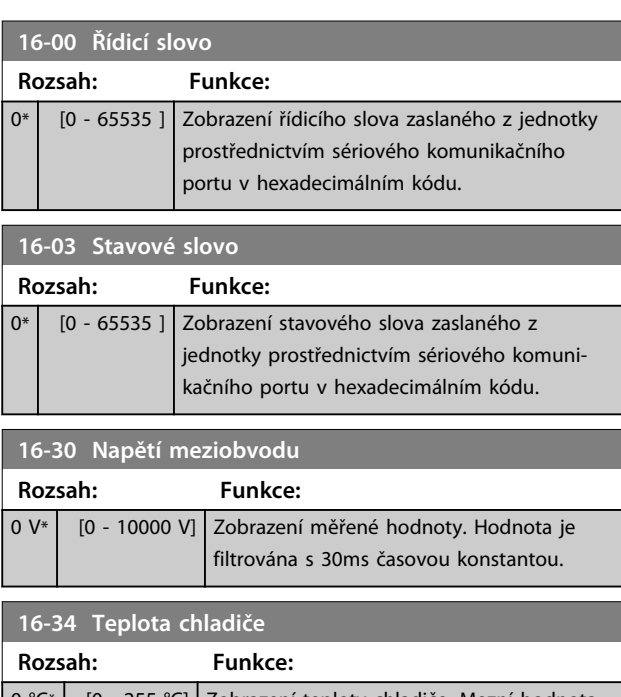

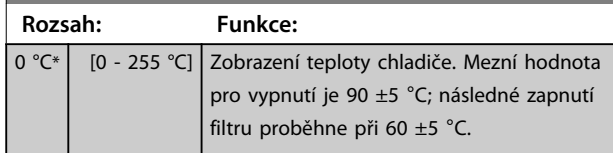

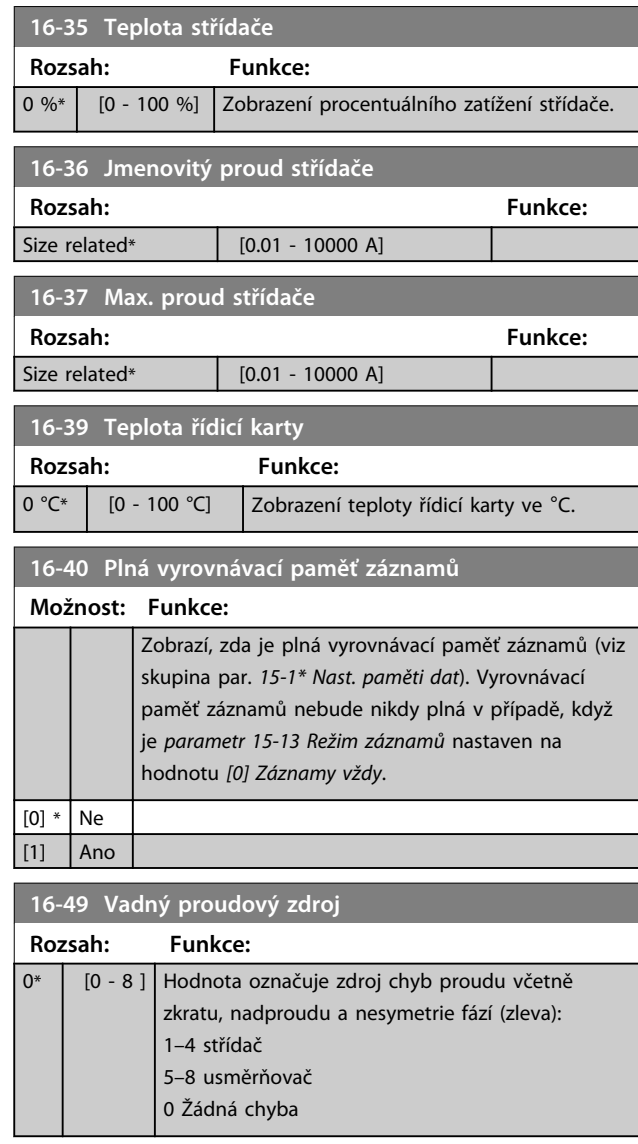

### 6.9.1 16-6\* Vstupy a výstupy

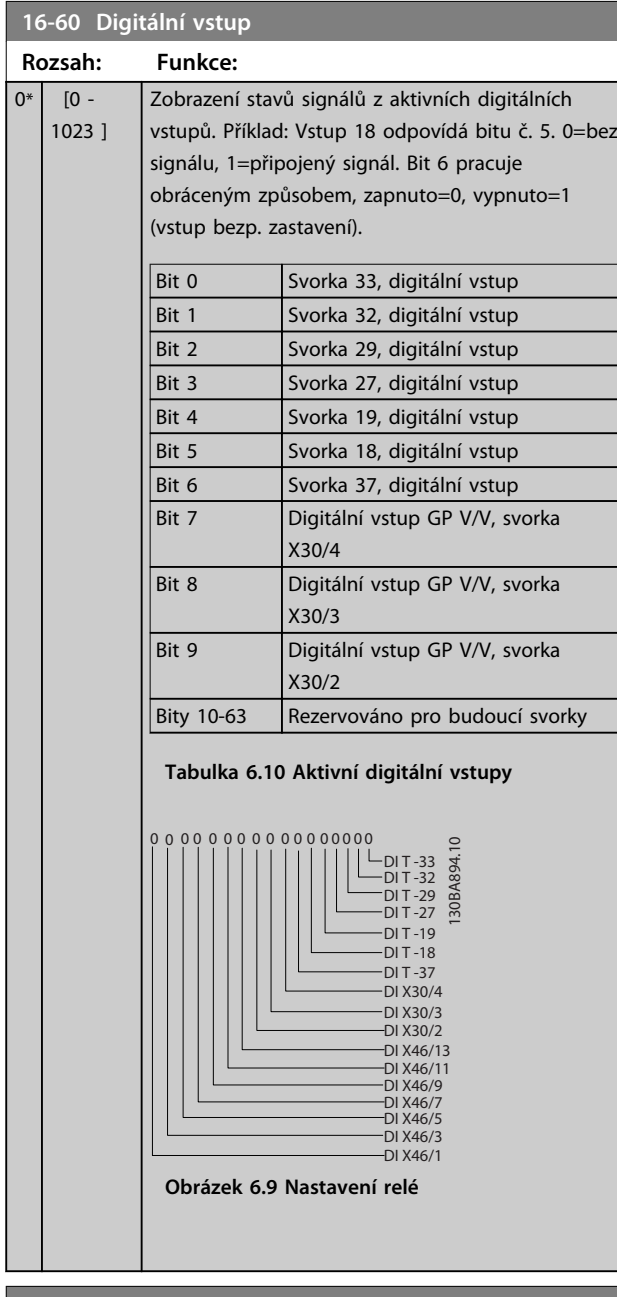

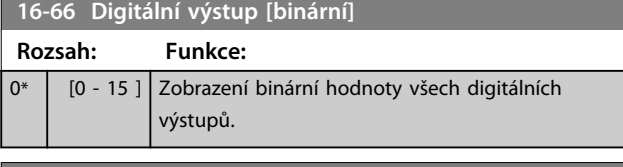

#### **16-71 Reléový výstup [binární]**

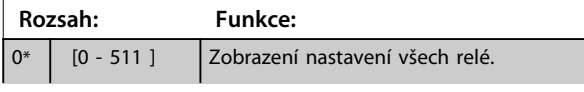

### **16-71 Reléový výstup [binární] Rozsah: Funkce:** 130BA195.10 Readout choice (Par. 16-71): Relay output (bin): 0 0 0 0 0 bin OptionB card relay 09 OptionB card relay 08 OptionB card relay 07 Power card relay 02 Power card relay 01 **Obrázek 6.11 Nastavení relé**

## 6.9.2 16-8\* Fieldbus a FC port

Parametry pro ohlašování žádaných hodnot sběrnice a řídicích slov.

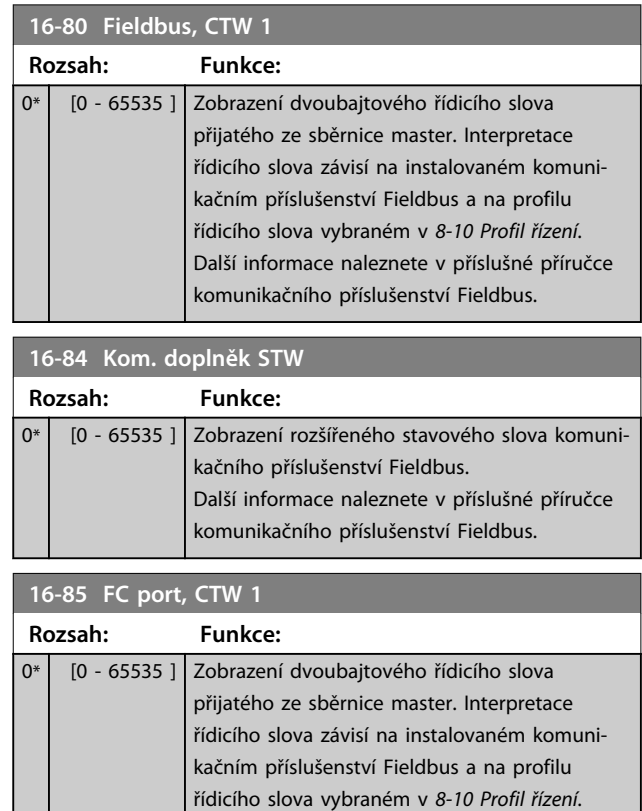

### 6.9.3 16-9\* Diagnostické údaje

### *OZNÁMENÍ!*

**Při použití Software pro nastavování MCT 10 je možné číst parametry údajů na displeji pouze online, tj. jako aktuální stav. To znamená, že stav se neukládá do souboru Software pro nastavování MCT 10.** 

# Danfoss

### **Aplikace a základní program... VLT® Active Filter AAF006**

÷.

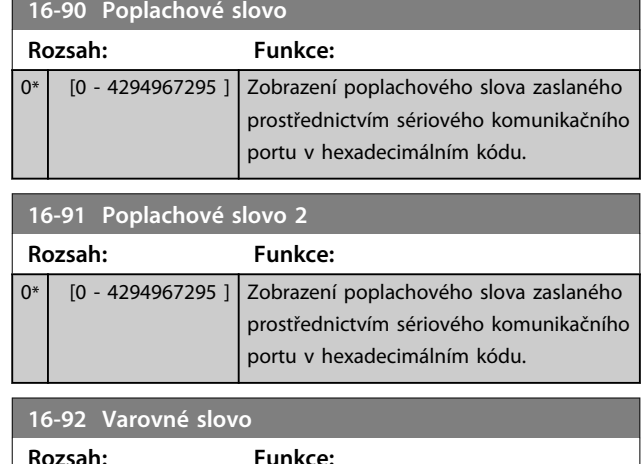

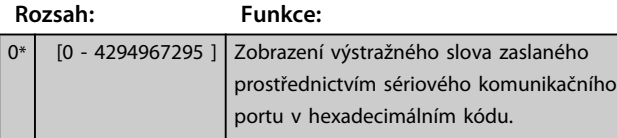

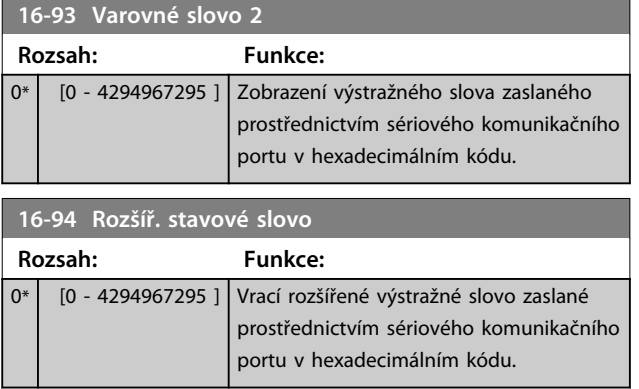

### 6.10 300-\*\* Nastavení AF

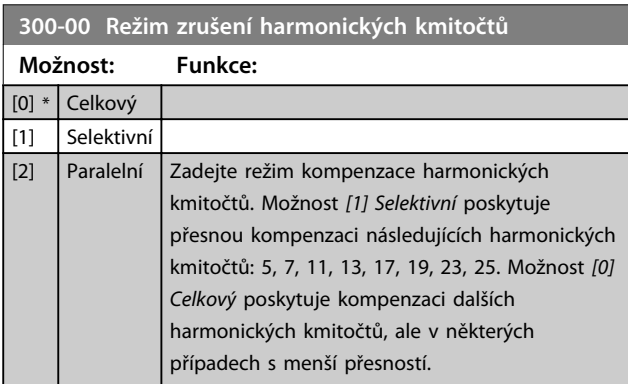

## **300-01 Priorita kompenzace**

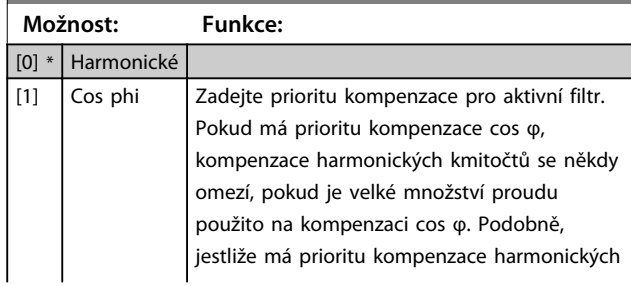

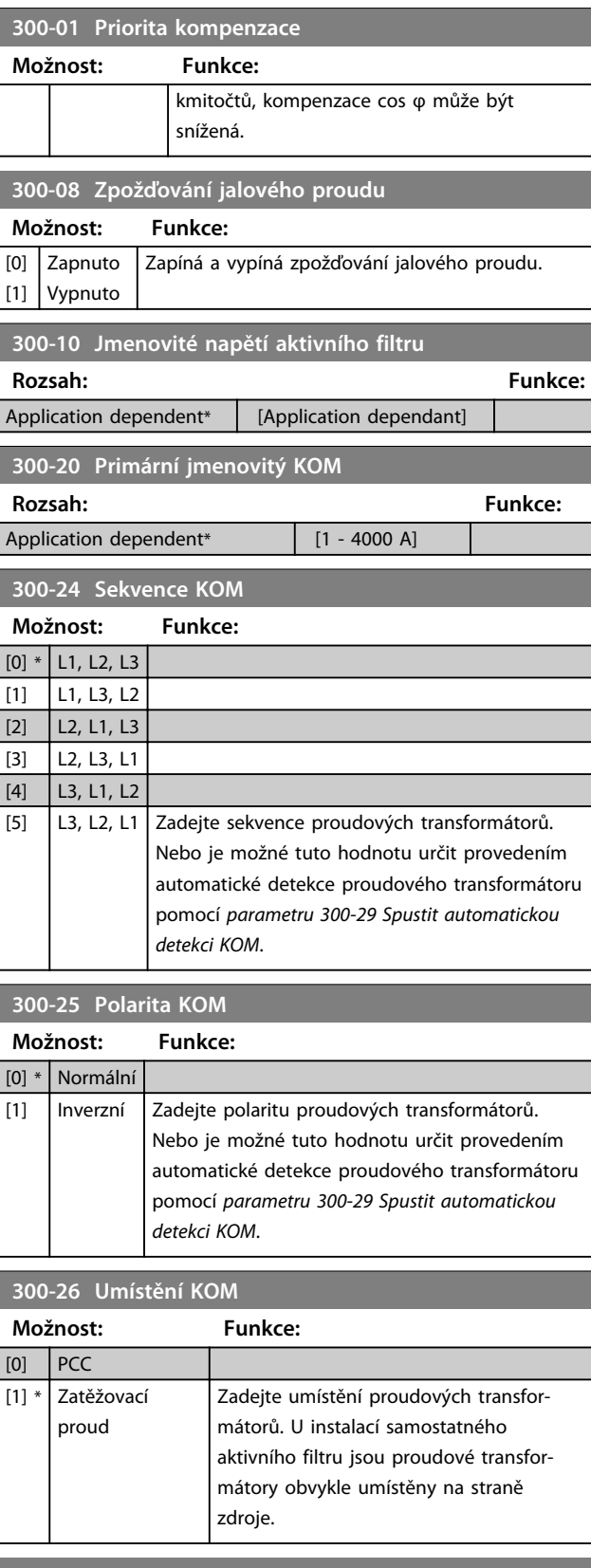

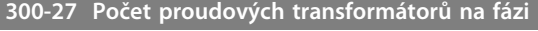

### **Možnost: Funkce:**

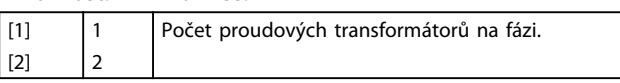

ı

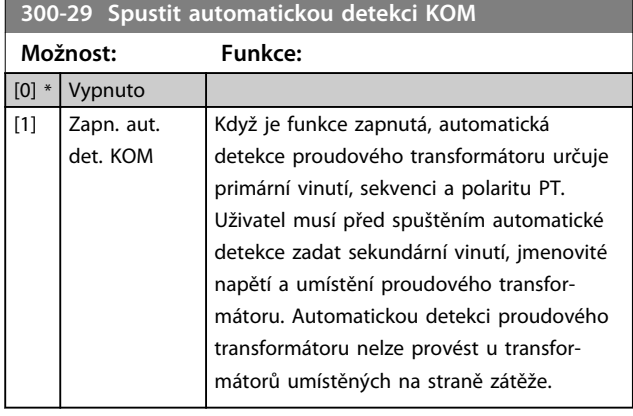

#### **300-30 Kompenzační body Rozsah: Funkce:** 0.0 A\*  $[0.0 -$ 8000.1 A] Zadejte maximální přijatelné zkreslení proudu v A. Změnou těchto hodnot přizpůsobíte kompenzaci harmonických kmitočtů. Kompenzační body je možné změnit pro následující harmonické kmitočty: 5, 7, 11, 13, 17, 19, 23, 25. Selektivní režim poskytuje kompenzaci jednotlivých harmonických kmitočtů s povolenými zbytkovými úrovněmi na síťovém napájení. Tento parametr definuje povolenou zbytkovou úroveň do napájení z následujících harmonických kmitočtů.

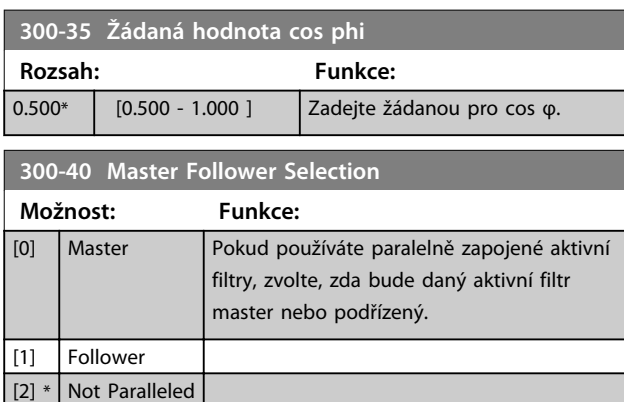

# *OZNÁMENÍ!*

**V každé skupině paralelně zapojených filtrů smí být pouze jeden nastavený jako master. Zkontrolujte, zda není jako master nastavená žádná jiná jednotka.**

Po změně tohoto parametru budou přístupné další parametry. U jednotek master musí být v parametru *300-42 Počet podř. AF* naprogramován počet připojených podřízených filtrů.

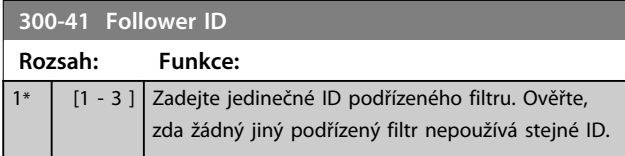

# *OZNÁMENÍ!*

*Parametr 300-41 Follower ID* **není dostupný, pokud není**  *parametr 300-40 Master Follower Selection* **nastaven jako podřízený.**

# *OZNÁMENÍ!*

**Každý podřízený filtr musí mít vlastní ID podřízeného. Ověřte, že žádné 2 podřízené filtry nemají stejné ID.**

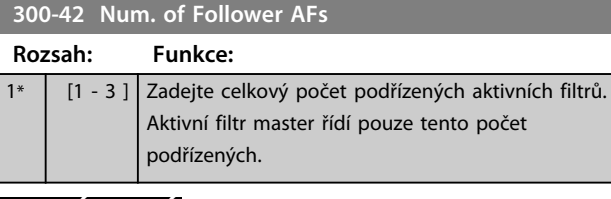

## *OZNÁMENÍ!*

*Parametr 300-42 Num. of Follower AFs* **není dostupný, pokud není** *parametr 300-40 Master Follower Selection* **nastaven jako master.**

Naprogramujte všechny podřízené jednotky v *parametr 300-41 Follower ID* s jedinečným ID.

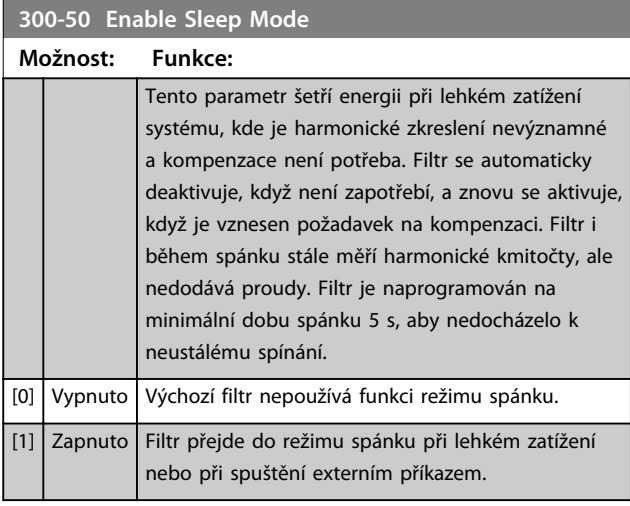

#### **300-51 Sleep Mode Trig Source**

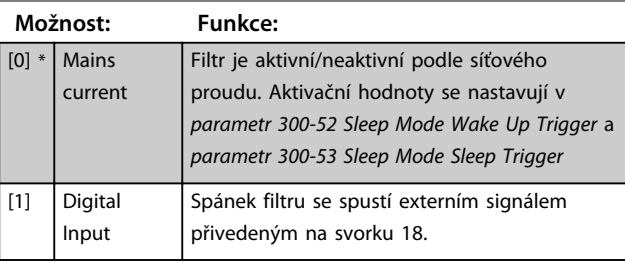

Danfoss

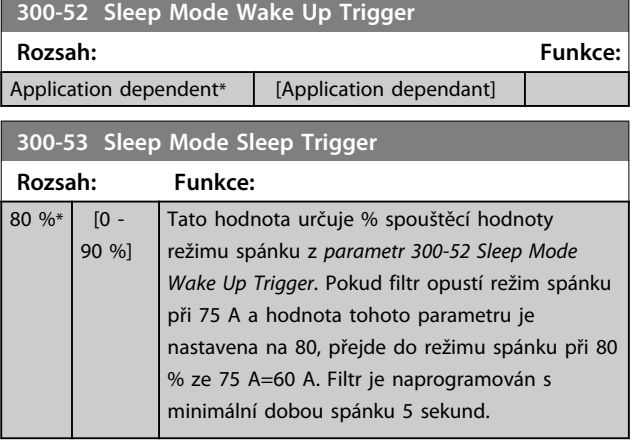

# 6.10.1 300-6\*

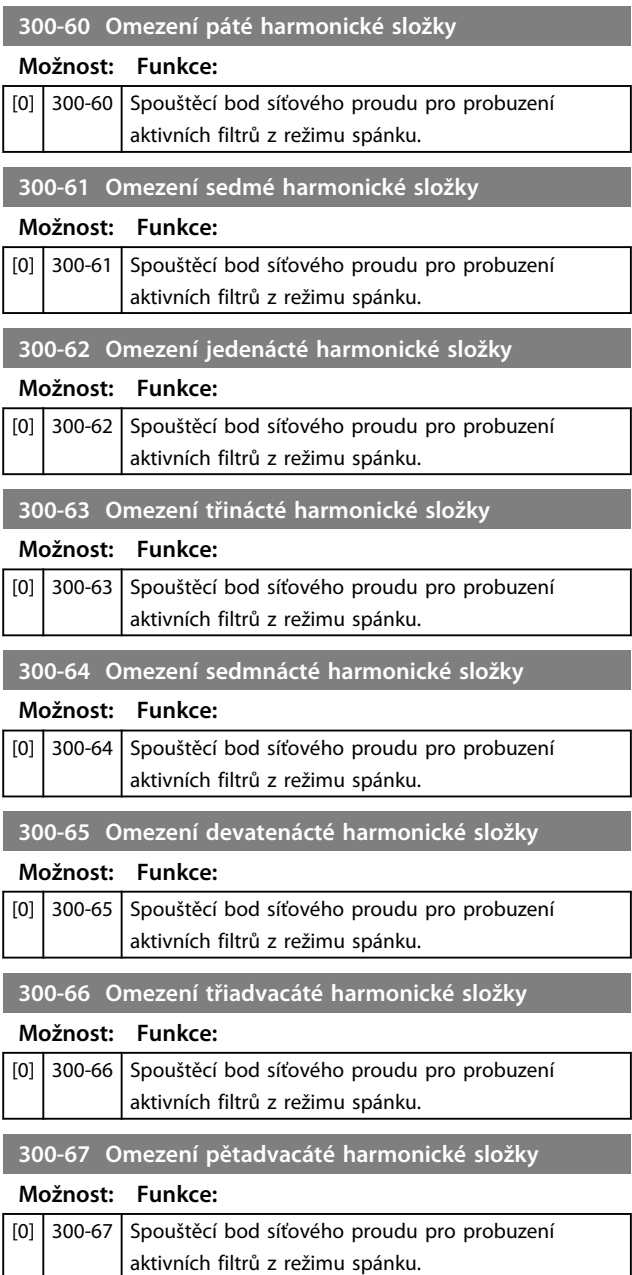

# 6.11 301-\*\* Údaje AF

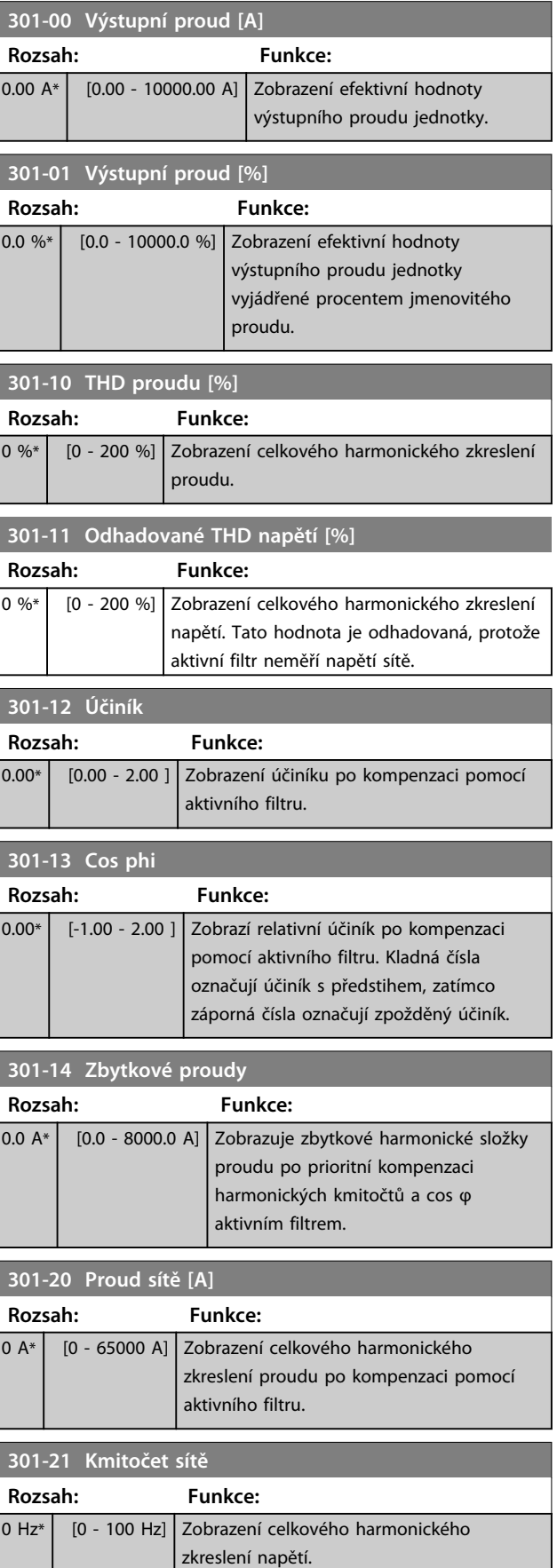

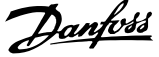

<span id="page-62-0"></span>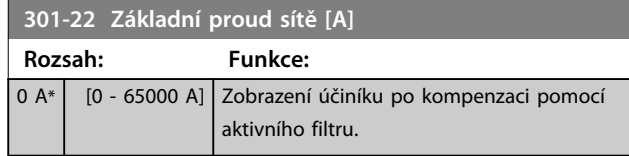

#### 6.12 Seznamy parametrů

### 6.12.1 Výchozí nastavení

#### **Změny za provozu:**

*True* (Ano) znamená, že parametr lze měnit, když je aktivní filtr v činnosti a *False* (Ne) znamená, že před provedením změny je nutno jednotku zastavit.

#### **4-Set-up (4 sady parametrů):**

*All set-up* (Různé hodnoty): Parametr lze jednotlivě nastavit v každém ze čtyř nastavení (každý parametr může mít 4 různé hodnoty).

*1 set-up* (1 hodnota): Hodnota bude stejná ve všech nastaveních.

**SR:**

Dle velikosti.

#### **(bez jednotky):**

Není definována žádná výchozí hodnota.

#### **Převodní index:**

Toto číslo odkazuje na faktor konverze, který se použije při zápisu nebo čtení do nebo z aktivního filtru.

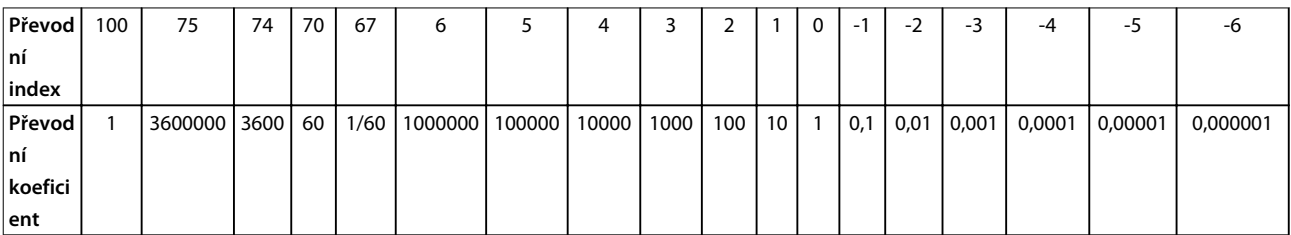

#### **Tabulka 6.11 Převodní index**

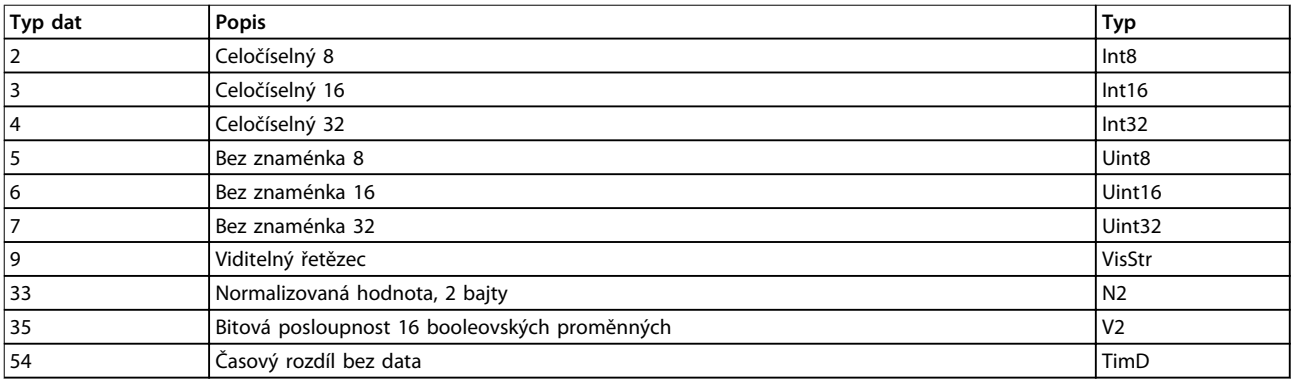

**Tabulka 6.12 Typ dat a popis**

# 6.12.2 0-\*\* Operation/Display

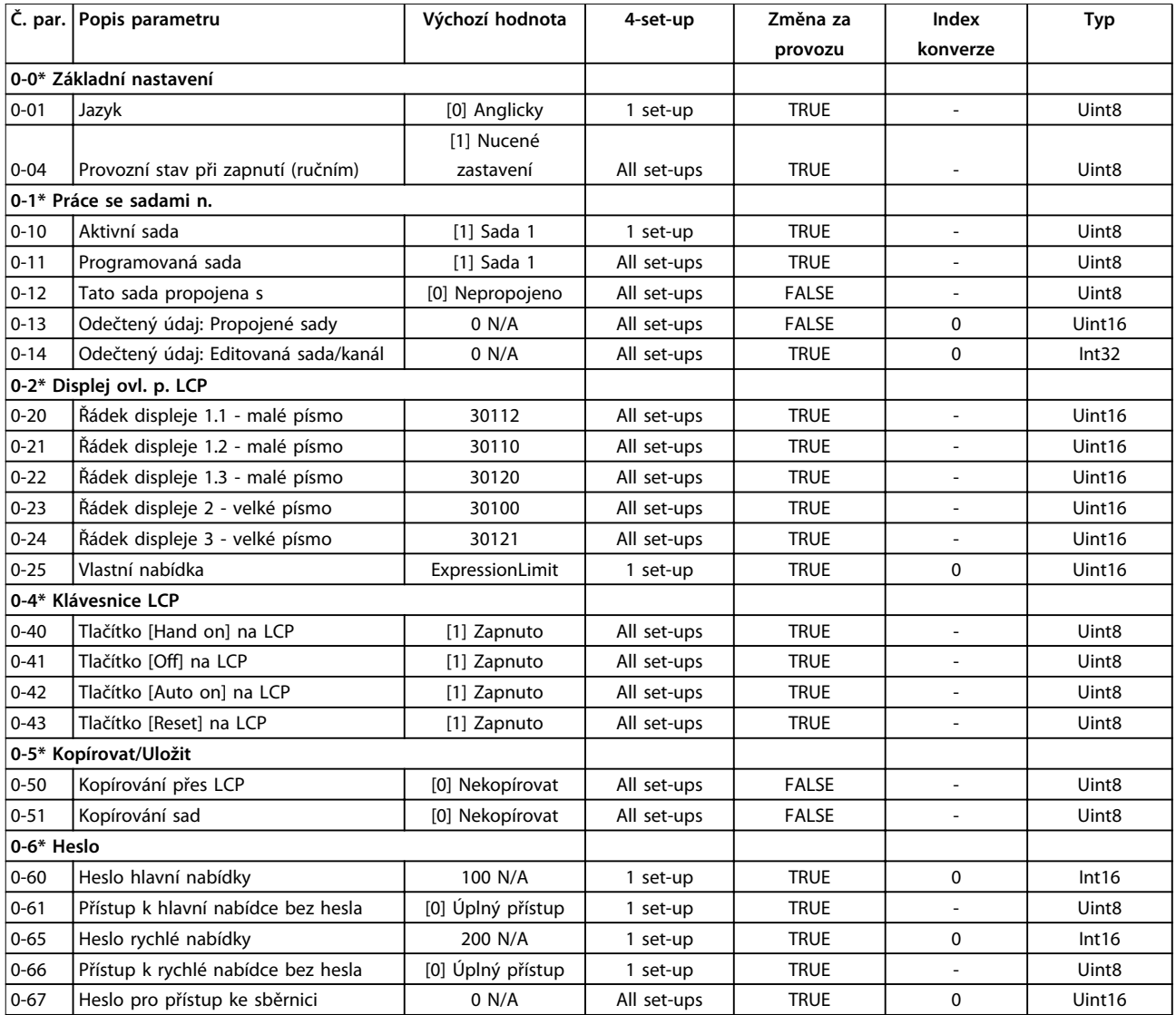

# 6.12.3 5-\*\* Digital In/Out

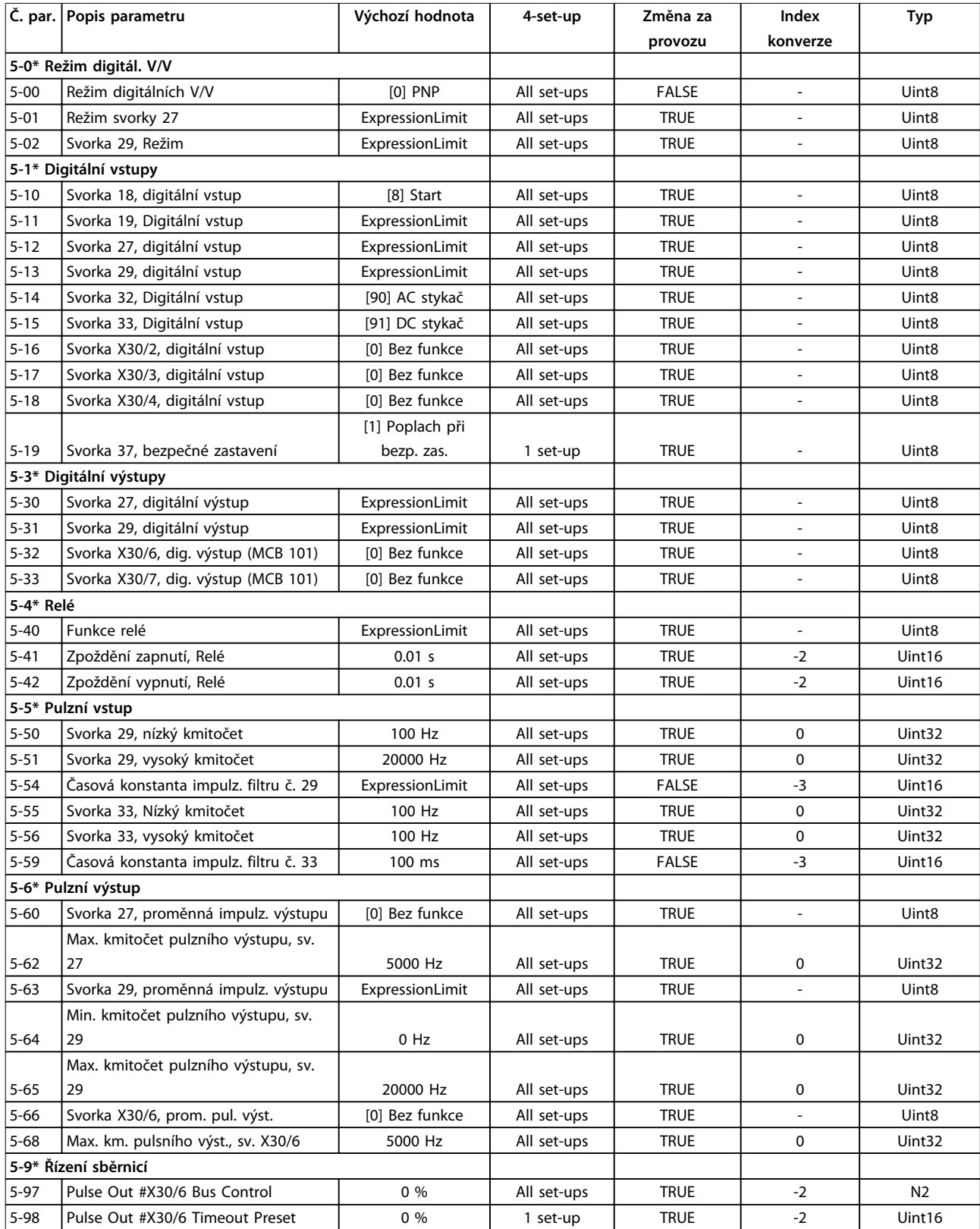

# 6.12.4 8-\*\* Comm. and Options

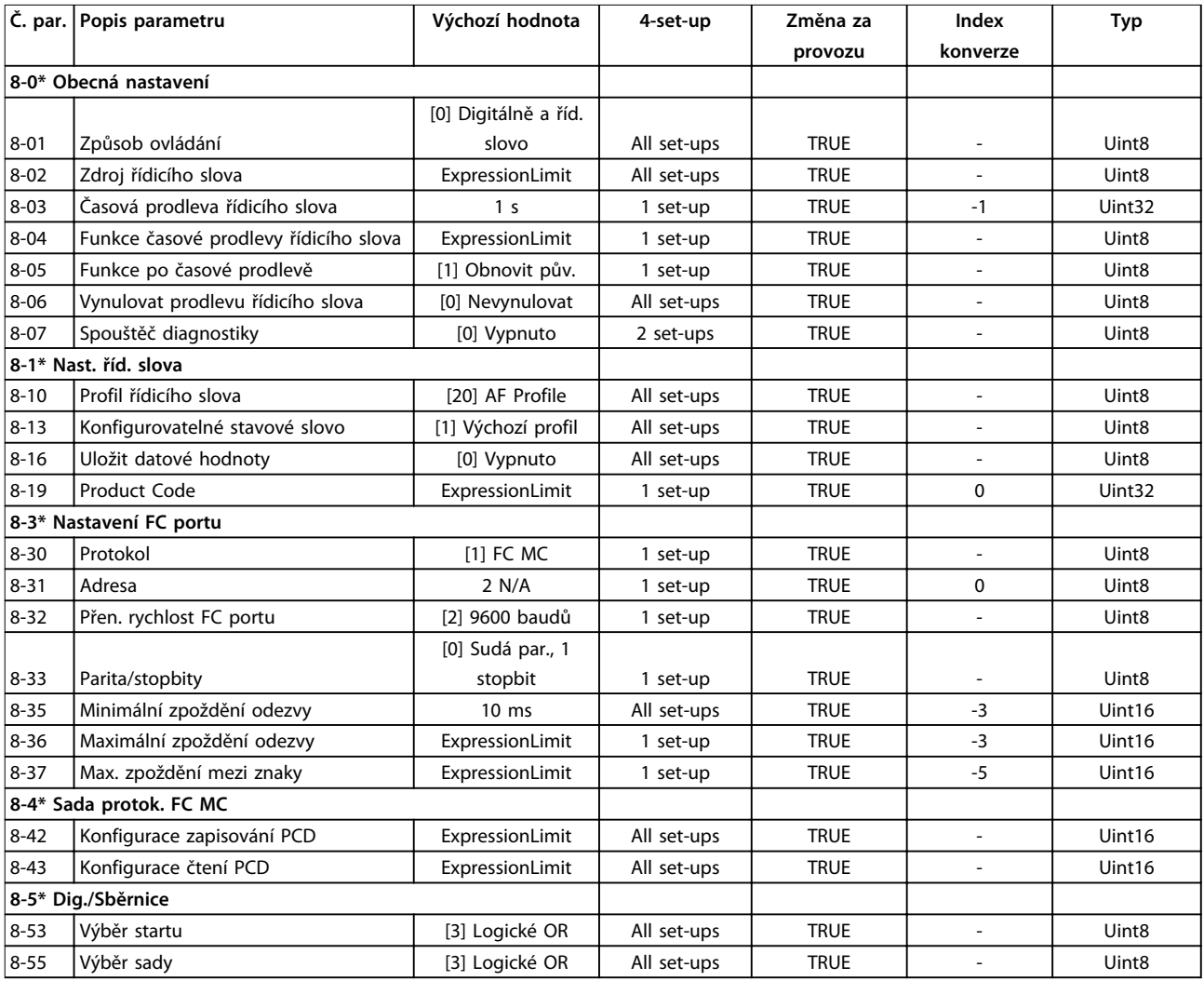

# 6.12.5 14-\*\* Special Functions

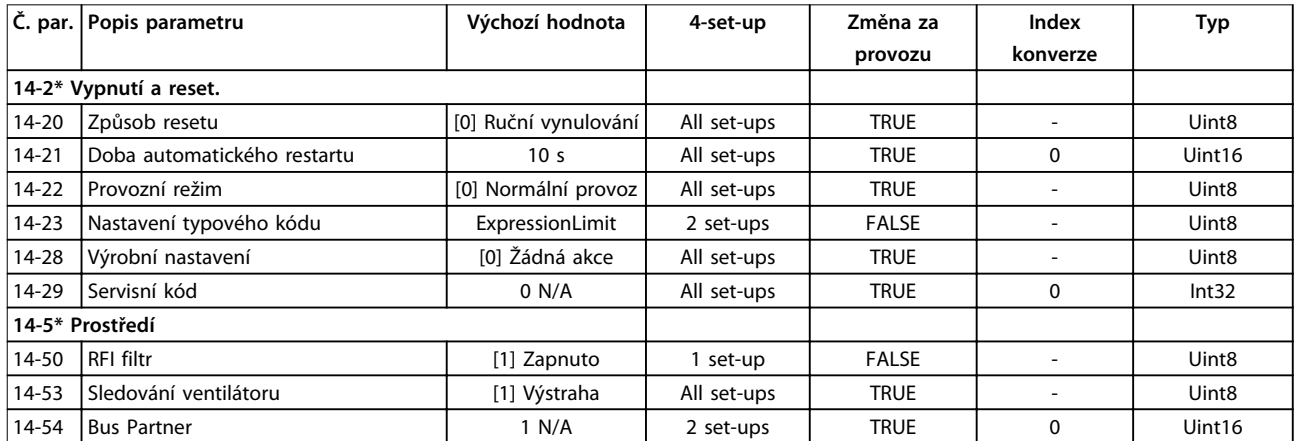

# 6.12.6 15-\*\* FC Information

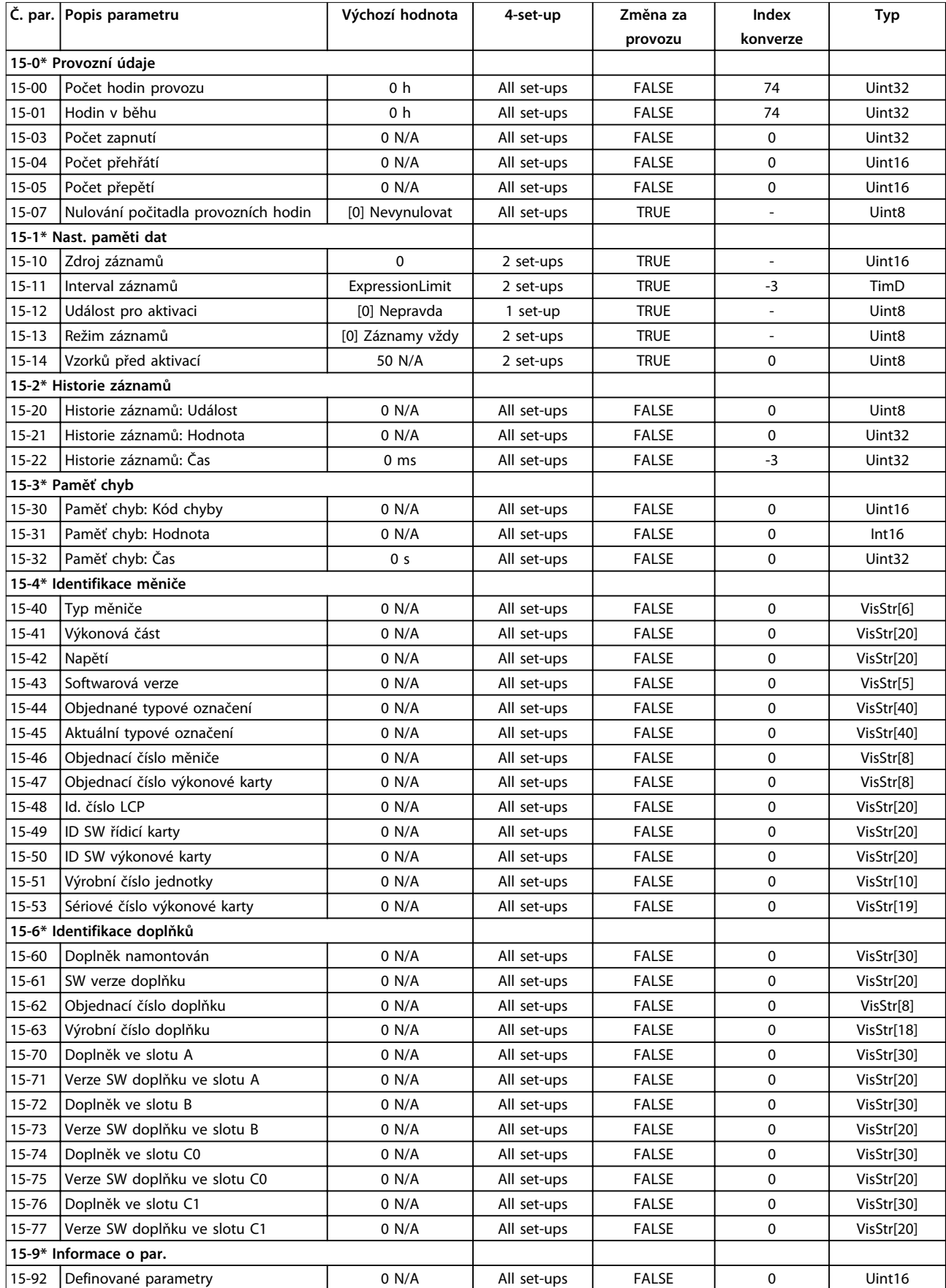

Danfoss

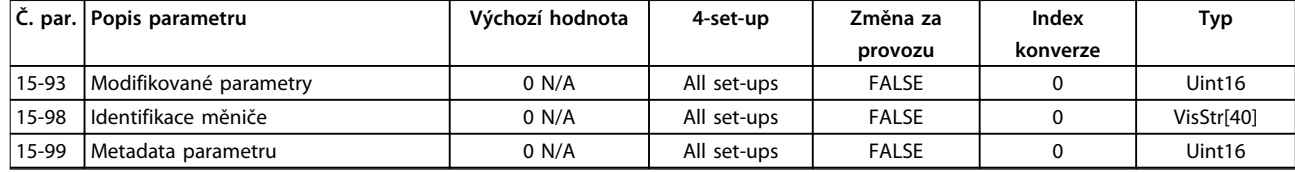

## 6.12.7 16-\*\* Data Readouts

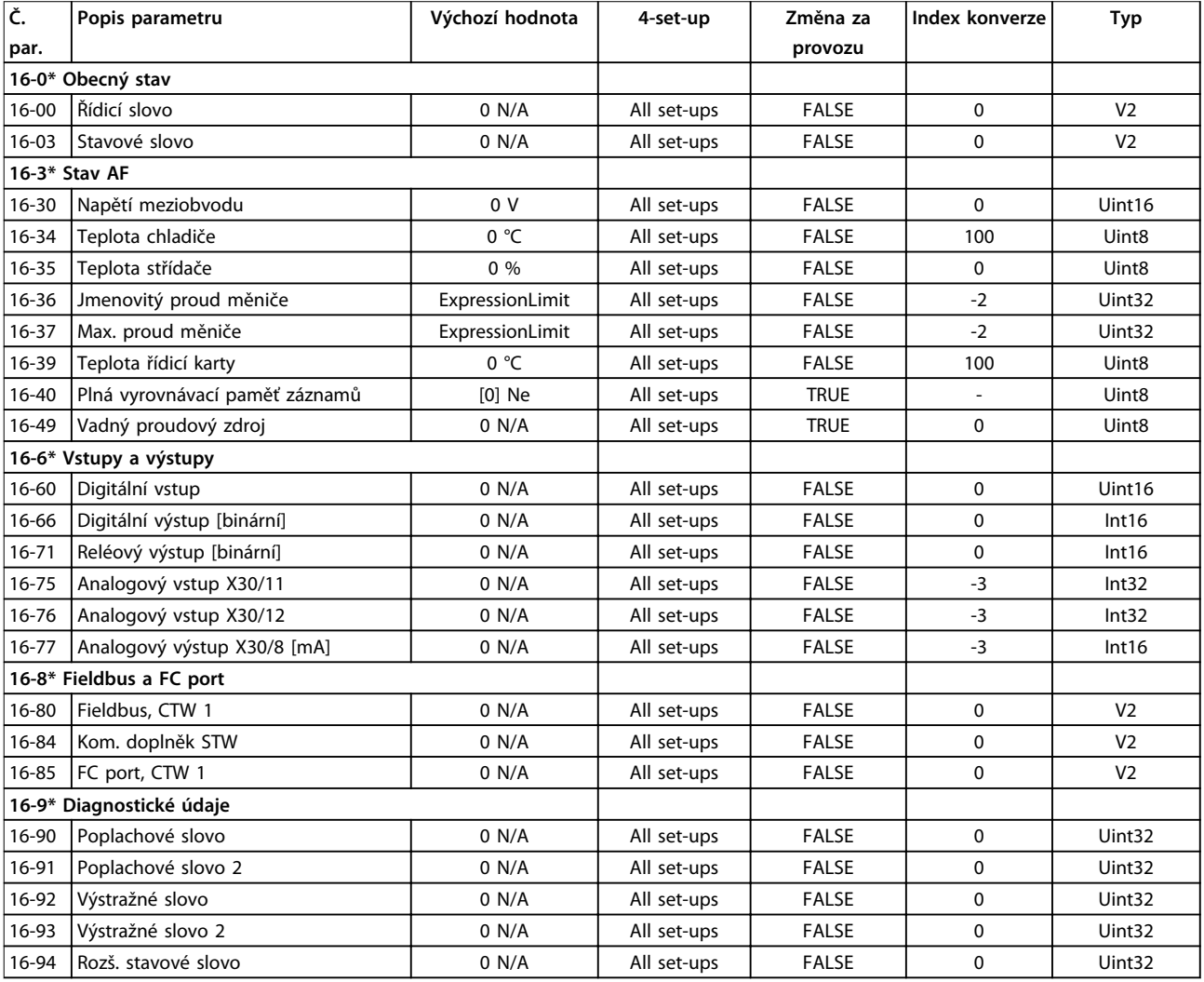

# 6.12.8 300-\*\* AF Settings

# *OZNÁMENÍ!*

**Except for** *parametr 300-10 Jmenovité napětí aktivního filtru***, it is not recommended to change the settings in this parameter group.**

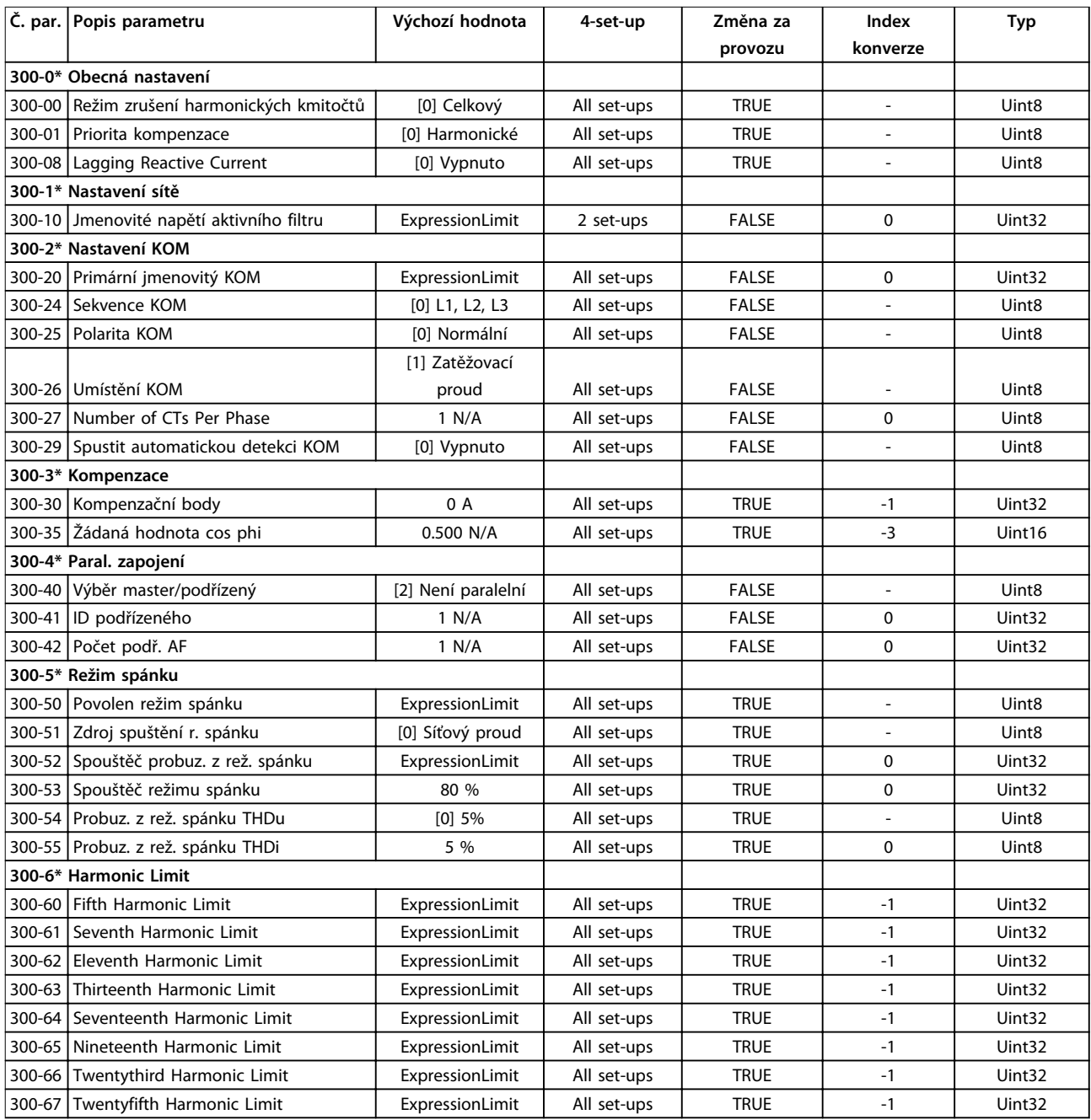

# 6.12.9 301-\*\* AF Readouts

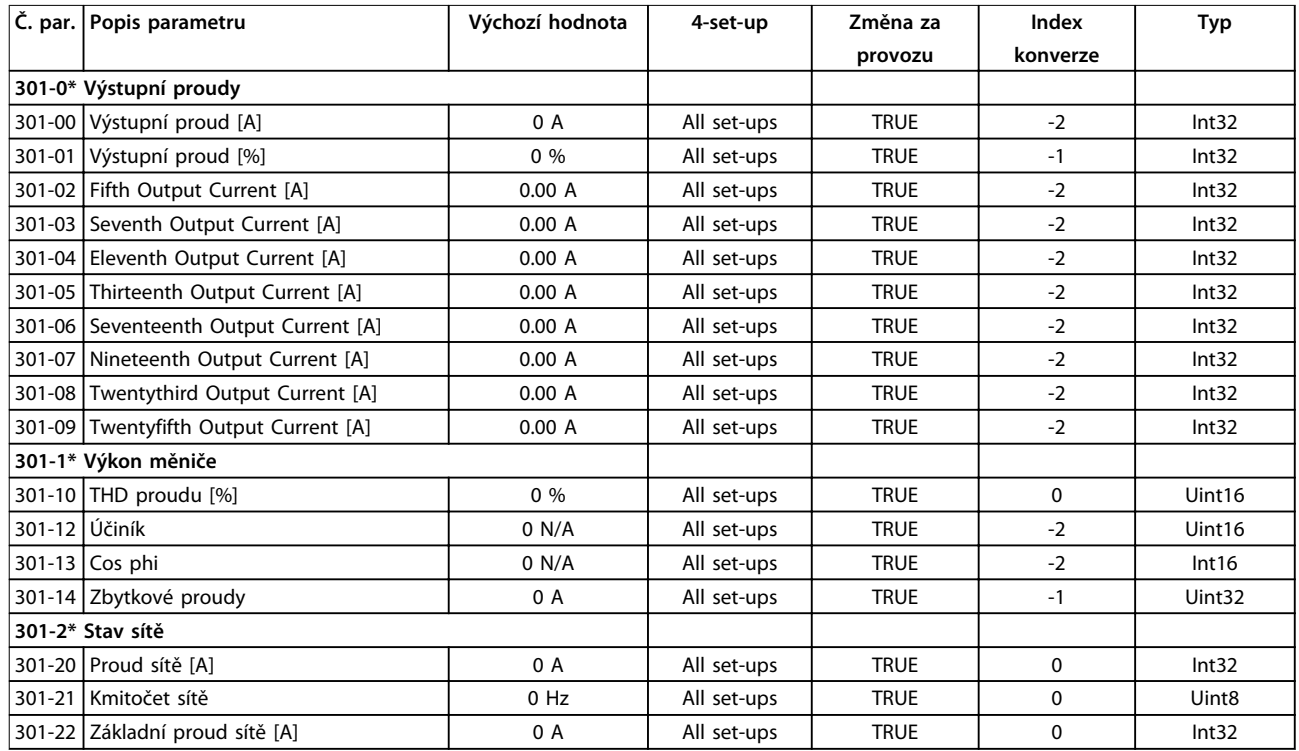

Danfoss

130BB021.10

30BB021.10

# 7 Instalace a nastavení RS485

### 7.1 Instalace a nastavení

### 7.1.1 Přehled

RS485 je dvouvodičová sběrnice kompatibilní s mnohobodovou topologií sítě. Uzly lze zapojit jako sběrnici nebo pomocí kabelů s vývody ze společného páteřního vedení. K jednomu segmentu sítě lze zapojit celkem 32 uzlů.

Segmenty sítě se oddělují zesilovači. V segmentu, ve kterém je instalován, funguje každý zesilovač jako uzel. Každý uzel připojený k síti musí mít v rámci všech segmentů jedinečnou adresu uzlu.

Zakončete každý segment na obou koncích, buď pomocí koncového spínače (S801) jednotky, nebo pomocí odporové sítě. Používejte pro připojení sběrnice stíněnou kroucenou dvoulinku a vždy dodržujte běžné instalační postupy.

Nízkoimpedanční spojení stínění se zemí v každém uzlu je velmi důležité, včetně vysokých kmitočtů. Dosáhnout ho lze připojením velké plochy stínění k zemi, například prostřednictvím kabelové svorky nebo vodivé kabelové průchodky. Možná bude zapotřebí použít kabely pro vyrovnání potenciálu k udržení stejného zemního potenciálu v celé síti, zvláště u instalací s dlouhými kabely. Používejte v celé síti stejný typ kabelů, abyste předešli chybnému přizpůsobení impedance.

| Kabel         | I Stíněná kroucená dvoulinka               |
|---------------|--------------------------------------------|
| Impedance     | l 120 Ω                                    |
| Deélka kabelu | Max. 1 200 m (včetně připojovacích kabelů) |
| Maximální     | 1500 m mezi stanicemi                      |

**Tabulka 7.1 Specifikace kabelů**

### 7.1.2 Připojení k síti

#### **Připojte jednotku k síti RS485 následujícím způsobem:**

- 1. Připojte signálové vodiče ke svorce 68 (P+) a 69 (N-) na hlavním ovládacím panelu jednotky.
- 2. Připojte stínění kabelů ke kabelovým svorkám.

### *OZNÁMENÍ!*

**Kvůli snížení šumu mezi vodiči doporučujeme použít stíněné kroucené dvoulinky.**

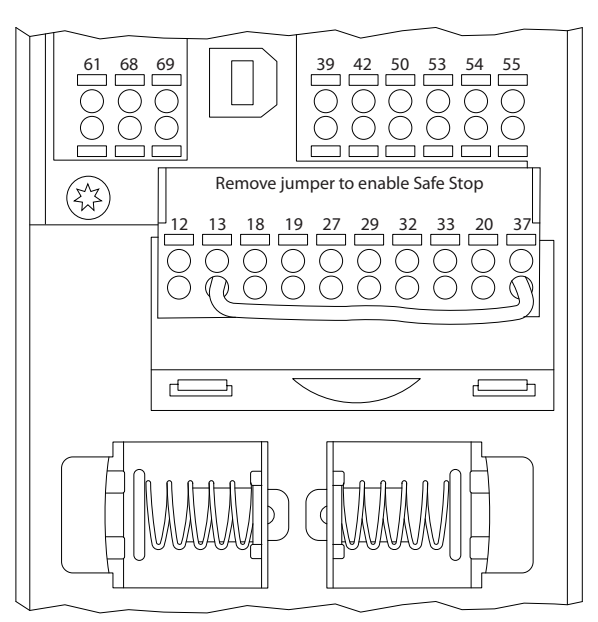

**Obrázek 7.1 Svorky pro řídicí kartu**

### 7.1.3 Ukončení sběrnice

K zakončení sběrnice RS485 použijte zakončovací DIP přepínač na hlavním ovládacím panelu jednotky.

## *OZNÁMENÍ!*

**Tovární nastavení DIP přepínače je OFF.**

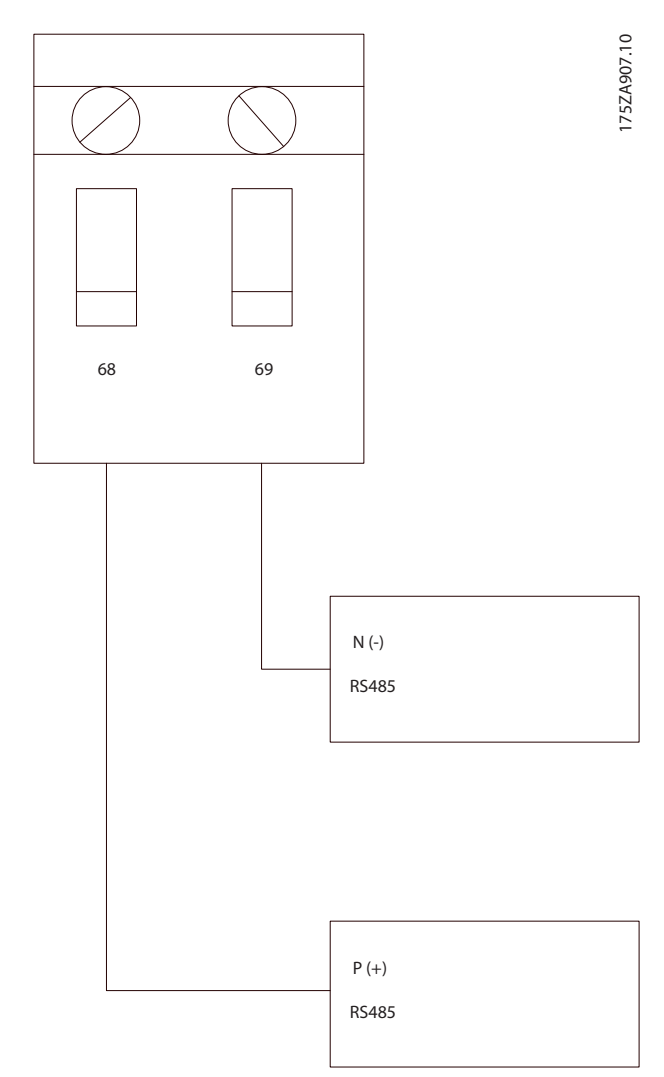

**Obrázek 7.2 Tovární nastavení zakončovacího přepínače**

### 7.1.4 EMC opatření

K dosažení nerušeného provozu sítě RS485 doporučujeme provést následující EMC opatření.

- **•** Je třeba dodržet národní a místní předpisy, například ohledně ochranného zemnicího spojení.
- **•** Udržujte komunikační kabel RS485 stranou od kabelů generujících rušení, např. napájecích a motorových kabelů. Tím se sníží přenos vysokofrekvenčního rušení. Minimální vzdálenost je 200 mm, ale nejlepší je udržovat mezi kabely maximální možnou vzdálenost, zvláště pokud jsou kabely vedeny paralelně na velké vzdálenosti.
- **•** Pokud je křížení kabelů nezbytné, kabel RS485 se musí křížit s napájecími kabely pod úhlem 90°.

### 7.2 Konfigurace sítě

Nastavením parametrů *Tabulka 7.2* zapnete FC protokol pro filtr.

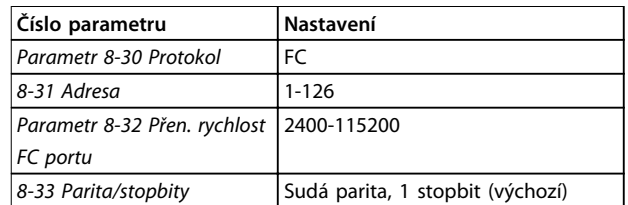

**Tabulka 7.2 Změna nastavení parametrů**

### 7.3 Struktura seskupení bitů zpráv FC protokolu

### 7.3.1 Obsah znaku (bajtu)

Každý přenášený znak začíná úvodním bitem. Potom je přeneseno 8 bitů, tedy bajt. Každý znak je zabezpečen paritním bitem. Bit je nastaven na hodnotu 1, když dosáhne parity. Parita je stav, kdy je v 8 datových bitech a v paritním bitu stejný počet jedniček. Znak je zakončen závěrečným bitem, takže je složen celkem z 11 bitů.

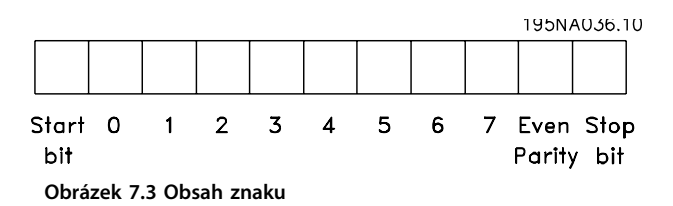

### 7.3.2 Struktura telegramu

Každý telegram začíná úvodním znakem (STX)=02 hex, který je následován bajtem udávajícím délku telegramu (LGE) a bajtem udávajícím adresu filtru (ADR). Potom následuje řada datových bajtů (proměnný počet v závislosti na typu telegramu). Telegram je zakončen kontrolním bajtem (BCC).

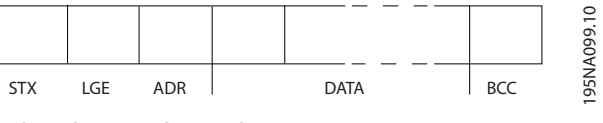

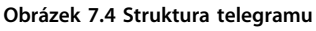

### 7.3.3 Délka telegramu (LGE)

Délka telegramu je počet datových bajtů plus bajt adresy ADR a kontrolní bajt BCC.
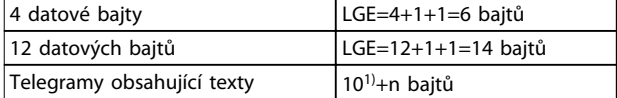

#### **Tabulka 7.3 Délka telegramů**

*1) Číslo 10 představuje pevné znaky a n je proměnná (závisí na délce textu).*

### 7.3.4 Adresa filtru (ADR)

Používají se dva různé formáty adresy. Rozsah adres filtru je buď 1 až 31, nebo 1 až 126.

1. Formát adresy 1–31: Bit 7=0 (formát adresy 1–31 je aktivní). Bit 6 se nepoužívá. Bit 5=1: Všesměrové vysílání, adresní bity (0–4) se nepoužívají.

Bit 5=0: Všesměrové vysílání nepoužito. Bit 0-4=Adresa filtru 1–31

2. Formát adresy 1–126: Bit 7=1 (formát adresy 1–126 je aktivní). Bit 0-6=adresa filtru 1–126. Bit 0-6=0 Všesměrové vysílání.

Jednotka slave vrací adresní bajt jednotce master beze změny zpátky v odpovědním telegramu.

### 7.3.5 Kontrolní bajt (BCC)

Kontrolní součet se počítá jako funkce XOR. Před obdržením prvního bajtu telegramu je vypočtený kontrolní součet 0.

#### 7.3.6 Datové pole

Struktura datových bloků závisí na typu telegramu. Existují tři typy telegramů a daný typ se použije pro řídicí telegramy (master⇒podřízený) i pro odpovědní telegramy (podřízený⇒master).

Existují 3 typy telegramů:

#### **Procesní blok (PCD)**

PCD je tvořen datovým blokem o čtyřech bajtech (2 slova) a obsahuje:

- **•** Řídicí slovo a žádanou hodnotu (od jednotky master k podřízené).
- **•** Stavové slovo a aktuální výstupní kmitočet (od podřízené jednotky k master).

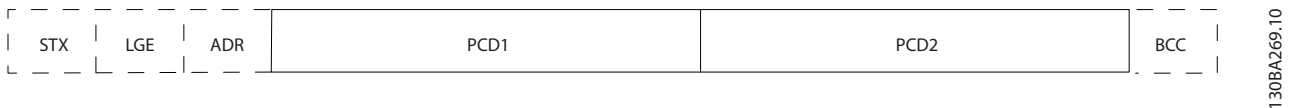

**Obrázek 7.5 Procesní blok**

#### **Blok parametrů**

Blok parametrů se používá k přenosu parametrů mezi jednotkami master a podřízenou. Blok dat tvoří 12 bajtů (6 slov) a také obsahuje procesní blok.

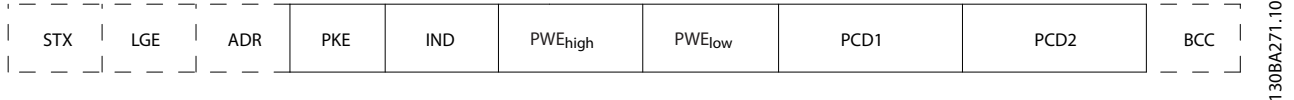

**Obrázek 7.6 Blok parametrů**

Danfoss

### **Blok textu**

Blok textu se používá ke čtení nebo zápisu textů prostřednictvím bloku dat.

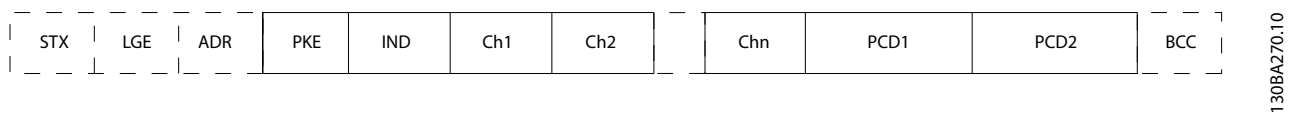

**Obrázek 7.7 Blok textu**

# 7.3.7 Pole PKE

Pole PKE obsahuje dvě podpole:

- **•** Příkaz a odezvu parametru AK
- **•** Číslo parametru PNU

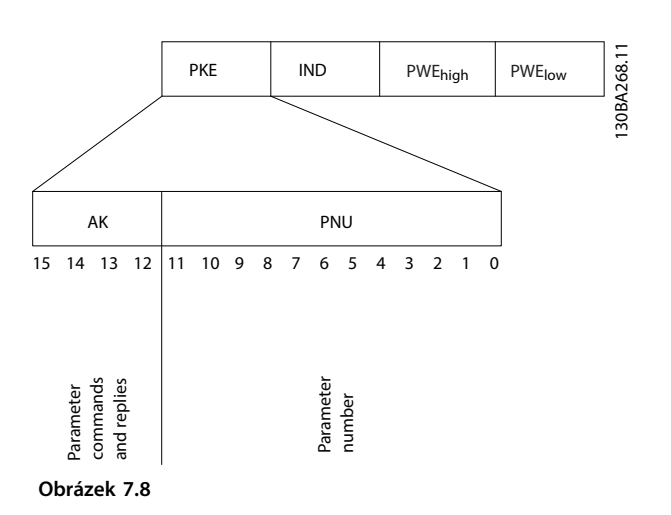

Bity č. 12 až 15 přenáší příkazy parametru z jednotky master do jednotky slave a vrací zpracované odezvy jednotek slave do jednotky master.

| Příkazy parametru master⇒slave |    |    |    |                                    |
|--------------------------------|----|----|----|------------------------------------|
| Bit č.                         |    |    |    | Příkaz parametru                   |
| 15                             | 14 | 13 | 12 |                                    |
| 0                              | 0  | 0  | 0  | Žádný příkaz                       |
| 0                              | 0  | 0  | 1  | Číst hodnotu parametru             |
| 0                              | 0  | 1  | 0  | Zapsat hodnotu parametru do paměti |
|                                |    |    |    | RAM (slovo)                        |
| 0                              | 0  | 1  | 1  | Zapsat hodnotu parametru do paměti |
|                                |    |    |    | RAM (dvojité slovo)                |
|                                | 1  | 0  | 1  | Zapsat hodnotu parametru do paměti |
|                                |    |    |    | RAM a EEPROM (dvojité slovo)       |
| 1                              | 1  | 1  | 0  | Zapsat hodnotu parametru do paměti |
|                                |    |    |    | RAM a EEPROM (slovo)               |
|                                | 1  | 1  | 1  | Císt/zapsat text                   |

**Tabulka 7.4 Příkazy parametru od master ke slave**

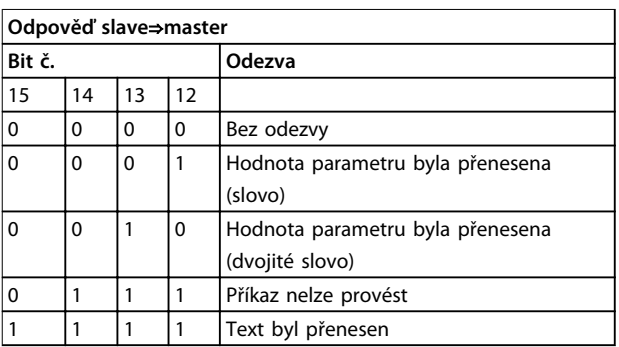

#### **Tabulka 7.5 Odpověď parametru od slave k master**

Jestliže nelze provést příkaz, odešle jednotka slave tuto odpověď:

*0111 Příkaz nelze provést*

– a vydá následující zprávu o chybě v hodnotě parametru (PWE):

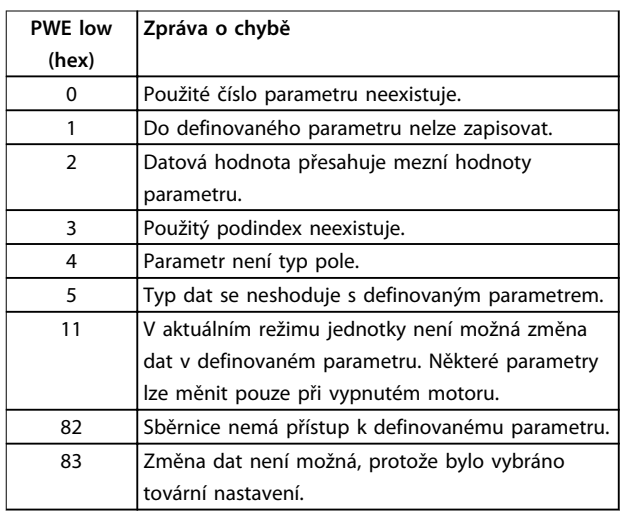

**Tabulka 7.6 Definice chyb**

# 7.3.8 Číslo parametru (PNU)

Bity č. 0–1 přenáší čísla parametrů. Funkce příslušného parametru je definována v popisu parametru v *Příručce programátora*.

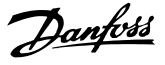

# 7.3.9 Index (IND)

Index se používá společně s číslem parametru pro čtení/ zápis u parametrů s indexem, jako je *15-30 Paměť poplachů: Kód chyby*. Index je složen ze 2 bajtů, dolního a horního.

Jako index se používá pouze dolní bajt.

### 7.3.10 Hodnota parametru (PWE)

Blok hodnot parametrů se skládá ze 2 slov (4 bajtů) a jeho hodnota závisí na definovaném příkazu (AK). Jednotka master požádá o hodnotu parametru, když blok PWE neobsahuje žádnou hodnotu. Chcete-li změnit (zapsat) hodnotu parametru, zapište novou hodnotu do bloku PWE a odešlete ji z jednotky master do podřízené.

Pokud podřízená jednotka zareaguje na požadavek na parametr (příkaz číst), aktuální hodnota parametru v bloku PWE se přenese a vrátí se do jednotky master. Pokud parametr neobsahuje numerickou hodnotu, ale více datových možností, např. *parametr 0-01 Jazyk*, kde [0] je Anglicky a [47] je Česky, vyberte datovou hodnotu zadáním hodnoty do bloku PWE. Sériová komunikace může číst pouze parametry obsahující typ dat 9 (textový řetězec).

*15-40 Typ měniče* až *parametr 15-53 Sériové číslo výkonové karty* obsahuje datový typ 9.

Například je přečtena velikost jednotky a rozsah napětí sítě v *15-40 Typ měniče*. Pokud je přenášen (čten) textový řetězec, je délka telegramu proměnlivá a texty mají různou délku. Délka telegramu je definována ve druhém bajtu telegramu označovaném LGE. Při přenosu textu znak indexu označuje, zda se jedná o příkaz čtení nebo zápisu.

Chcete-li číst text pomocí bloku PWE, nastavte příkaz parametru (AK) na hexadecimální hodnotu F. Horní bajt znaku indexu musí být 4.

Některé parametry obsahují text, který lze zapsat přes sériovou sběrnici. Aby bylo možné zapsat text pomocí bloku PWE, musí být příkaz parametru (AK) nastaven na hexadecimální hodnotu F. Horní bajt znaku indexu musí být 5.

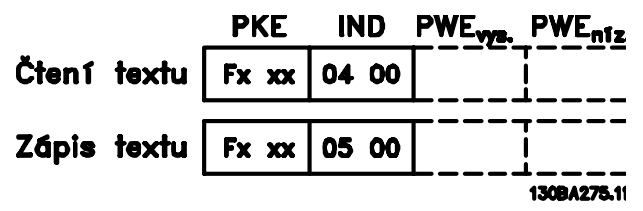

**Obrázek 7.9 Text prostřednictvím bloku PWE**

# 7.3.11 Podporované typy dat

Bez znaménka znamená, že v telegramu není obsaženo žádné znaménko.

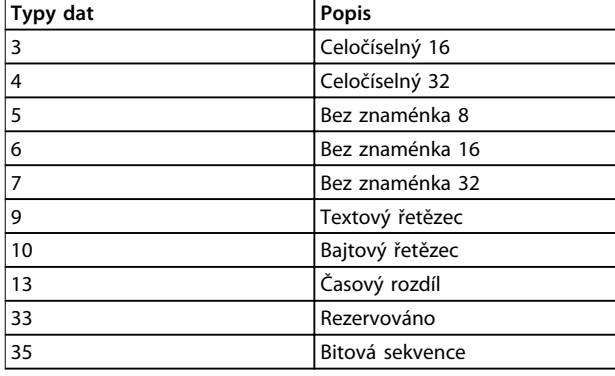

**Tabulka 7.7 Podporované typy dat**

#### 7.3.12 Konverze

V části Tovární nastavení jsou zobrazeny různé atributy jednotlivých parametrů. Hodnoty parametrů jsou přenášeny pouze jako celá čísla. K přenosu desetinných čísel se proto používají konverzní faktory.

Konverzní koeficient 0,1 znamená, že přenesená hodnota bude vynásobena číslem 0,1. Hodnota 100 se tudíž čte jako 10,0.

Příklady: 0 s⇒převodní index 0 0,00 s⇒převodní index -2 0 ms⇒převodní index -3 0,00 ms⇒převodní index -5

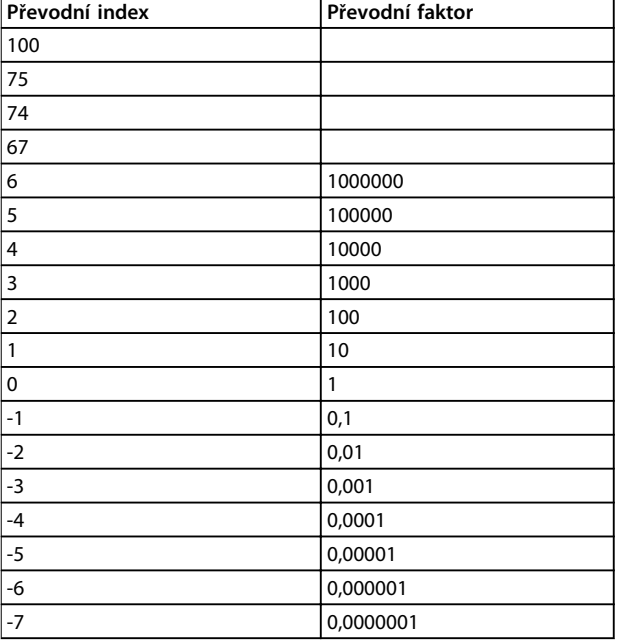

**Tabulka 7.8 Převodní tabulka**

# 7.3.13 Procesní slova (PCD):

Blok procesních slov je rozdělen na dva bloky po 16 bitech, které vždy následují v definované posloupnosti.

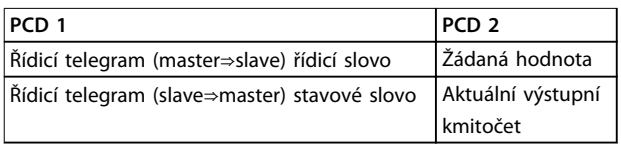

**Tabulka 7.9 Procesní slova (PCD):**

### 7.4 Přístup k parametrům v Modbus RTU

# 7.4.1 Zpracování parametrů

Číslo parametru PNU se překládá z adresy registru obsažené ve zprávě čtení nebo zápisu Modbus. Číslo parametru se překládá do protokolu Modbus jako (10 x číslo parametru) DECIMAL.

# 7.4.2 Úložiště dat

Cívka 65 (dekadicky) určuje, zda budou data zapisovaná do jednotky uložena do paměti EEPROM a RAM (cívka 65=1) nebo pouze do paměti RAM (cívka 65=0).

# 7.4.3 IND (Index)

Některé parametry v měniči kmitočtu jsou parametry pole, např. *3-10 Pevná žád. hodnota*. Protože protokol Modbus nepodporuje pole v uchovávacích registrech, měnič kmitočtu rezervoval uchovávací registr 9 jako ukazatel na pole. Před čtením nebo zápisem parametru pole, nastavte

uchovávací registr 9. Nastavením uchovávacího registru na hodnotu 2 zajistíte, že všechna následující čtení/zápisy do parametrů pole budou mít index 2.

# 7.4.4 Bloky textu

K parametrům uloženým ve tvaru textových řetězců se přistupuje stejně jako k ostatním parametrům. Maximální velikost bloku textu je 20 znaků. Pokud je přijat požadavek na čtení více znaků, než kolik je v parametru uloženo, je odpověď zkrácena. Pokud je přijat požadavek na čtení méně znaků, než kolik je v parametru uloženo, je odpověď doplněna mezerami.

# 7.4.5 Převodní faktor

Hodnotu parametru lze přenášet pouze jako celé číslo. K přenosu desetinných čísel použijte konverzní koeficient.

# 7.4.6 Hodnoty parametrů

#### **Standardní typy dat**

Standardní typy dat jsou int 16, int 32, uint 8, uint 16 a uint 32. Jsou uloženy ve čtyřech registrech (40001–4FFFF). Parametry se čtou pomocí funkce 03 hex *Čtení uchovávacích registrů*. Parametry se zapisují pomocí funkce 6 hex *Předvolený jeden registr* pro 1 registr (16 bitů) a funkce 10 hex *Předvoleno více registrů* pro 2 registry (32 bitů). Rozsah čitelných velikostí je od 1 registru (16 bitů) až po 10 registrů (20 znaků).

#### **Nestandardní typy dat**

Nestandardní typy dat jsou textové řetězce a ukládají se do 4 registrů (40001–4FFFF). Parametry se čtou pomocí funkce 03 hex *Čtení uchovávacích registrů* a zapisují se pomocí funkce 10 hex *Předvoleno více registrů*. Rozsah čitelných velikostí je od 1 registru (2 znaky) až po 10 registrů (20 znaků).

Danfoss

# <span id="page-76-0"></span>8 Údržba, diagnostika a odstraňování problémů

# 8.1 Údržba a servis

Za normálních provozních podmínek a profilů zatížení nevyžaduje aktivní filtr údržbu po celou dobu své životnosti. Abyste předešli poruchám, nebezpečí a poškození, kontrolujte filtr v pravidelných intervalech podle provozních podmínek. Opotřebované nebo poškozené součásti nahraďte originálními náhradními díly nebo standardními díly. Informace ohledně servisu a podpory naleznete na *[www.danfoss.com/contact/sales\\_and\\_services/](http://www.danfoss.com/contact/sales_and_services/)*.

### 8.2 Typy výstrah a poplachů

# 8.2.1 Výstrahy

Výstraha se vydává, když hrozí poplachový stav, nebo za abnormálních provozních podmínek a může mít za následek nahlášení poplachu aktivním filtrem. Výstraha se vynuluje sama, když je abnormální stav odstraněn.

# 8.2.2 Poplach s vypnutím

Poplach se vydává, když se aktivní filtr vypne, tj. když přeruší činnost, aby nedošlo k poškození filtru nebo systému. Po odstranění chybového stavu lze aktivní filtr resetovat. Potom bude opět připraven k zahájení provozu.

Vypnutí je možné resetovat 4 způsoby:

- **•** Stisknutím tlačítka [Reset] (Reset) na panelu LCP.
- **•** Vstupním příkazem digitálního resetování.
- **•** Vstupním příkazem vynulování sériovou komunikací.
- **•** Automatickým resetem.

### 8.2.3 Poplach se zablokováním

Po nahlášení poplachu, který způsobí vypnutí a zablokování aktivního filtru, je třeba vypnout a zapnout napájení. Logika aktivního filtru bude nadále pracovat a sledovat stav. Odpojte napájení aktivního filtru, napravte příčinu chyby a obnovte napájení. Touto akcí přepnete aktivní filtr do stavu vypnutí popsaného v *kapitola 8.2.2 Poplach s vypnutím* a filtr lze resetovat libovolným ze čtyř uvedených způsobů.

Danfoss

# <span id="page-77-0"></span>8.3 Definice výstrah a poplachů aktivního filtru

# *OZNÁMENÍ!*

**Po ručním resetu pomocí tlačítka [Reset] (Reset) stiskněte tlačítko [Auto On] (Auto) nebo [Hand On] (Ručně).**

Pokud poplach nelze vynulovat, možná nebyla odstraněna jeho příčina, nebo došlo při poplachu k vypnutí, zablokování (viz také *Tabulka 8.1*).

U poplachů, při kterých došlo kvůli další ochraně k zablokování, je třeba před vynulováním poplachu vypnout síťové napájení. Po opětovném zapnut již není jednotka zablokována a lze ji po odstranění příčiny resetovat způsobem popsaným v *[kapitola 8.2.2 Poplach s vypnutím](#page-76-0)*.

Poplachy, u kterých nedojde k zablokování, lze také vynulovat pomocí funkce automatického vynulování v *14-20 Způsob resetu*. Během tohoto typu resetování je možné automatické probuzení.

Pokud je u kódu v *Tabulka 8.1* vyznačena výstraha i poplach, znamená to, že poplachu předchází výstraha, nebo že lze určit, zda bude pro danou chybu zobrazena na displeji výstraha nebo poplach.

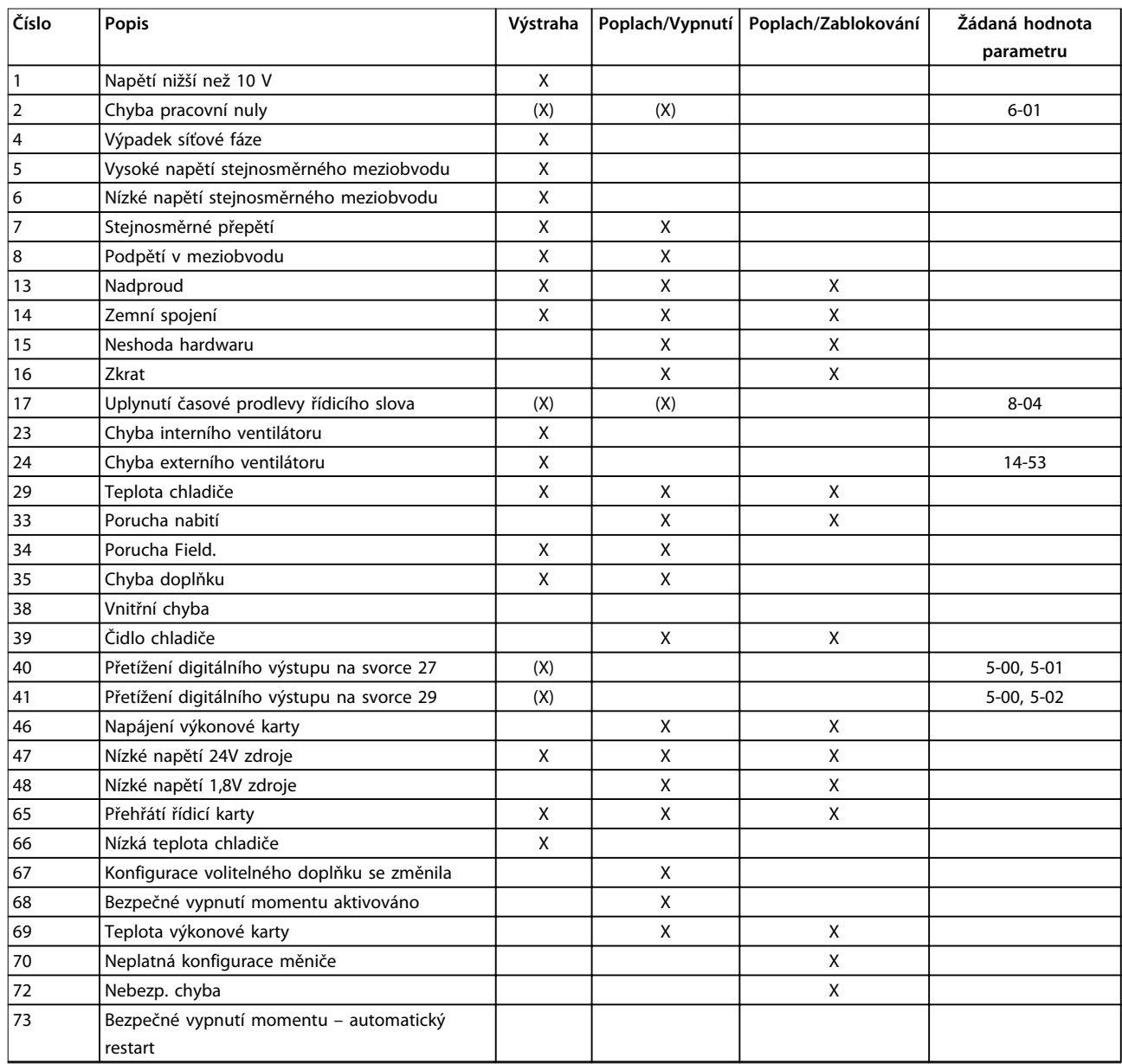

Danfoss

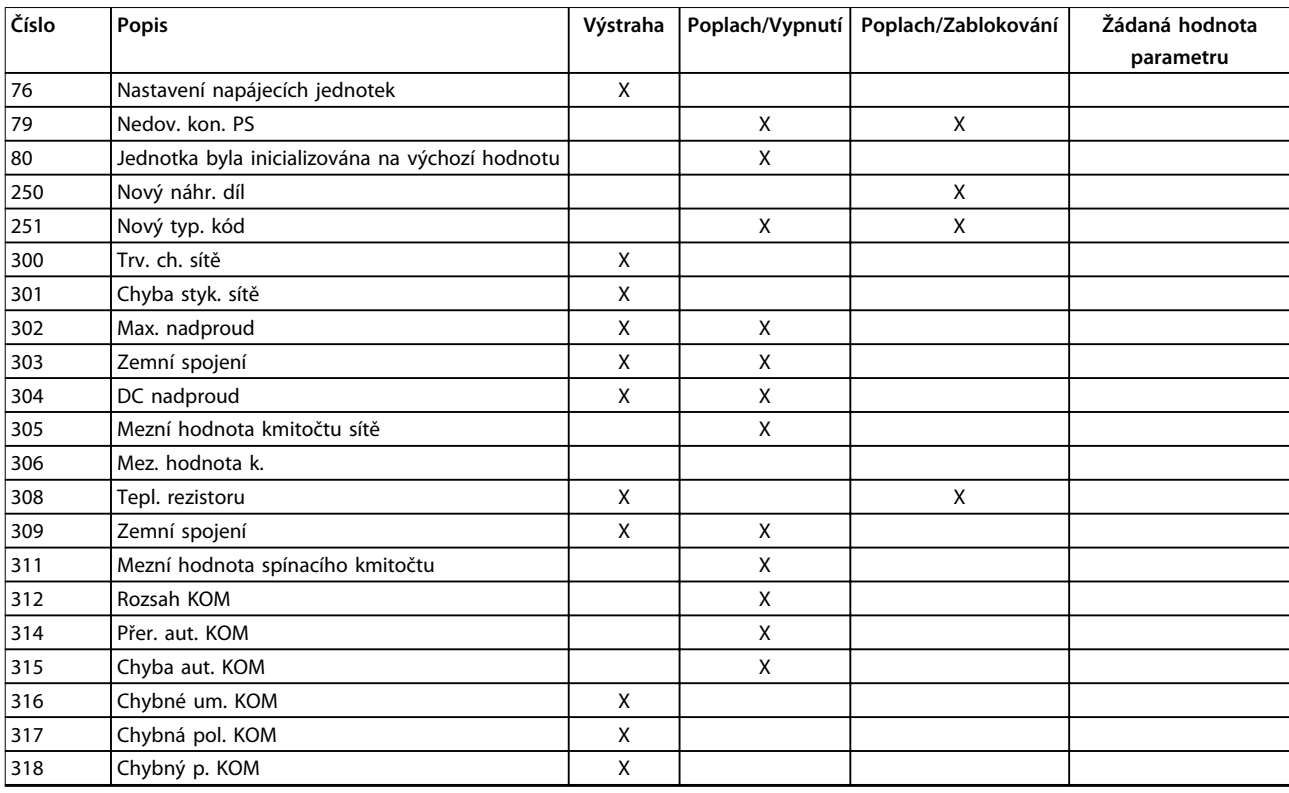

#### **Tabulka 8.1 Seznam kódů poplachů/výstrah**

Vypnutí je akce provedená při poplachu. Vypnutí vypne aktivní filtr a lze ho resetovat stisknutím tlačítka [Reset] (Reset) nebo pomocí digitálního vstupu (skupina parametrů *5-1\* Digitální vstupy [1] Vynulování*). Původní událost, která způsobila poplach, nemůže aktivní filtr poškodit ani způsobit nebezpečný stav. Zablokování je akce provedená při poplachu, který může poškodit aktivní filtr nebo připojené části. Zablokování lze resetovat pouze vypnutím a zapnutím filtru.

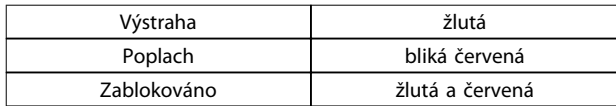

**Tabulka 8.2 Kontrolky**

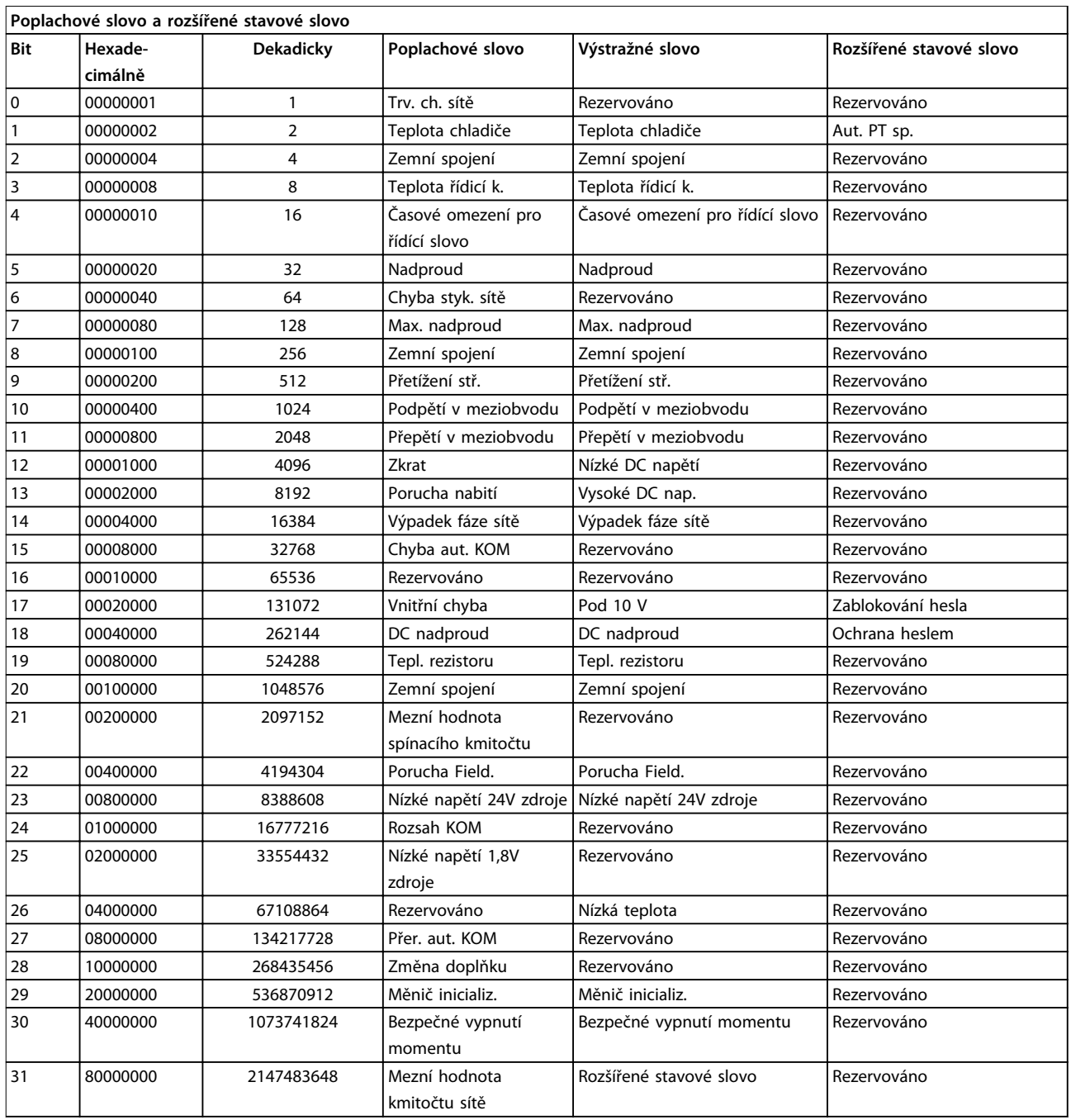

#### **Tabulka 8.3 Popis poplachového slova, výstražného slova a rozšířeného stavového slova**

Poplachová slova, výstražná slova a rozšířená stavová slova mohou být pro diagnostiku odečtena prostřednictvím sériové sběrnice nebo volitelného doplňku Fieldbus. Viz také *parametr 16-90 Poplachové slovo*, *parametr 16-92 Varovné slovo* a *16-94 Rozšíř. stavové slovo*. "Rezervováno" znamená, že není garantována konkrétní hodnota bitu. Rezervované bity nepoužívejte.

Danfoss

h

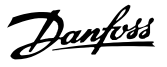

# <span id="page-80-0"></span>8.3.1 Chybové zprávy pro aktivní filtr

#### **VÝSTRAHA 1: Napětí nižší než 10 V**

Napětí řídicí karty ze svorky 50 pokleslo pod 10 V. Snižte zatížení svorky 50, protože zdroj napětí 10 V je přetížen. Max. 15 mA nebo min. 590 Ω.

#### **VÝSTRAHA/POPLACH 2: Chyba pracovní nuly**

Signál na svorce 53 nebo 54 činí méně než 50 % hodnoty nastavené v par. *6-10 Svorka 53, nízké napětí*, *6-12 Svorka 53, malý proud*, *6-20 Svorka 54, nízké napětí*, *6-22 Svorka 54, malý proud*.

#### **VÝSTRAHA 4: Výpadek fáze sítě**

Na straně napájení chybí fáze nebo je nesymetrie napájecího napětí příliš vysoká.

#### **VÝSTRAHA 5: Vysoké napětí stejnosměrného meziobvodu**

Stejnosměrné napětí meziobvodu je vyšší než mezní hodnota upozornění na vysoké napětí. Jednotka je stále v činnosti.

**VÝSTRAHA 6: Nízké napětí stejnosměrného meziobvodu** Stejnosměrné napětí meziobvodu je nižší než mezní hodnota upozornění na nízké napětí. Jednotka je stále v činnosti.

#### **VÝSTRAHA/POPLACH 7: Přepětí v meziobvodu**

Pokud napětí v meziobvodu překročí mezní hodnotu, jednotka se vypne.

#### **VÝSTRAHA/POPLACH 8: Podpětí v meziobvodu**

Jestliže napětí stejnosměrného meziobvodu klesne pod dolní mezní hodnotu napětí, filtr zkontroluje připojení záložního napájení 24 V DC. Není-li k dispozici, filtr vypne. Zkontrolujte, zda síťové napětí odpovídá specifikaci na štítku měniče.

#### **VÝSTRAHA/POPLACH 13: Nadproud**

Bylo překročeno proudové omezení jednotky.

#### **POPLACH 14: Zemní spojení**

Součtový proud proudových transformátorů modulu IGBT se nerovná nule. Zkontrolujte, zda nemá nízkou hodnotu odpor některé z fází vůči zemi. Zkontrolujte hodnotu před síťovým stykačem i za ním. Zkontrolujte, zda jsou v pořádku proudové snímače modulu IGBT, propojovací kabely a konektory.

#### **POPLACH 15: Nekompatibilní hardware**

Namontovaný doplněk je nekompatibilní se SW/HW instalované řídicí karty.

#### **POPLACH 16: Zkrat**

Zkratovaný výstup. Vypněte jednotku a odstraňte chybu.

#### **VÝSTRAHA/POPLACH 17: Časový limit řídicího slova** Neprobíhá komunikace s jednotkou.

Výstraha bude aktivní pouze tehdy, pokud par. *8-04 Funkce časové prodlevy řídicího slova* není nastaven na hodnotu Vypnuto.

Nápravy: Prodlužte *parametr 8-03 Časová prodleva řídicího slova*. Změňte *8-04 Funkce časové prodlevy řídicího slova*

#### **VÝSTRAHA 23: Chyba interního ventilátoru**

Došlo k chybě externích ventilátorů; buď je vadný hardware, nebo nejsou ventilátory namontovány.

#### **VÝSTRAHA 24: Chyba externího ventilátoru**

Došlo k chybě externích ventilátorů; buď je vadný hardware, nebo nejsou ventilátory namontovány.

#### **POPLACH 29: Čidlo chladiče**

Teplota chladiče překročila maximální hodnotu. Teplotní poruchu nelze vynulovat, dokud teplota chladiče neklesne pod určenou teplotu.

#### **POPLACH 33: Nabíjecí proud**

Zkontrolujte, zda je připojený 24V externí zdroj stejnosměrného napětí.

#### **VÝSTRAHA/POPLACH 34: Chyba komunikace se sběrnicí Fieldbus**

Nefunguje sběrnice fieldbus na komunikační kartě.

**VÝSTRAHA/POPLACH 35: Chyba volitelného doplňku:** Kontaktujte společnost Danfoss nebo dodavatele.

**POPLACH 38: Vnitřní závada** Kontaktujte společnost Danfoss nebo dodavatele.

**POPLACH 39: Čidlo chladiče** Žádná zpětná vazba od teplotního čidla chladiče.

**VÝSTRAHA 40: Přetížení digitální výstupní svorky 27** Zkontrolujte zátěž připojenou ke svorce 27 nebo odstraňte zkratové spojení.

**VÝSTRAHA 41: Přetížení digitálního výstupu na svorce 29** Zkontrolujte zátěž připojenou ke svorce 29 nebo odstraňte zkratové spojení.

**POPLACH 46: Napájení výkonové karty** Napájení na výkonové kartě je mimo rozsah.

**VÝSTRAHA 47: Nízké napětí 24V zdroje** Kontaktujte společnost Danfoss nebo dodavatele.

**VÝSTRAHA 48: Nízké napětí 1,8V zdroje** Kontaktujte společnost Danfoss nebo dodavatele.

**VÝSTRAHA/POPLACH/VYPNUTÍ 65: Přehřátí řídicí karty** Přehřátí řídicí karty: Vypínací teplota řídicí karty je 80 °C.

**POPLACH 66: Nízká teplota chladiče** Výstraha souvisí s teplotním čidlem v modulu IGBT.

#### **Odstraňování problémů**

Naměřená teplota chladiče 0 °C může znamenat, že je vadné teplotní čidlo, a otáčky ventilátoru byly proto zvýšeny na maximum. Pokud je vodič čidla mezi modulem IGBT a kartou pro ovládání hradla odpojen, výsledkem bude tato výstraha. Rovněž zkontrolujte teplotní čidlo modulu IGBT.

**POPLACH 67: Konfigurace volitelného modulu se změnila** Od posledního vypnutí byl přidán nebo odebrán jeden nebo více volitelných doplňků.

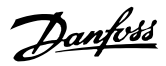

#### **POPLACH 68: Aktivováno Safe Torque Off (STO)**

Bylo aktivováno Safe Torque Off (STO). Chcete-li obnovit normální provoz, přiveďte na svorku 37 napětí 24 V DC a potom vyšlete signál vynulování (prostřednictvím sběrnice, digitálního vstupu/výstupu, nebo stisknutím tlačítka [Reset] (Reset)). Viz *5-19 Svorka 37, Bezpečné zastavení*.

#### **POPLACH 69: Teplota výkonové karty**

Teplotní čidlo na výkonové kartě je příliš teplé nebo příliš chladné.

#### **POPLACH 70, Neplatná konfigurace měniče**

Aktuální kombinace řídicí desky a výkonové desky není platná.

# **POPLACH 79: Neplatná konfigurace výkonové části:**

Výkonová karta má chybné číslo součásti nebo není nainstalována. Rovněž nemusí být nainstalován konektor MK102 na výkonové kartě.

#### **POPLACH 80: Měnič byl inicializován na výchozí hodnotu** Nastavení parametrů bylo inicializováno na výchozí po ručním resetu.

#### **POPLACH 247: Teplota výkonové karty**

Přehřátí výkonové karty. Hlášená hodnota označuje zdroj poplachu (zleva):

1–4 střídač

5–8 usměrňovač

#### **POPLACH 250: Nový náhradní díl**

Došlo k výměně napájení nebo spínaného zdroje napájení. V paměti EEPROM je třeba obnovit typový kód filtru. Zvolte podle štítku na jednotce správný typový kód v *14-23 Nastavení typového kódu*. Nezapomeňte dokončit uložení zvolením příkazu *Save to EEPROM (Uložit do EEPROM)*.

#### **POPLACH 251: Nový typový kód**

Filtr má nový typový kód.

#### **POPLACH 300: Trvalá chyba sítě**

Zpětná vazba ze síťového stykače neodpovídá očekávané hodnotě během povoleného časového rámce. Kontaktujte společnost Danfoss nebo dodavatele.

#### **POPLACH 301: Chyba stykače SC**

Zpětná vazba ze stykače měkkého náboje neodpovídá očekávané hodnotě během povoleného časového rámce. Kontaktujte společnost Danfoss nebo dodavatele.

#### **POPLACH 302: Max. nadproud**

V AC kondenzátorech byl detekován nadproud. Kontaktujte společnost Danfoss nebo dodavatele.

#### **POPLACH 303: Max. zemní spojení**

V AC kondenzátorech bylo detekováno zemní spojení. Kontaktujte společnost Danfoss nebo dodavatele.

#### **POPLACH 304: Nadproud v meziobvodu**

Byl detekován nadměrný proud v baterii kondenzátorů meziobvodu. Kontaktujte společnost Danfoss nebo dodavatele.

#### **POPLACH 305: Mezní hodnota kmitočtu sítě**

Síťový kmitočet byl mimo mezní hodnoty. Ověřte, zda kmitočet sítě odpovídá specifikaci výrobku.

#### **POPLACH 306: Mezní hodnota kompenzace**

Potřebný kompenzační proud překročil možnosti jednotky. Jednotka pracuje s plnou kompenzací.

### **POPLACH 308: Teplota rezistoru**

Byla detekována nadměrná teplota chladiče rezistoru.

#### **POPLACH 309: Zemní spojení**

V síťových proudech bylo detekováno zemní spojení. Zkontrolujte, zda se v síti nevyskytuje zkrat a svodové proudy.

#### **POPLACH 310: Plná vyrovnávací paměť RTDC**

Kontaktujte společnost Danfoss nebo dodavatele.

#### **POPLACH 311: Mezní hodnota spínacího kmitočtu**

Průměrný spínací kmitočet jednotky překročil mezní hodnotu. Ověřte, zda jsou správně nastaveny parametry *parametr 300-10 Jmenovité napětí aktivního filtru* a *300-22 Jmenovité napětí KOM*. Pokud ano, kontaktujte společnost Danfoss nebo dodavatele.

#### **POPLACH 312: Rozsah PT**

Bylo zjištěno omezení měření proudového transformátoru. Ověřte, zda proudové transformátory používají správný poměr.

#### **POPLACH 314: Přer. aut. PT**

Byla přerušena automatická detekce PT.

#### **POPLACH 315: Chyba aut. PT**

Během provádění automatické detekce PT došlo k chybě. Kontaktujte společnost Danfoss nebo dodavatele.

#### **VÝSTRAHA 316: Chybné um. PT**

Funkce automatické detekce PT nedokázala určit správné umístění proudových transformátorů.

#### **VÝSTRAHA 317: Chybná pol. PT**

Funkce automatické detekce PT nedokázala určit správnou polaritu proudových transformátorů.

#### **VÝSTRAHA 318: Chybný p. PT**

Funkce automatické detekce PT nedokázala určit správné primární vinutí proudových transformátorů.

<span id="page-82-0"></span>**Technické údaje Návod k používání**

# 9 Technické údaje

# 9.1 Jmenovitý výkon

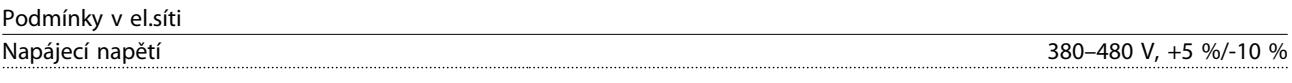

*Nízké síťové napětí nebo výpadek napájení:*

*Při nízkém síťovém napětí nebo výpadku napájení pokračuje filtr v činnosti, dokud napětí meziobvodu neklesne pod minimální úroveň, která odpovídá hodnotě o 15 % nižší než je nejnižší jmenovité vstupní napětí filtru. Úplnou kompenzaci nelze očekávat při napětí sítě o 10 % pod nejnižším jmenovitým napájecím napětím filtru. Když síťové napětí překročí nejvyšší jmenovité napětí filtru, filtr pokračuje v činnosti, ale výkon omezení harmonických kmitočtů se sníží. Filtr nevypne, dokud hlavní napětí nepřekročí 580 V.*

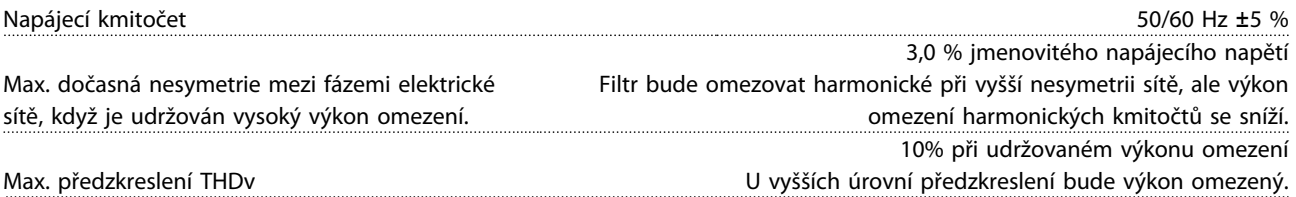

Výkon omezení harmonických kmitočtů

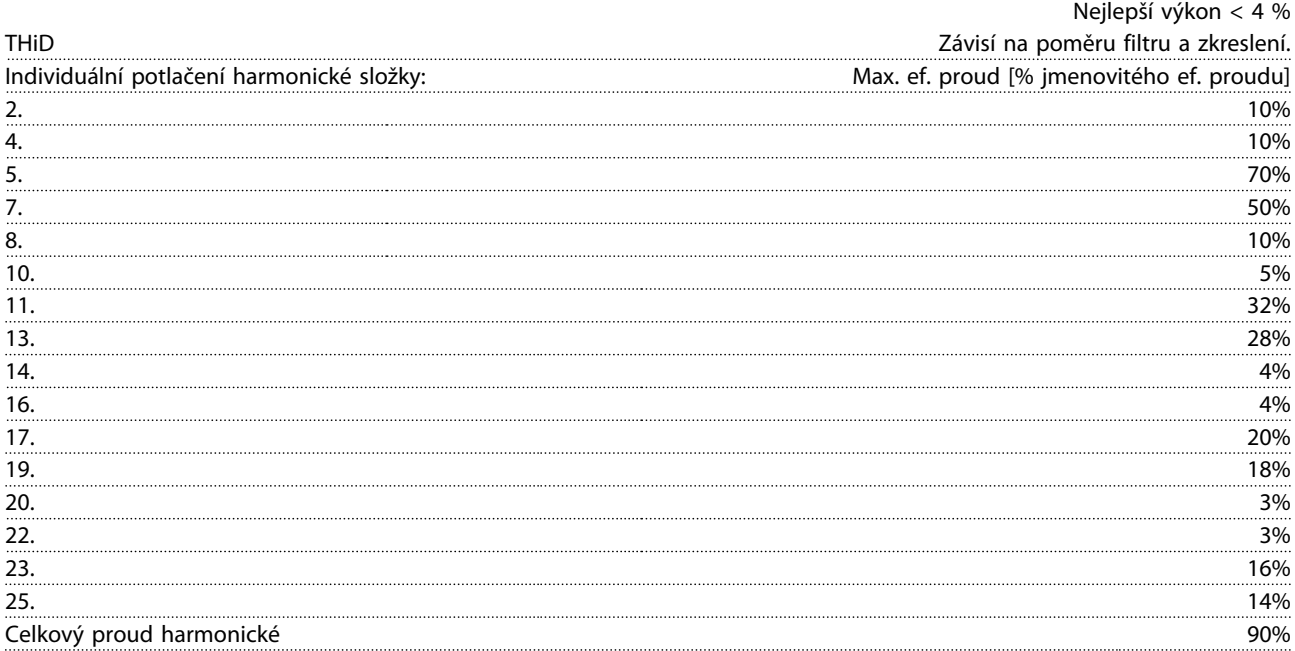

*Výkon filtru je testován do 40. řádu.*

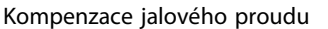

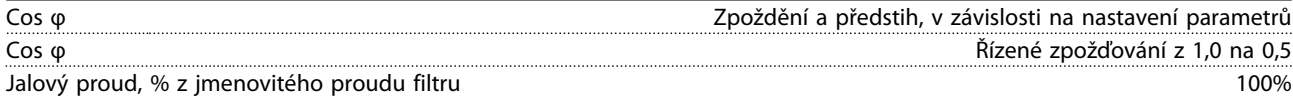

Délky a průřezy kabelů Max. délka síťového kabelu (přímé interní připojení) Neomezeno (určeno poklesem napětí) Maximální průřez vodičů k řídicím svorkám, neohebný kabel 1,5 mm<sup>2</sup>/16 AWG (2 x 0,75 mm<sup>2</sup>) Maximální průřez vodičů k řídicím svorkám, neohebný kabel Maximální průřez vodičů k řídicím svorkám, pružný kabel 1 mm²/18 AWG Maximální průřez vodičů k řídicím svorkám, kabel s obaleným jádrem 0,5 mm · 0,5 mm<sup>2</sup>/20 AWG Minimální průřez vodičů k řídicím svorkám **byla province a vezdilinění vezdilině.** O<sub>0</sub>25 mm<sup>3</sup>

Danfoss

Danfoss

<span id="page-83-0"></span>**Technické údaje VLT® Active Filter AAF006**

# Specifikace svorek PT

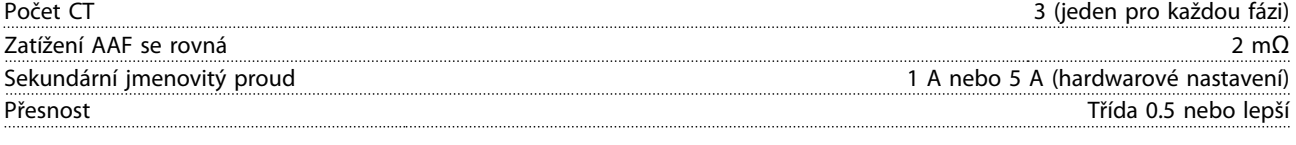

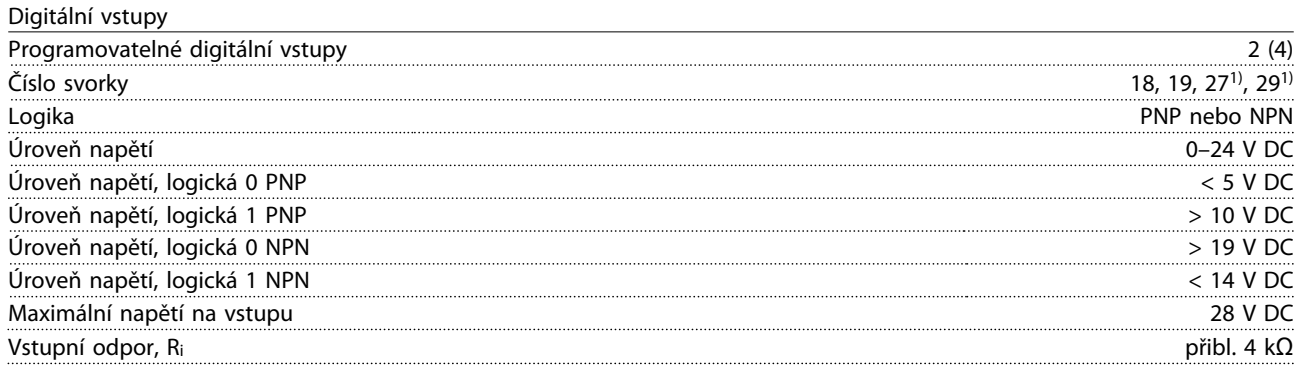

*Všechny digitální vstupy jsou galvanicky odděleny od napájecího napětí (PELV) i od ostatních svorek s vysokým napětím. 1) Svorky 27 a 29 lze rovněž naprogramovat jako výstup.*

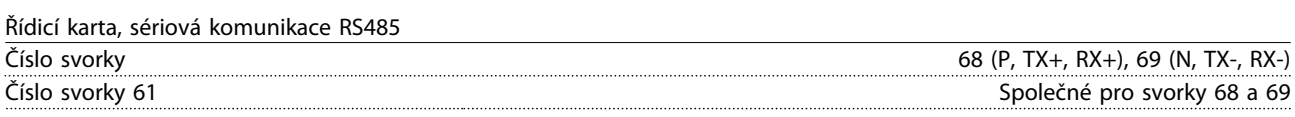

*Obvod sériové komunikace RS485 je funkčně oddělen od ostatních centrálních obvodů a galvanicky oddělen od napájecího napětí (PELV).*

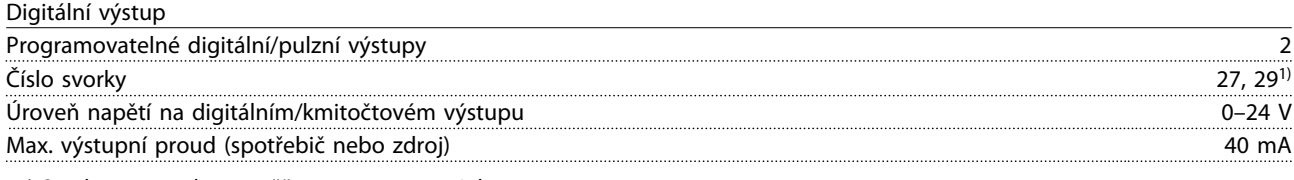

*1) Svorky 27 a 29 lze rovněž naprogramovat jako vstup.*

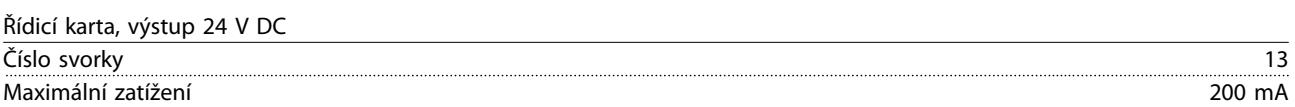

*Napájení 24 V DC je galvanicky oddělené od napájecího napětí (PELV), ale má stejný potenciál jako analogové a digitální vstupy a výstupy.*

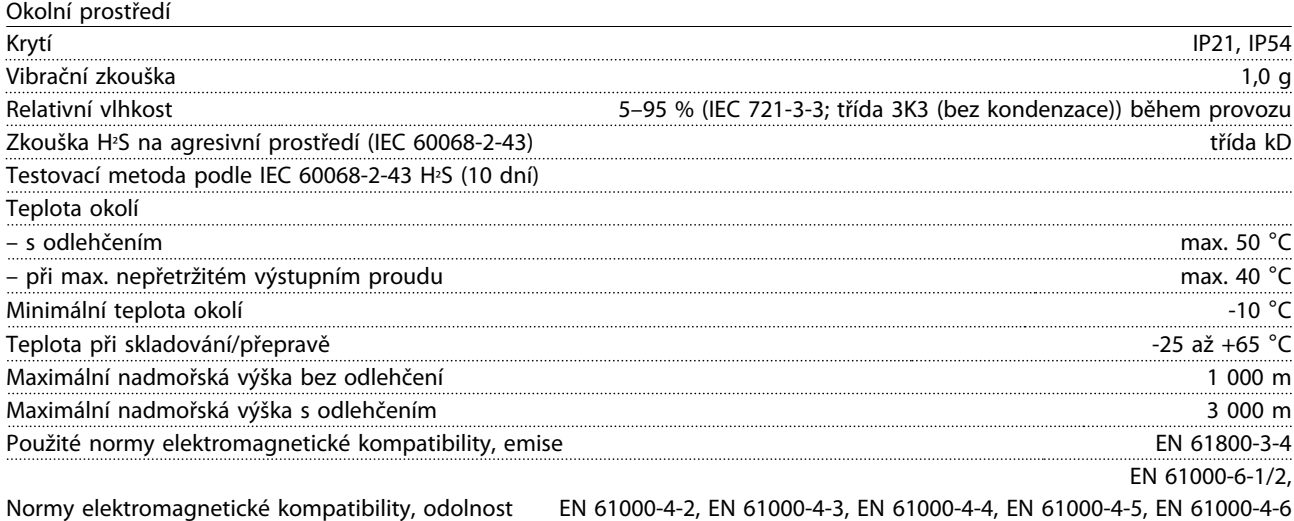

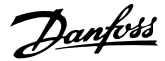

<span id="page-84-0"></span>**Technické údaje Návod k používání**

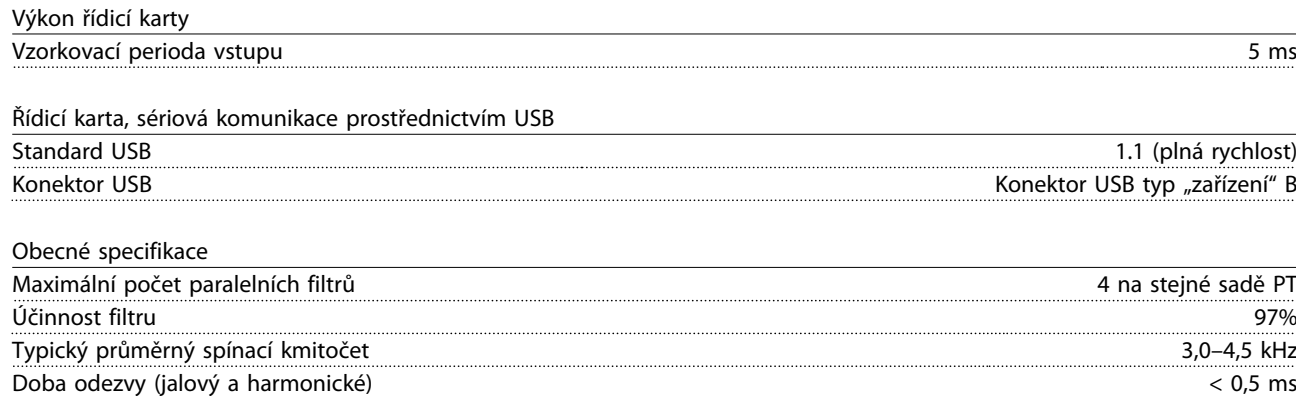

Doba regulace – řízení jalového proudu < 20 ms Doba regulace – řízení harmonické složky proudu < 20 ms Přeregulování – řízení jalového proudu komponent a statem v roce za proudu komponent a statem v roce za proudu Přeregulování – řízení harmonické složky proudu <10%

# **VAROVÁNÍ**

**Připojení k počítači se provádí prostřednictvím standardního USB kabelu hostitel/zařízení. Připojení USB je galvanicky odděleno od napájecího napětí (PELV) i od ostatních svorek s vysokým napětím. Připojení USB není galvanicky odděleno od ochranné země. Ke konektoru USB na jednotce připojte pouze izolovaný přenosný počítač nebo počítač nebo izolovaný kabel či konvertor USB.**

#### Ochrana a funkce

- **•** Sledování teploty chladiče zajišťuje, že aktivní filtr vypne při dosažení předem definované úrovně teploty. Tepelné přetížení nelze vynulovat, dokud teplota chladiče neklesne pod přípustné hodnoty.
- **•** Pokud chybí síťová fáze, aktivní filtr vypne.
- **•** Aktivní filtr má při správném použití pojistek ochranu proti zkratu 100 kA.
- **•** Kontrola napětí meziobvodu zajišťuje, že se filtr vypne, je-li meziobvodové napětí příliš nízké nebo příliš vysoké.
- **•** Aktivní filtr monitoruje síťový proud a také interní proudy, aby bylo zajištěno, že úrovně proudu nedosáhnou kritické úrovně. Pokud proud překročí kritickou úroveň, filtr vypne.

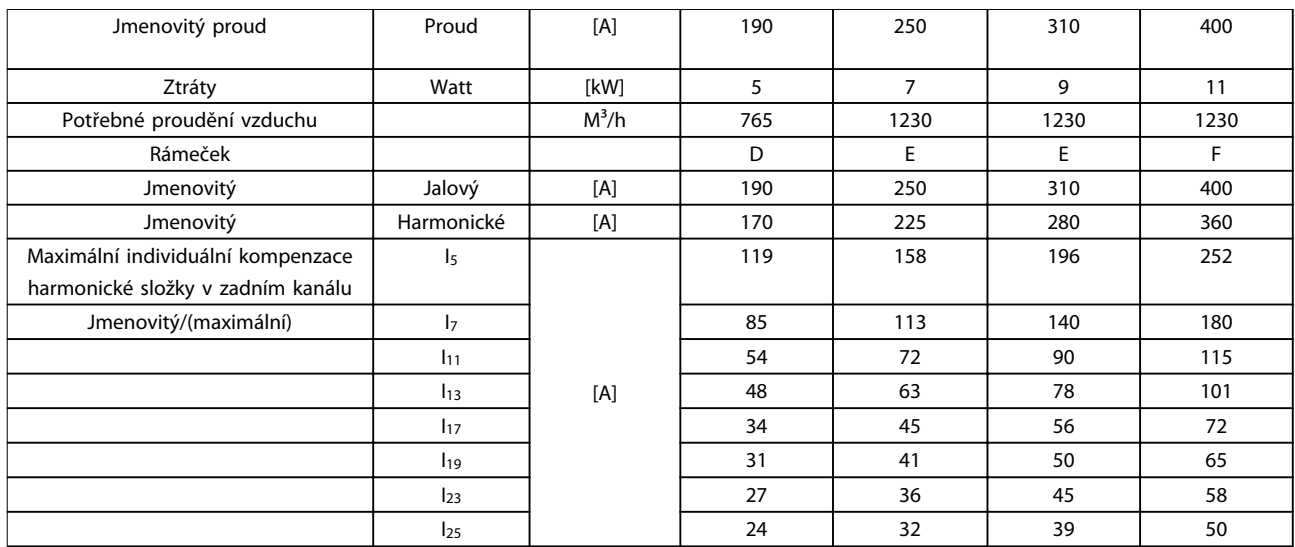

#### **Tabulka 9.1**

*Poznámka: Hodnoty jsou zaokrouhlené k nejbližší celé hodnotě.*

# <span id="page-85-0"></span>9.2 Odlehčení kvůli nadmořské výšce a teplotě okolí

V případě nízkého tlaku vzduchu je sníženo chlazení vzduchem.

V nadmořské výšce do 1 000 m není žádné odlehčení zapotřebí, ale ve výšce nad 1 000 m by měla být teplota okolí (TAMB) nebo max. výstupní proud (lout) snížen podle *Obrázek 9.1*.

Alternativním řešením je snížit ve vysokých nadmořských výškách teplotu okolí a tím zajistit 100% výstupní proud. Jako ukázka čtení grafu je rozpracována situace ve 2 000 m. Při teplotě 45 °C (TAMB, MAX -3,3 K) je k dispozici 91 % jmenovitého výstupního proudu. Při teplotě 41,7 °C je k dispozici 100 % jmenovitého výstupního proudu.

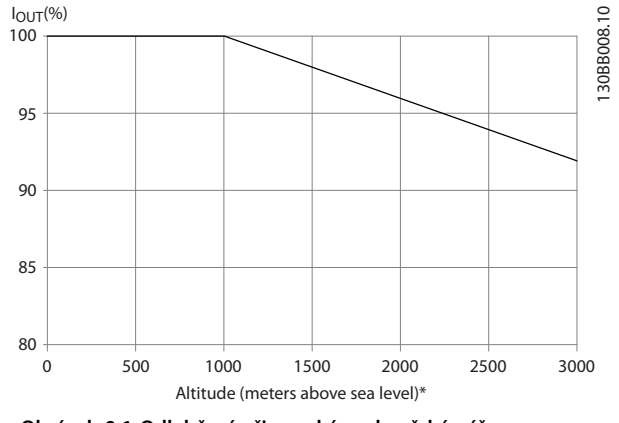

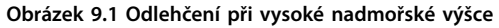

### 9.3 Akustický hluk

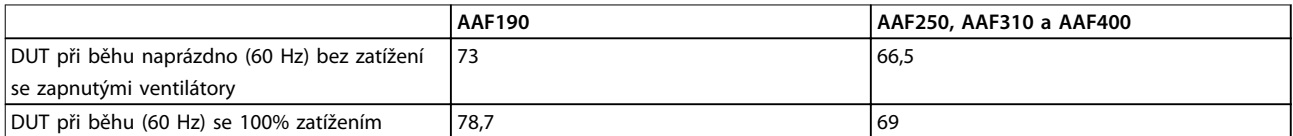

**Tabulka 9.2 Akustický hluk**

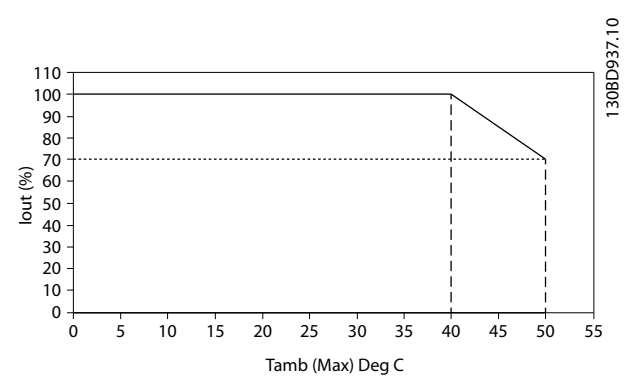

**Obrázek 9.2 Vstup/výstup vs. Maximální teplota okolí**

# <span id="page-86-0"></span>10 Dodatek

# 10.1 Zkratky a konvence

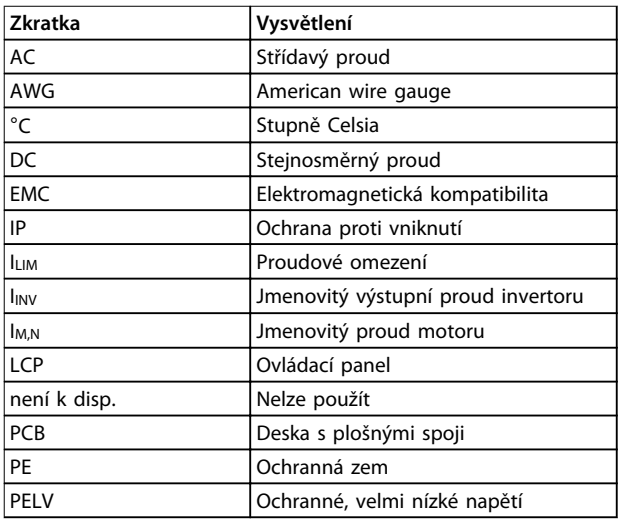

### **Tabulka 10.1 Zkratky**

# **Konvence**

Číslované seznamy označují postupy. Seznamy s odrážkami označují jiné informace a popis obrázků.

Kurzíva označuje:

- **•** Křížový odkaz
- **•** Odkaz
- **•** Poznámka pod čarou
- **•** Název parametru, název skupiny parametrů, volitelnou hodnotu parametru
- **•** Všechny rozměry v mm [palcích]

Danfoss

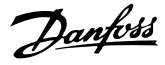

# Rejstřík

# $\mathsf{C}$

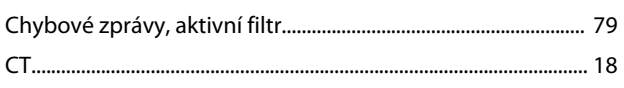

# D

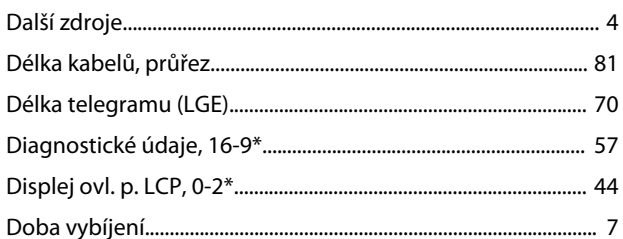

# $E$

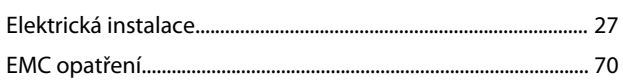

# G

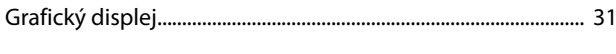

# $H$

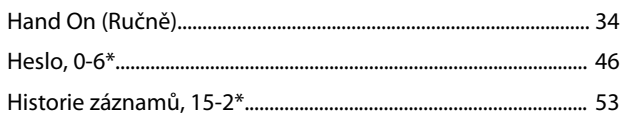

# $\overline{1}$

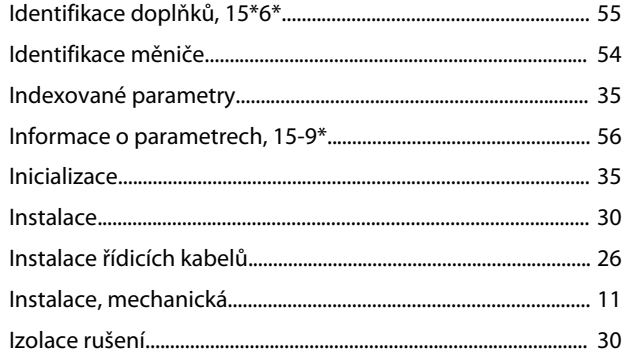

# $\overline{\mathsf{J}}$

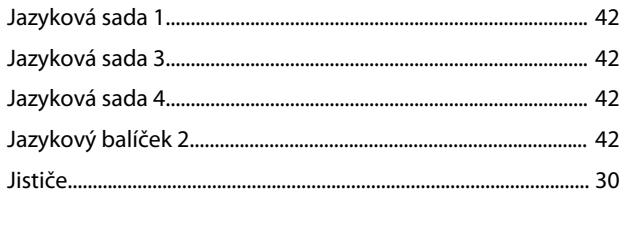

# K

# L

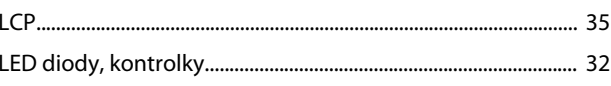

# M

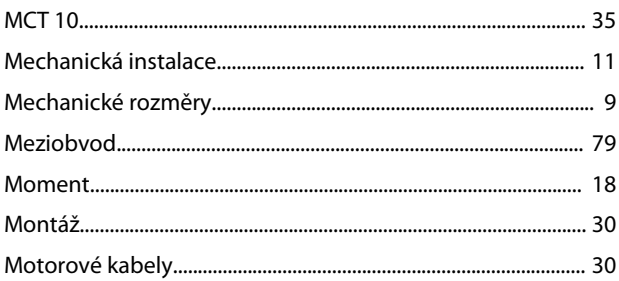

### N

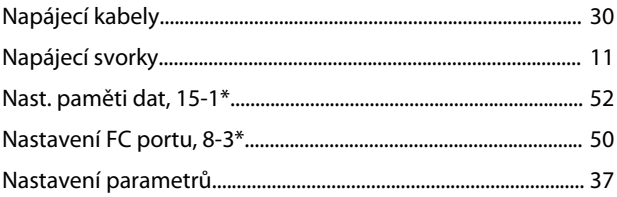

### $\overline{O}$

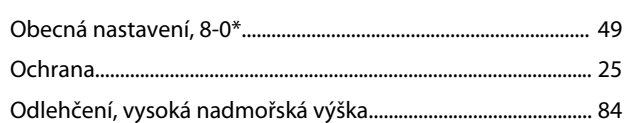

# $\overline{P}$

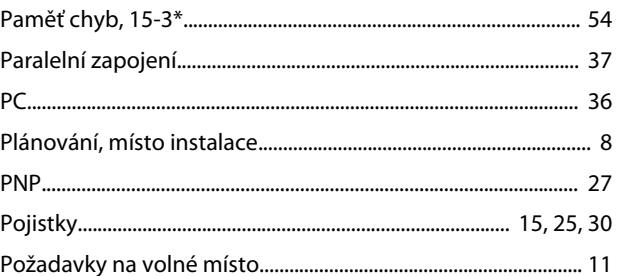

# Rejstřík

#### Návod k používání

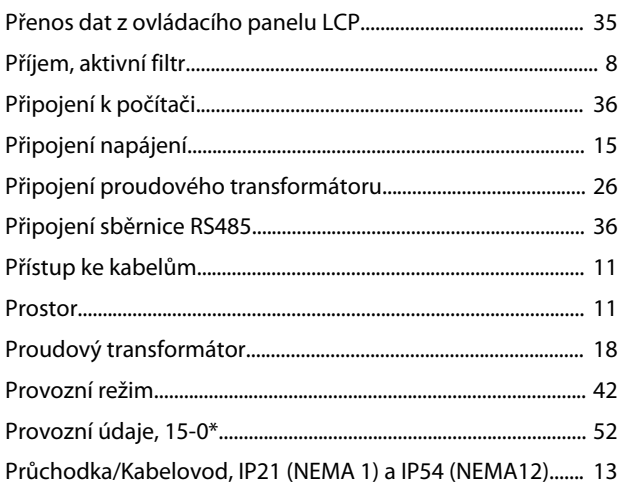

# $\mathsf Q$

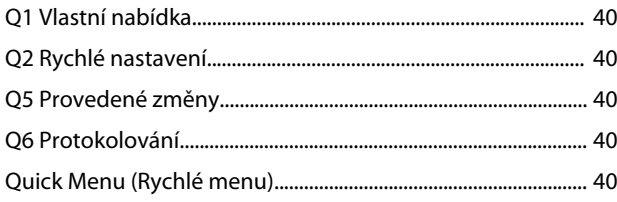

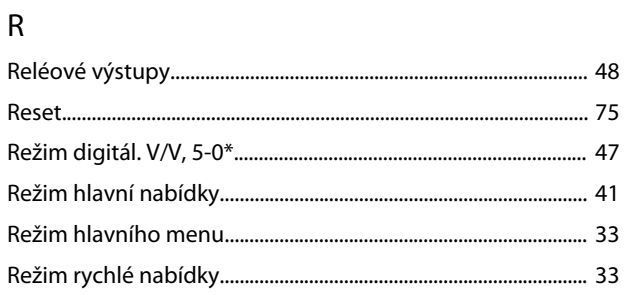

# $\check{\mathsf{R}}$

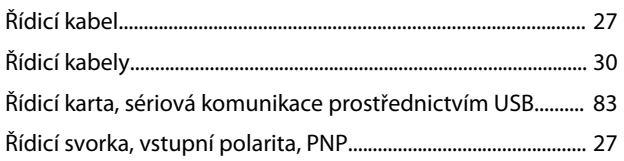

# ${\sf R}$

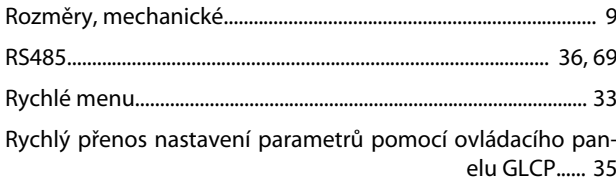

# $\overline{\mathsf{S}}$

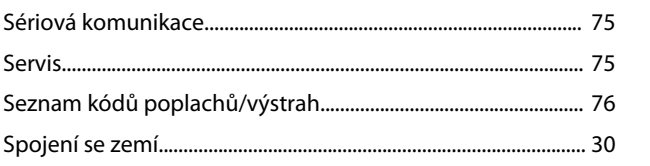

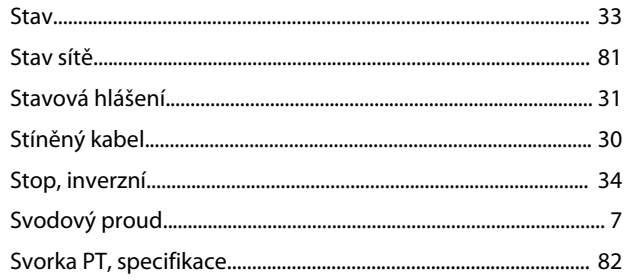

# $\top$

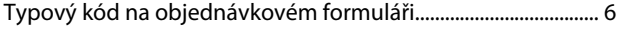

# Ú

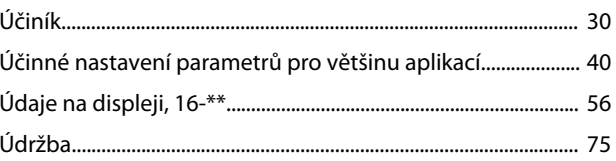

# $\cup$

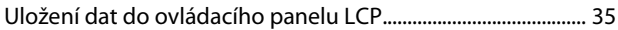

# Ú

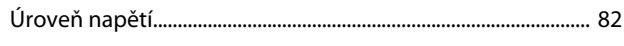

# $\bigcup$

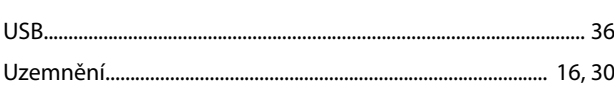

# $\vee$

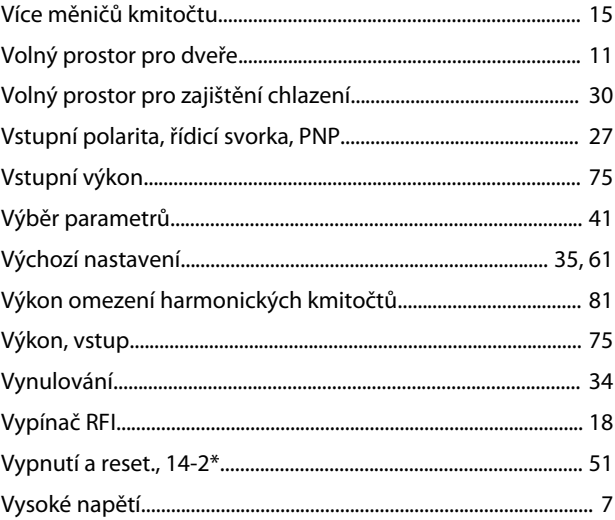

# $\overline{z}$

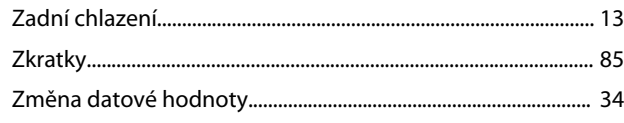

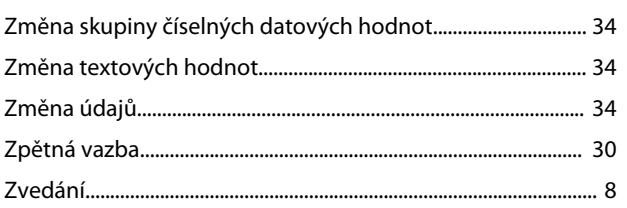

Danfoss

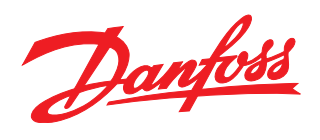

**Danfoss s.r.o.** V parku 2316/12 CZ-148 00 Praha 4 - Chodov Tel.: +420 (2) 83 014 111 Fax: +420 (2) 83 014 123 E-mail: danfoss.cz@danfoss.com

www.danfoss.cz www.cz.danfoss.com

#### **Danfoss spol. s r.o.**

Továrenská 49 SK-953 36 Zlaté Moravce Slovenská republika Tel.: +421 37 640 6280 Telefax: +421 37 640 6290 E-mail: danfoss.sk@danfoss.com

Danfoss nepřejímá odpovědnost za případné chyby v katalozích, brožurách a dalších tiskových materiálech. Danfoss si vyhrazuje právo změnit své výrobky bez předchozího upozornění. To se týká také výrobků již objednaných za předpokladu, že takové změny nevyžadují dodatečné úpravy již dohodnutých podmínek. Všechny ochranné známky uvedené v tomto návodu jsou majetkem<br>příslušných společností. Danfoss a logo firmy

Danfoss A/S Ulsnaes 1 DK-6300 Graasten www.danfoss.com/drives

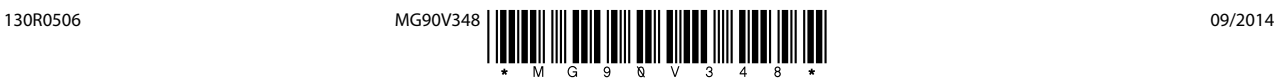